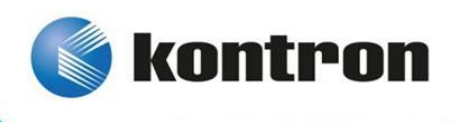

# » Kontron User's Guide «

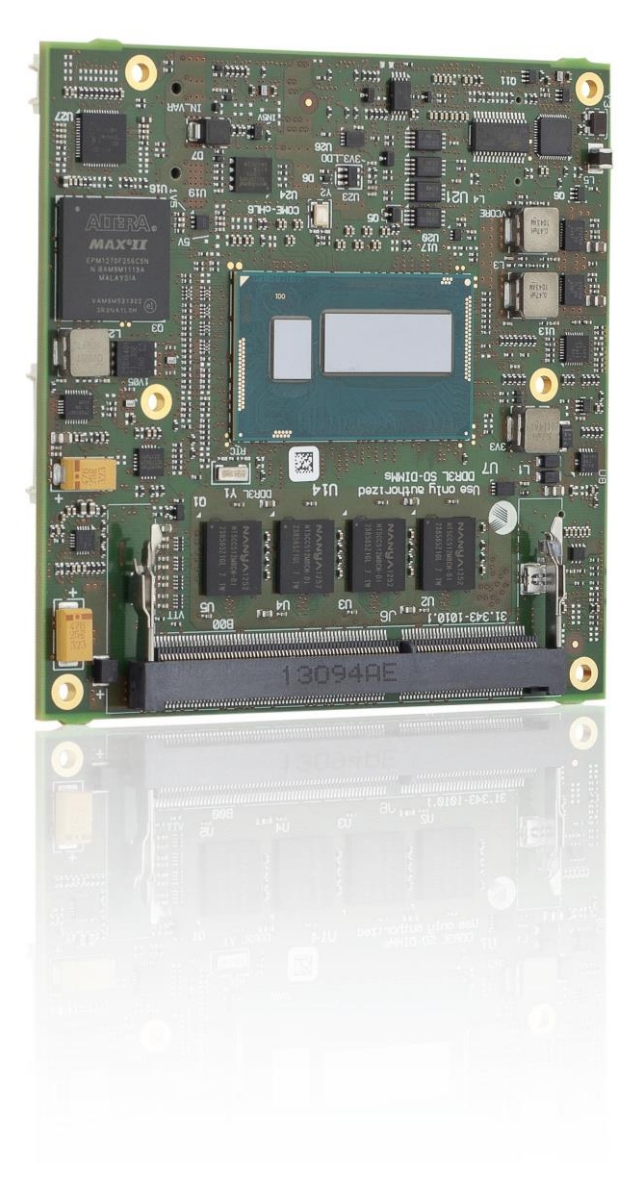

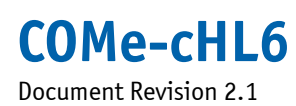

**[www.kontron.com](http://www.kontron.com/)**

This page has been intentionally left blank

# » Table of Contents «

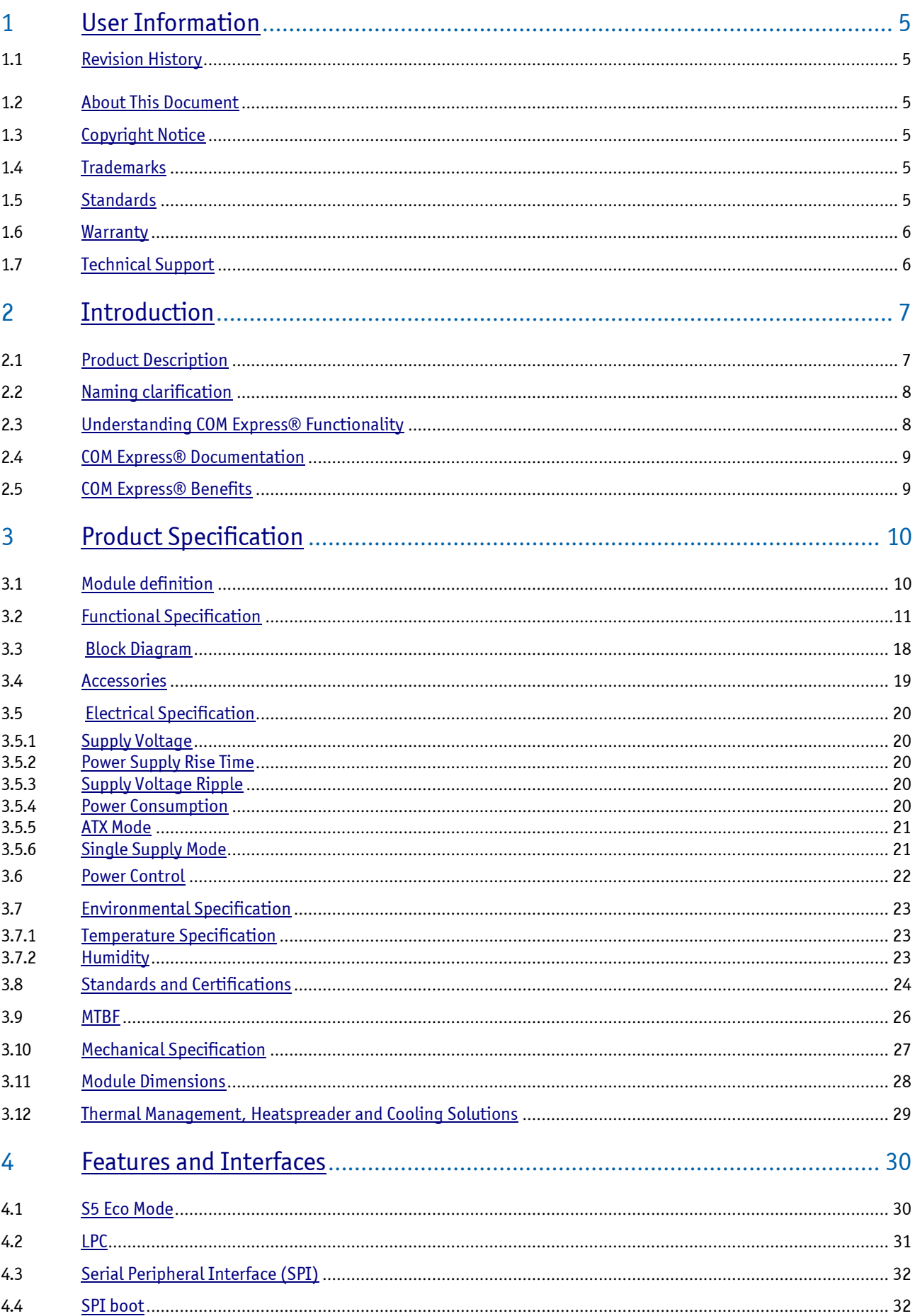

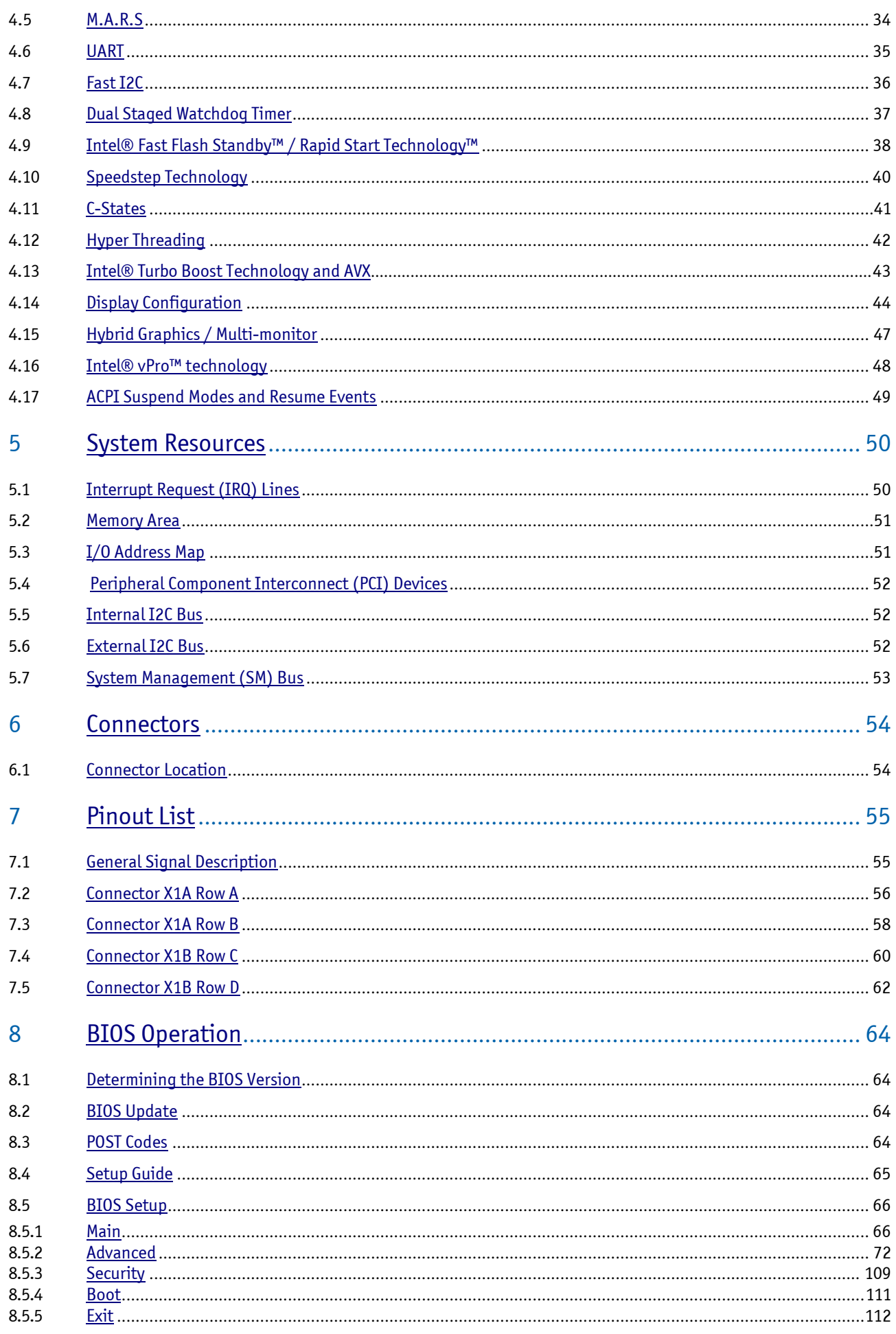

# <span id="page-4-0"></span>**1 User Information**

# <span id="page-4-1"></span>**1.1 Revision History**

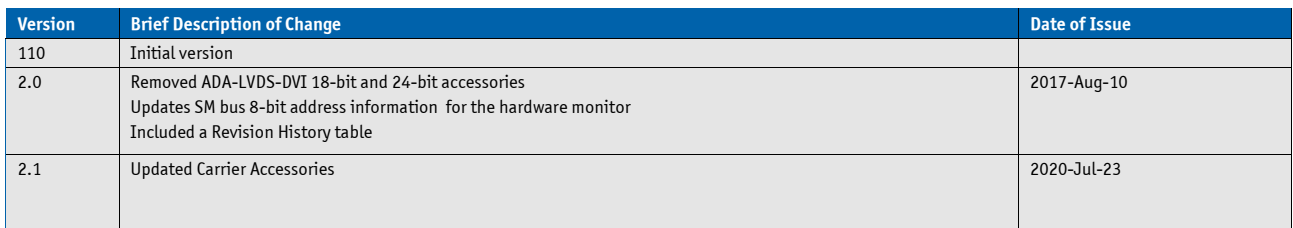

### **1.2 About This Document**

This document provides information about products from Kontron Europe GmbH and/or its subsidiaries. No warranty of suitability, purpose, or fitness is implied. While every attempt has been made to ensure that the information in this document is accurate, the information contained within is supplied "as-is" and is subject to change without notice.

For the circuits, descriptions and tables indicated, Kontron assumes no responsibility as far as patents or other rights of third parties are concerned.

# <span id="page-4-2"></span>**1.3 Copyright Notice**

Copyright © 2003-2014 Kontron Europe GmbH

All rights reserved. No part of this document may be reproduced, transmitted, transcribed, stored in a retrieval system, or translated into any language or computer language, in any form or by any means (electronic, mechanical, photocopying, recording, or otherwise), without the express written permission of Kontron Europe GmbH.

DIMM-PC®, PISA®, ETX®, ETXexpress®, microETXexpress®, X-board®, DIMM-IO® and DIMM-BUS® are trademarks or registered trademarks of Kontron Europe GmbH. Kontron is trademark or registered trademark of Kontron AG.

### <span id="page-4-3"></span>**1.4 Trademarks**

The following lists the trademarks of components used in this board.

- » IBM, XT, AT, PS/2 and Personal System/2 are trademarks of International Business Machines Corp.
- » Microsoft is a registered trademark of Microsoft Corp.
- » Intel is a registered trademark of Intel Corp.
- » All other products and trademarks mentioned in this manual are trademarks of their respective owners.

### <span id="page-4-4"></span>**1.5 Standards**

Kontron Europe GmbH is certified to ISO 9000 standards.

### <span id="page-5-0"></span>**1.6 Warranty**

For this Kontron Europe GmbH product warranty for defects in material and workmanship exists as long as the warranty period, beginning with the date of shipment, lasts. During the warranty period, Kontron Europe GmbH will decide on its discretion if defective products are to be repaired or replaced.

Within the warranty period, the repair of products is free of charge as long as warranty conditions are observed.

Warranty does not apply for defects arising/resulting from improper or inadequate maintenance or handling by the buyer, unauthorized modification or misuse, as well as the operation outside of the product´s environmental specifications and improper installation and maintenance.

Kontron Europe GmbH will not be responsible for any defects or damages to other products not supplied by Kontron Europe GmbH that are caused by a faulty Kontron Europe GmbH product.

# <span id="page-5-1"></span>**1.7 Technical Support**

Technicians and engineers from Kontron Europe GmbH and/or its subsidiaries are available for technical support. We are committed to make our product easy to use and will help you use our products in your systems.

Please consult our Website a[t http://www.kontron.com/support f](http://www.kontron.com/support)or the latest product documentation, utilities, drivers and support contacts. Consult our customer section [http://emdcustomersection.kontron.com f](http://emdcustomersection.kontron.com/)or the latest BIOS downloads, Product Change Notifications, Board Support Packages, DemoImages, 3D drawings and additional tools and software. In any case you can always contact your board supplier for technical support.

# <span id="page-6-0"></span>**2 Introduction**

# <span id="page-6-1"></span>**2.1 Product Description**

Tailored for most robust and maintenance-free system designs in the high performance class of embedded systems

Kontron is extending the usage model of the 4th generation Intel® Core® processor technology to compact and rugged fanless options with the launch of the Kontron COMe-cHL6 COM Express® compact Computer-on-Modules. The new modules in the compact form factor (95 x 95 mm) are equipped with the ULT versions of the 4th generation Intel® Core™ i7/i5/i3 & Celeron® processor, formerly codenamed 'Haswell-U' . ULT stands for ultra-low TDP which limits the power consumption of these new Computer-on-Modules down to options that are tailored for fanless and fully enclosed system designs. The modules also cater for the most robust and maintenance-free system designs in the high performance class of embedded systems, and consequently help engineers to reduce the systems' bill of materials as well as the customers' total cost of ownership.

Application areas can be found in all the performance-hungry but power-restricted, multi-touch multi-display systems such as HMIs in automation, medical imaging, digital signage and point of sale as well as surveillance and security. The modules also address the fast-growing, industrial-grade tablet PC market for various industries including logistics, retail and manufacturing.

The Kontron COMe-cHL6 COM Express® compact Computer-on-Modules with pin-out type 6 are highly scalable to cover a broad application range from high-end 1.7 GHz dual-core Intel® Core™ i7 processor performance to cost-optimized Intel® Celeron® designs. With Intel® AVX2 and OpenCL 1.2 they boost floating point performance as well as parallel processing density. Up to 16 GB of energy-efficient DDR3L RAM (8GB memory down + 8GB SODIMM) satisfy even highest memory demands. State-of-the-art multi-display designs are enabled by three independent display outputs, executed via 2x DP++ (DisplayPort, HDMI, DVI) and 1x Dual Channel LVDS. Standard interfaces include 4x SATA 6Gbit/s ports, Gigabit Ethernet, 2x USB 3.0 ports and 8x USB 2.0.Application-specific extensions on the carrier board are connected via 4x PCIe x1 or 1x PCI x4. An additional PCIe x2 interface is possible with disabled GbE functionality. The wide-range (8.5 - 20V) power supply and MARS smart battery support simplify mobile and battery-powered designs.

# <span id="page-7-0"></span>**2.2 Naming clarification**

COM Express® defines a Computer-On-Module, or COM, with all components necessary for a bootable host computer, packaged as a super component.

- » COMe-bXX# modules are Kontron's COM Express® modules in basic form factor (125mm x 95mm)
- » COMe-cXX# modules are Kontron's COM Express® modules in compact form factor (95mm x 95mm)
- » COMe-mXX# modules are Kontron's COM Express® modules in mini form factor (55mm x 84mm)

The product names for Kontron COM Express® Computer-on-Modules consist of a short form of the industry standard (**COMe-**), the form factor (**b**=basic, **c**=compact, **m**=mini), the capital letters for the CPU and Chipset Codenames (**XX**) and the pin-out type (**#**) followed by the CPU Name.

# <span id="page-7-1"></span>**2.3 Understanding COM Express® Functionality**

All Kontron COM Express® basic and compact modules contain two 220pin connectors; each of it has two rows called Row A & B on primary connector and Row C & D on secondary connector. COM Express® Computer-on-modules feature the following maximum amount of interfaces according to the PICMG module Pin-out type:

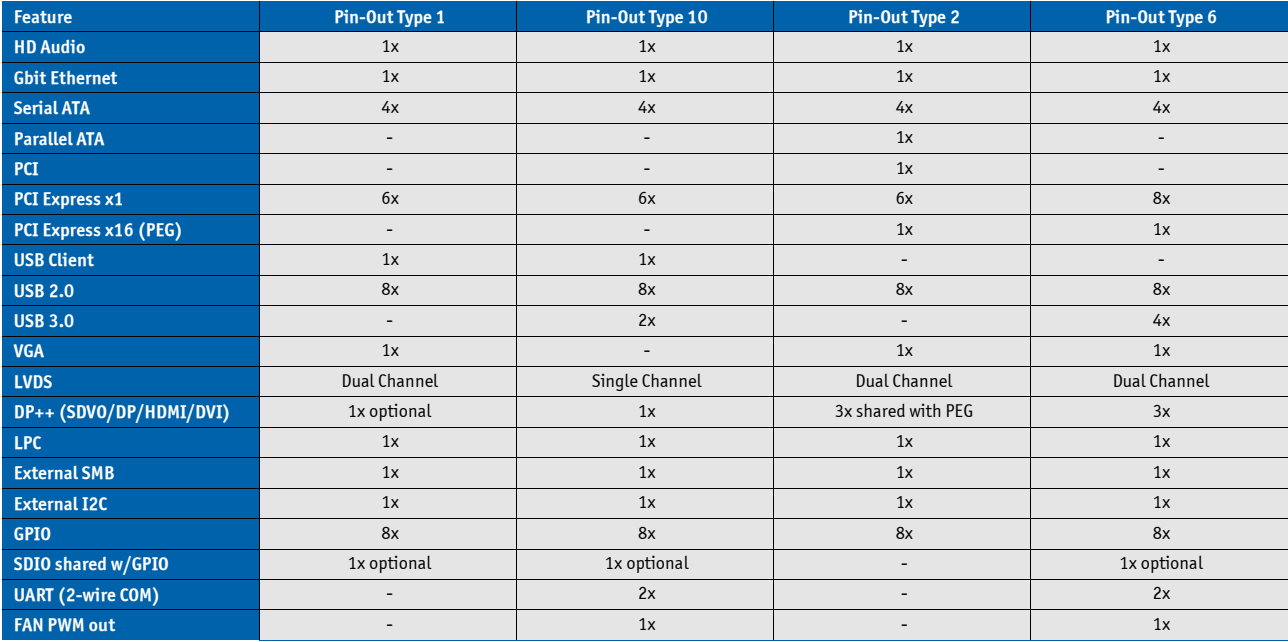

## <span id="page-8-0"></span>**2.4 COM Express® Documentation**

This product manual serves as one of three principal references for a COM Express® design. It documents the specifications and features of COMe-cHL6. Additional references are available at your Kontron Support or at PICMG®:

» The COM Express® Specification defines the COM Express® module form factor, pin-out, and signals. This document is available at the PICMG® website by filling out the order form.

» The COM Express® Design Guide by PICMG® serves as a general guide for baseboard design, with a focus on maximum flexibility to accommodate a wide range of COM Express® modules.

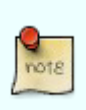

Some of the information contained within this product manual applies only to certain product revisions (CE: xxx). If certain information applies to specific product revisions (CE: xxx) it will be stated. Please check the product revision of your module to see if this information is applicable.

# <span id="page-8-1"></span>**2.5 COM Express® Benefits**

COM Express® modules are very compact, highly integrated computers. All Kontron COM Express® modules feature a standardized form factor and a standardized connector layout which carry a specified set of signals. Each COM is based on the COM Express® specification. This standardization allows designers to create a single-system baseboard that can accept present and future COM Express® modules.

The baseboard designer can optimize exactly how each of these functions implements physically. Designers can place connectors precisely where needed for the application on a baseboard designed to optimally fit a system's packaging.

A single baseboard design can use a range of COM Express® modules with different sizes and pin-outs. This flexibility can differentiate products at various price/performance points, or when designing future proof systems that have a built-in upgrade path. The modularity of a COM Express® solution also ensures against obsolescence when computer technology evolves. A properly designed COM Express® baseboard can work with several successive generations of COM Express® modules.

A COM Express® baseboard design has many advantages of a customized computer-board design and, additionally, delivers better obsolescence protection, heavily reduced engineering effort, and faster time to market.

# <span id="page-9-0"></span>**3 Product Specification**

# <span id="page-9-1"></span>**3.1 Module definition**

The COM Express® compact sized Computer-on-Module COMe-cHL6 (CHL6) follows pin-out Type 6 and is compatible to PICMG specification COM.0 Rev 2.1. The COMe-cHL6 based on latest Shark Bay ULT platform is available in different variants to cover the demand of different performance, price and power:

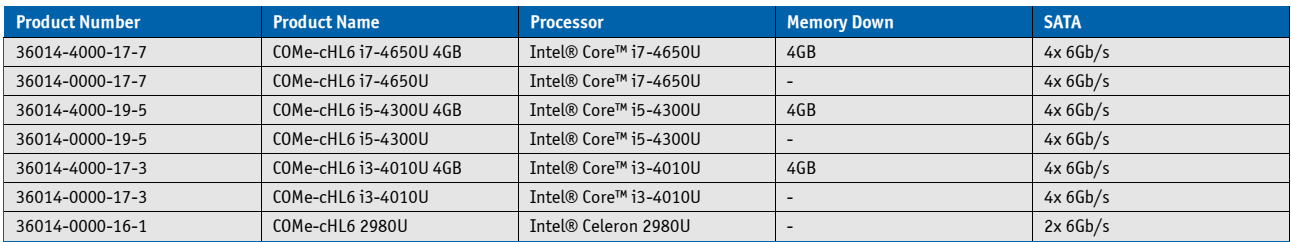

#### **Commercial grade modules (0°C to 60°C operating)**

#### **Extended temperature grade modules (E1, -25°C to 75°C operating)**

The COMe-cHL6 is available for extended temperature grade on request. General capability was tested for following options:

- » CPU: all
- » Memory: all DDR3L
- » VCC: 12V only, no support for Wide-Range Input

#### **Industrial temperature grade modules (XT, -40°C to 85°C operating)**

Modules for E2 temperature range are available project based only, please contact your local sales or support for further details. General capability was tested for following options:

- » CPU: all
- » Memory: E2 DDR3L memory only (97015-xxxx-16-3) and industrial type memory down
- » VCC: 12V only, no support for Wide-Range Input

# <span id="page-10-0"></span>**3.2 Functional Specification**

#### **Processor**

The 22nm Intel® 4th Gen Core™ i7/i5/i3/Celeron® embedded (Haswell-U (ULT)) CPU family with 40x24mm package size (BGA1168 socket) supports:

- » Intel® Turbo Boost Technology 2.01
- » Intel® 64
- » Intel® Virtualization Technology (VT-x)
- » Intel® Virtualization Technology for Directed I/O (VT-d)
- » AES New Instructions (AES-NI)
- » Intel® Hyper-Threading Technology
- » Enhanced Intel SpeedStep® Technology
- » Idle States (C-States)
- » Intel® Smart Cache
- » Thermal Monitoring Technologies
- » Intel® Fast Memory Access
- » Intel® Flex Memory Access
- » Integrated Intel® HD Graphics with Dynamic Frequency
- » Configurable Thermal Design Power (cTDP)
- » Intel® Rapid Storage Technology
- » Intel® Smart Connect Technology

Optional available (with customized BIOS):

- » Intel® vPRO™ Technology including:
- » Intel® Active Management Technology (AMT)
- » Intel® Trusted Execution Technology (TXT)
- » Advanced Encryption Standard Instructions (AES-NI)

The integrated Intel® HD Graphics xxxx supports:

- » GraphicsTechnology GT2 with 20 Execution Units or GT3 with 40 Execution Units
- » Intel® Quick Sync Video
- » Intel® InTru™ 3D Technology
- » Intel® Wireless Display
- » Intel® Flexible Display Interface (Intel® FDI)
- » Intel® Clear Video HD Technology
- » Intel® Graphics Render C-State RC6
- » Intel® Smart 2D Display Technology (S2DDT)
- » 3 simultaneous displays (Win7/8 and Linux)
- » Hybrid Multi Monitor with 2 internal and 2 external displays
- » Video Decode for AVC/H.264/VC-1/MPEG-2
- » Video Encode for AVC/H.264/MPEG-2
- » Blu-ray Playback

The integrated Intel® HD Graphics supports:

- » GraphicsTechnology GT1 with 10 Execution Units
- » Dual Display
- » Video Decode for AVC/H.264/VC-1/MPEG-2
- » Video Encode for AVC/H.264/MPEG-2
- » Blu-ray Playback

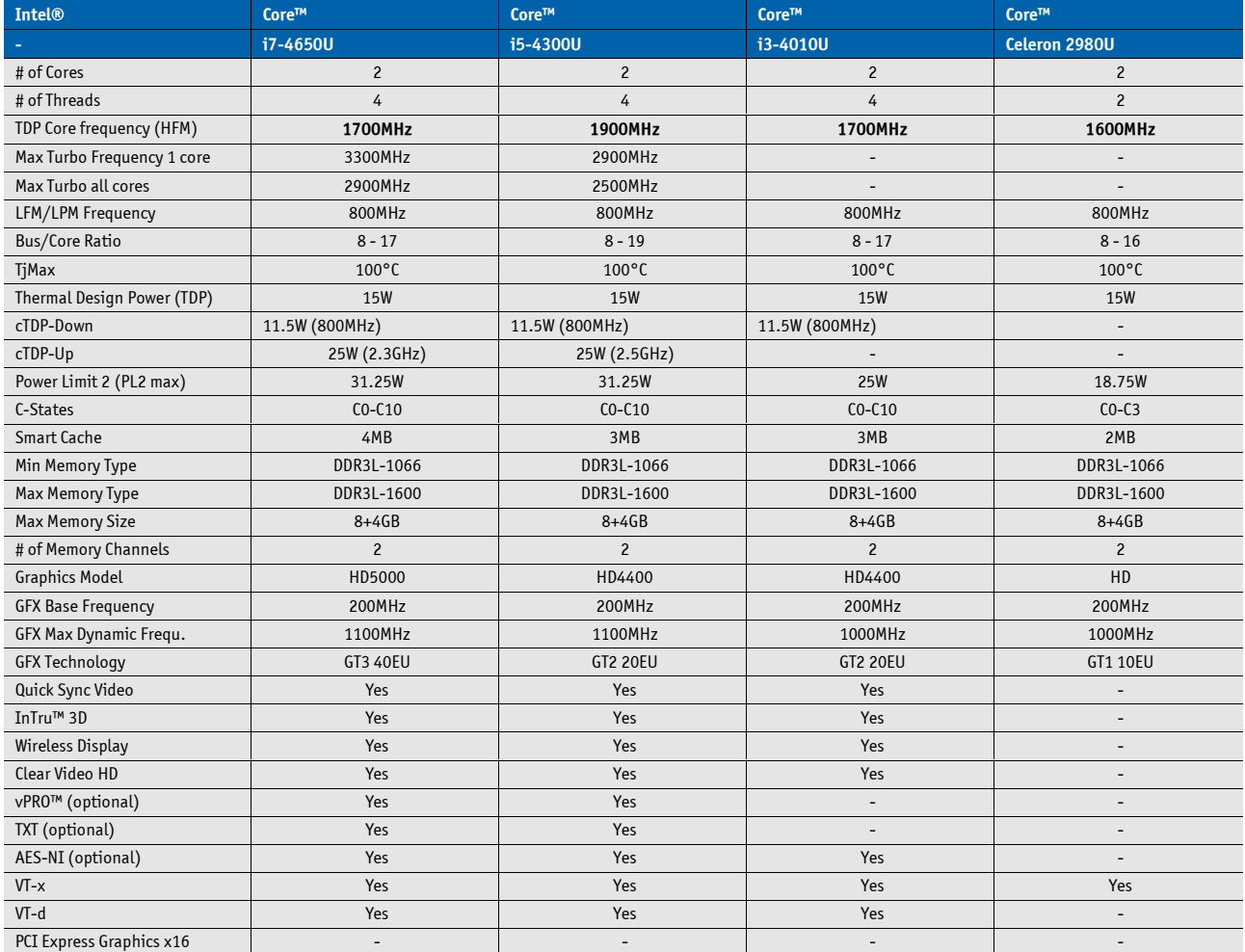

#### **Memory**

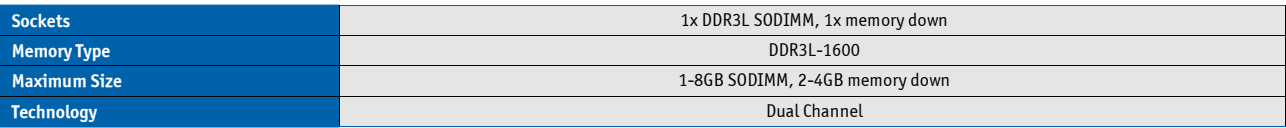

#### **Chipset**

The integrated Intel® Platform Controller Hub LynxPoint-LP supports:

- » PCI Express Revision 2.0
- » PCI Express Configurations x1, x2, x4
- » Intel® Virtualization Technology for Directed I/O (VT-d)
- » Intel® Trusted Execution Technology (TXT)
- » Intel® vPro Technology (optional)
- » Intel® Active Management Technology 9.0 (optional)
- » Intel® Anti-Theft Technology
- » Intel® Rapid Storage Technology
- » Intel® Smart Response Technology

#### **HighSpeed I/O Port Configuration**

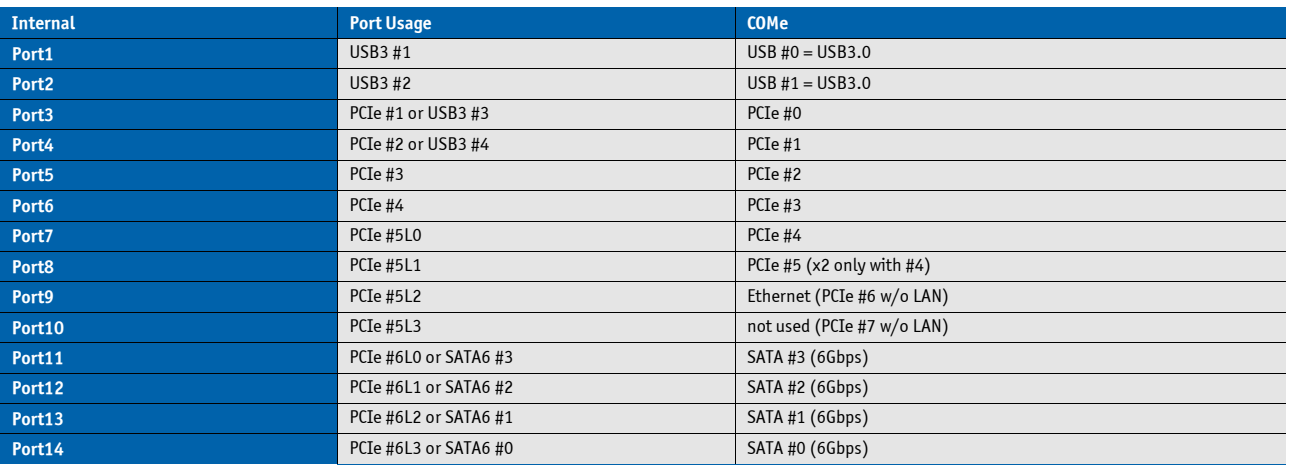

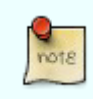

x2 Port PCIe #4 + #5 are only available with Softstrap option (modified Flash descriptor) which disables onboard LAN (PCIe #5L2)

#### **Graphics Core**

The integrated Intel® HD/HD4400/HD5000 (Gen7.5) supports:

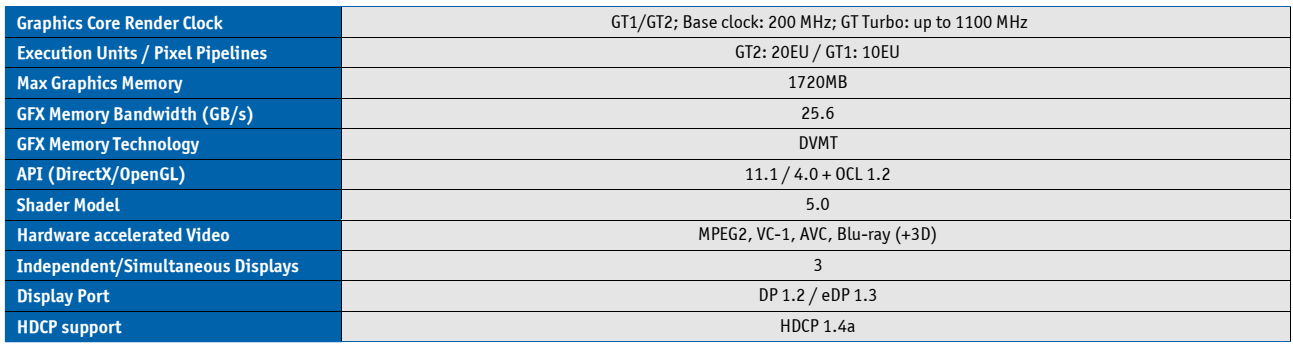

#### **Monitor output**

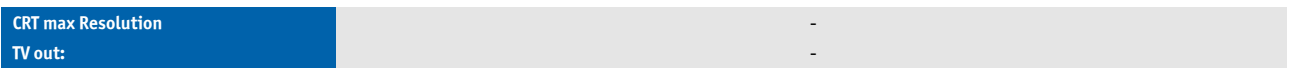

#### **LVDS**

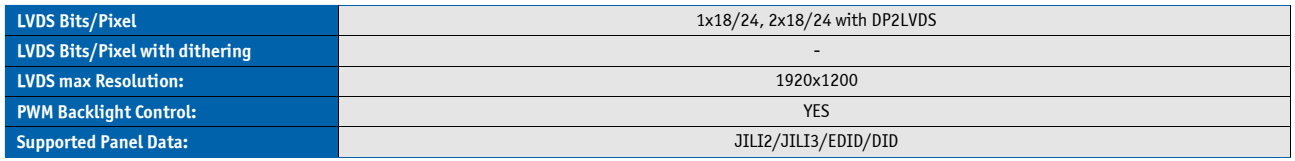

#### **Display Interfaces**

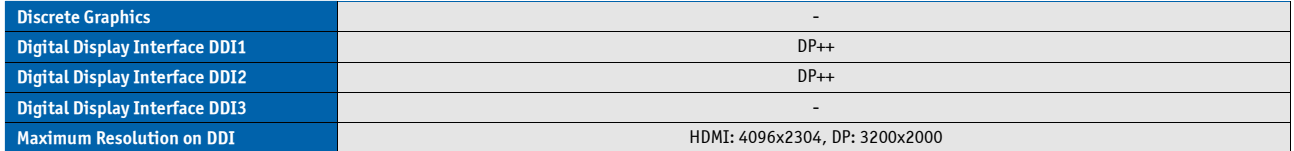

#### **Storage**

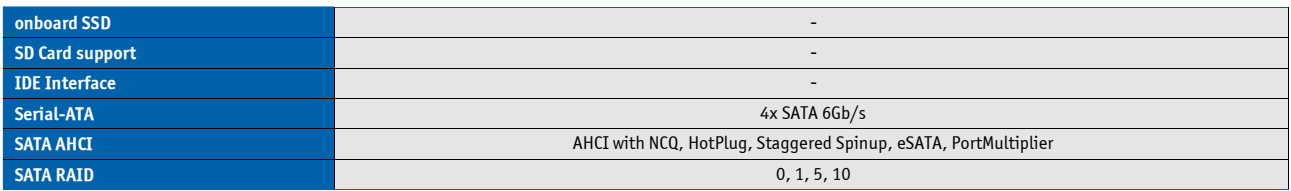

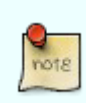

If SATA AHCI or RAID is disabled in setup, the SATA Interface only supports 3Gb/s transfer rate and Staggered Spin-Up. To configure a RAID enable RAID support in BIOS Chipset/SATA settings, connect at least two hard drives and enter the RAID Option ROM by pressing 'CTRL'+'I'

#### **Connectivity**

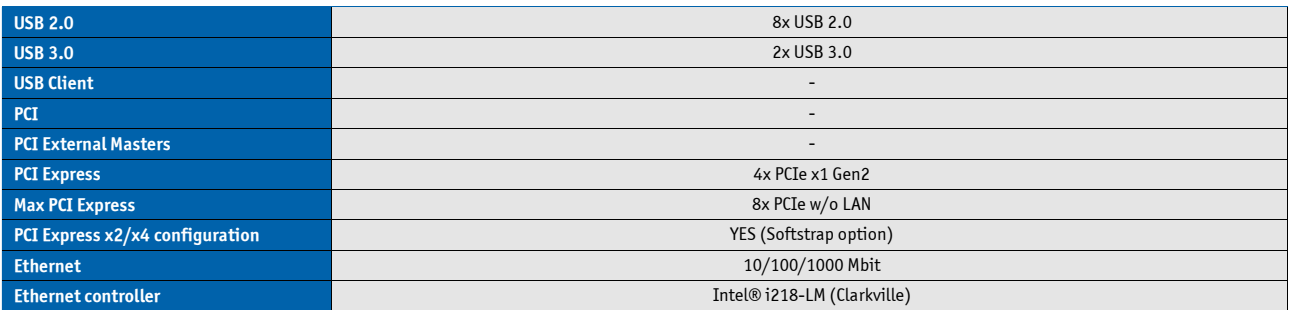

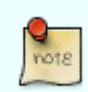

Due to internal chipset configuration the LynxPoint-LP only supports up to 4 USB Hubs

#### **PCI Express Configuration**

By default, the COMe-cHL6 supports x1 PCIexpress lane configuration only (Configuration 0). Following x2/x4 configurations are available via Management Engine Softstrap Options with a customized Flash Descriptor.

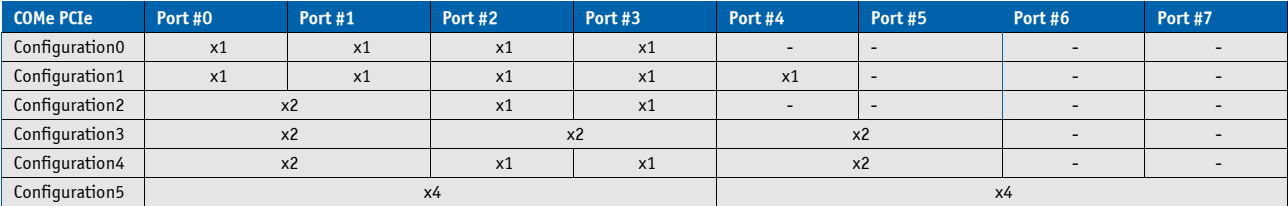

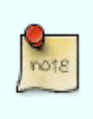

Configuration0 is default setting. Other configurations are available via modified FlashDescriptor with customized BIOS versions. For configurations 2 to 5 the onboard Ethernet will be disabled.

#### **Ethernet**

The Intel® i218-LM (Clarkville) ethernet supports:

- » Jumbo Frames 9K
- » MACsec IEEE 802.1 AE
- » Time Sync Protocol Indicator
- » WOL (Wake On LAN)
- » PXE (Preboot eXecution Environment)
- » IEEE1588

#### **Misc Interfaces and Features**

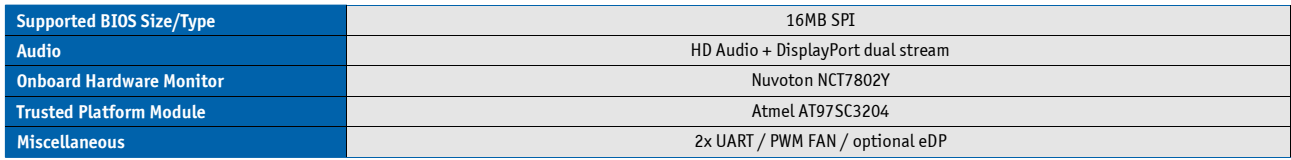

#### **Kontron Features**

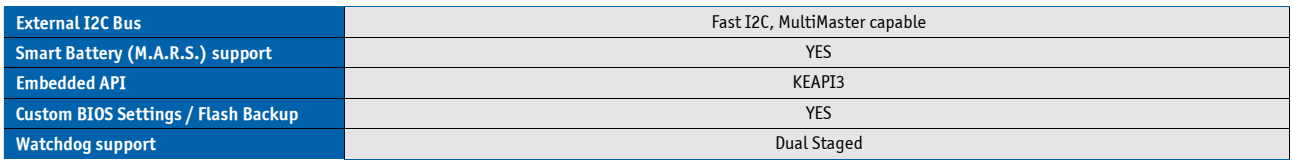

#### **Additional features**

- » All solid capacitors (POSCAP). No tantalum capacitors used.
- » Optimized RTC Battery monitoring to secure highest longevity
- » Real fast I2C with transfer rates up to 40kB/s.
- » Discharge logic on all onboard voltages for highest reliability

#### **Power Features**

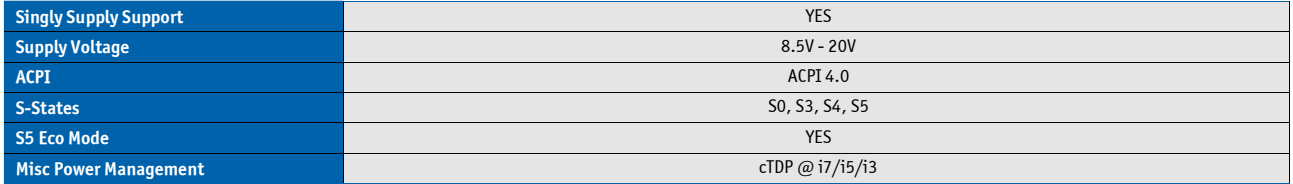

#### **Power Consumption and Performance**

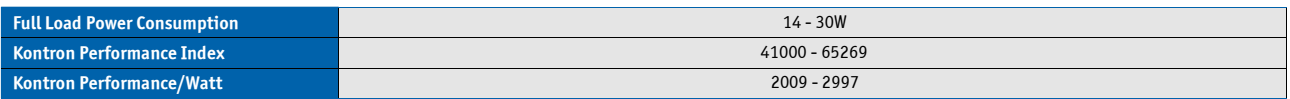

\*Measured Values. Please note the maximum Power Consumption with activated Turbo Mode in chapter Turbo 2.0

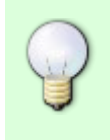

Detailed Power Consumption measurements in all states and benchmarks for CPU, Graphics and Memory performance are available in Application Note [KEMAP054 a](http://emdcustomersection.kontron.com/wp-content/plugins/download-monitor/download.php?id=214)[t EMD Customer](http://emdcustomersection.kontron.com/) [Section.](http://emdcustomersection.kontron.com/)

# **3.3 Block Diagram**

<span id="page-17-0"></span>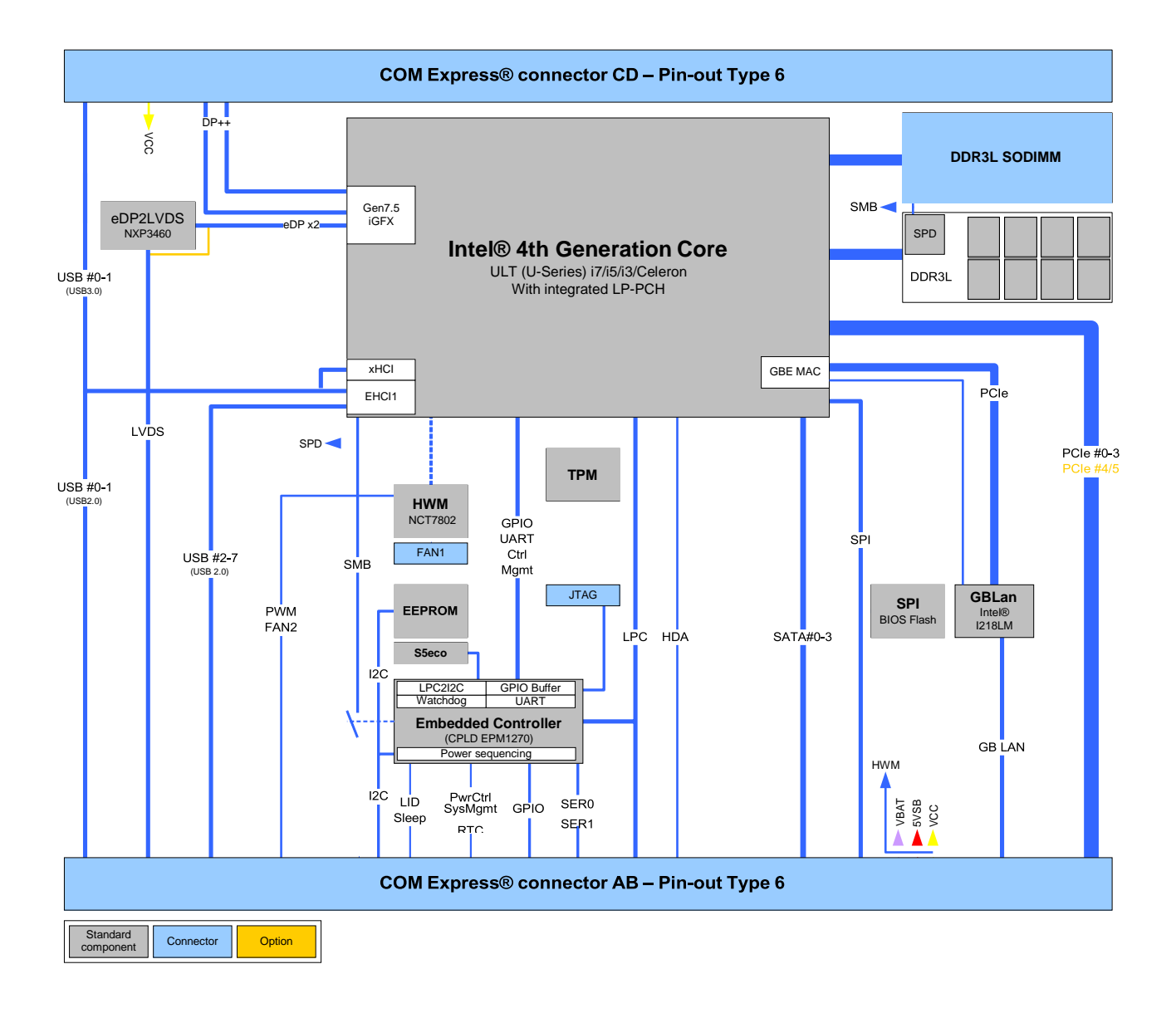

# <span id="page-18-0"></span>**3.4 Accessories**

### **Product specific accessories**

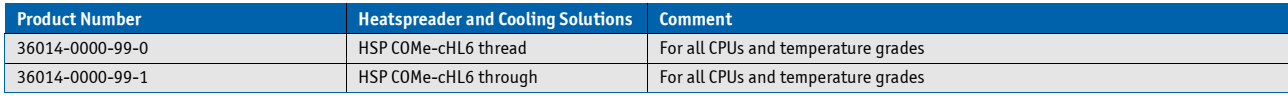

#### **General accessories**

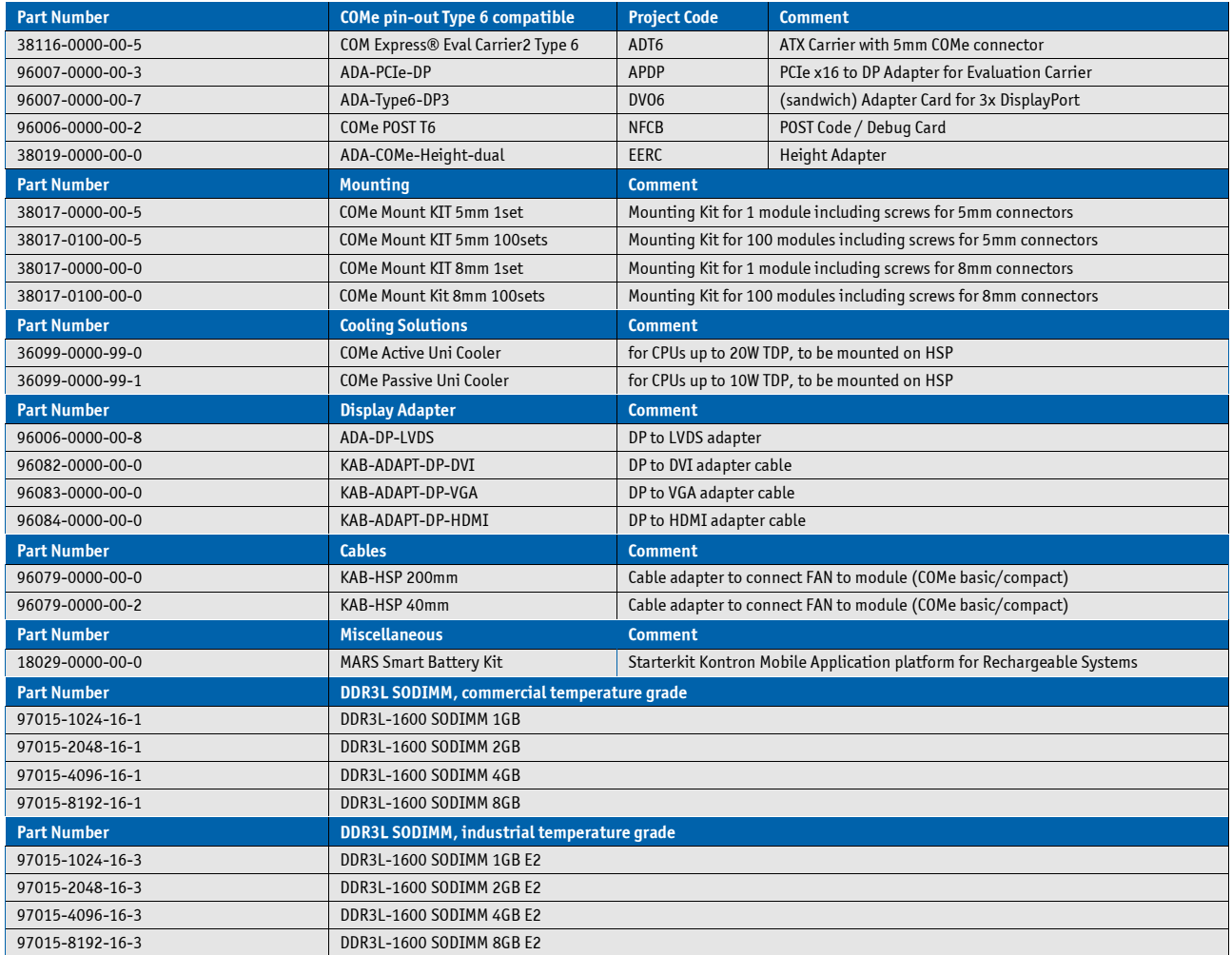

# <span id="page-19-0"></span>**3.5 Electrical Specification**

#### <span id="page-19-1"></span>**3.5.1 Supply Voltage**

Following supply voltage is specified at the COM Express® connector:

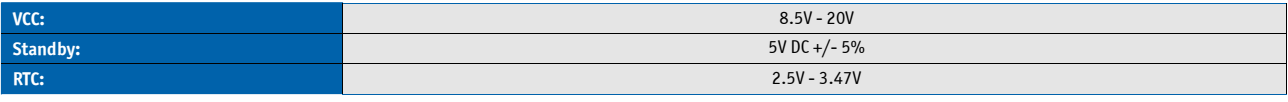

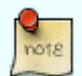

- 5V Standby voltage is not mandatory for operation.

- Extended Temperature (E1) variants are validated for 12V supply only

#### <span id="page-19-2"></span>**3.5.2 Power Supply Rise Time**

» The input voltages shall rise from ≤10% of nominal to within the regulation ranges within 0.1ms to 20ms.

» There must be a smooth and continuous ramp of each DC input voltage from 10% to 90% of its final set-point following the ATX specification

#### <span id="page-19-3"></span>**3.5.3 Supply Voltage Ripple**

» Maximum 100 mV peak to peak 0 – 20 MHz

#### <span id="page-19-4"></span>**3.5.4 Power Consumption**

The maximum Power Consumption of the different COMe-cHL6 variants is 14 - 30W (100% CPU load on all cores; 90°C CPU temperature). Further information with detailed measurements are available in Application Note KEMAP054 available on [EMD Customer Section.](http://emdcustomersection.kontron.com/?page_id=526) Information there is available after registration.

#### <span id="page-20-0"></span>**3.5.5 ATX Mode**

By connecting an ATX power supply with VCC and 5VSB, PWR\_OK is set to low level and VCC is off. Press the Power Button to enable the ATX PSU setting PWR\_OK to high level and powering on VCC. The ATX PSU is controlled by the PS\_ON# signal which is generated by SUS\_S3# via inversion. VCC can be 8.5V - 20V in ATX Mode. On Computer-on-Modules supporting a wide range input down to 4.75V the input voltage shall always be higher than 5V Standby (VCC > 5VSB).

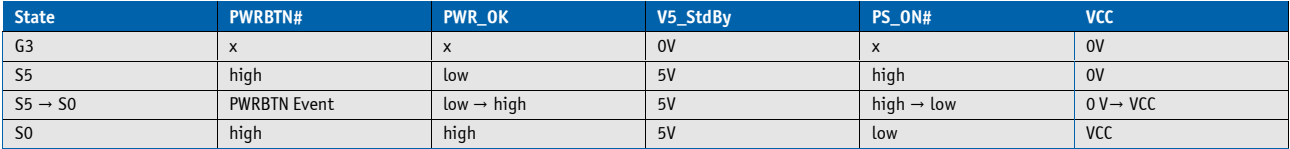

#### <span id="page-20-1"></span>**3.5.6 Single Supply Mode**

In single supply mode (or automatic power on after power loss) without 5V Standby the module will start automatically when VCC power is connected and Power Good input is open or at high level (internal PU to 3.3V). PS\_ON# is not used in this mode and VCC can be 8.5V - 20V.

To power on the module from S5 state press the power button or reconnect VCC. Suspend/Standby States are not supported in Single Supply Mode.

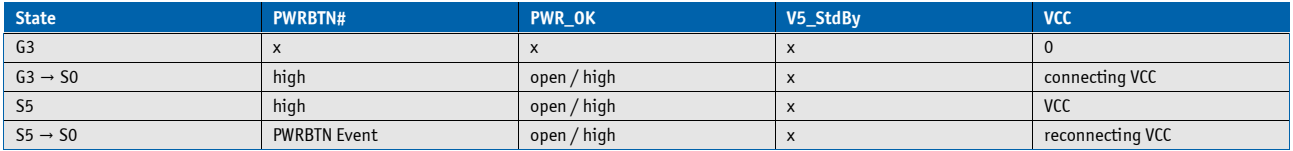

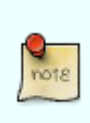

Signals marked with "x" are not important for the specific power state. There is no difference if connected or open.

All ground pins have to be tied to the ground plane of the carrier board.

# <span id="page-21-0"></span>**3.6 Power Control**

#### **Power Supply**

The COMe-cHL6 supports a power input from 8.5V - 20V. The supply voltage is applied through the VCC pins (VCC) of the module connector.

#### **Power Button (PWRBTN#)**

The power button (Pin B12) is available through the module connector described in the pinout list. To start the module via Power Button the PWRBTN# signal must be at least 50ms (50ms ≤ t < 4s, typical 400ms) at low level (Power Button Event).

Pressing the power button for at least 4seconds will turn off power to the module (Power Button Override).

#### **Power Good (PWR\_OK)**

The COMe-cHL6 provides an external input for a power-good signal (Pin B24). The implementation of this subsystem complies with the COM Express® Specification. PWR\_OK is internally pulled up to 3.3V and must be high level to power on the module.

#### **Reset Button (SYS\_RESET#)**

The reset button (Pin B49) is available through the module connector described in the pinout list. The module will stay in reset as long as SYS\_RESET# is grounded. If available, the BIOS setting for "Reset Behavior" must be set to "Power Cycle".

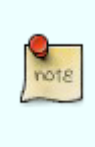

Modules with Intel® Chipset and active Management Engine do not allow to hold the module in Reset out of S0 for a long time. At about 10s holding the reset button the ME will reboot the module automatically

#### **SM-Bus Alert (SMB\_ALERT#)**

With an external battery manager present and SMB\_ALERT# (Pin B15) connected the module always powers on even if BIOS switch "After Power Fail" is set to "Stay Off".

# <span id="page-22-0"></span>**3.7 Environmental Specification**

### <span id="page-22-1"></span>**3.7.1 Temperature Specification**

Kontron defines following temperature grades for Computer-on-Modules in general. Please see chapter 'Product Specification' for available temperature grades for the COMe-cHL6

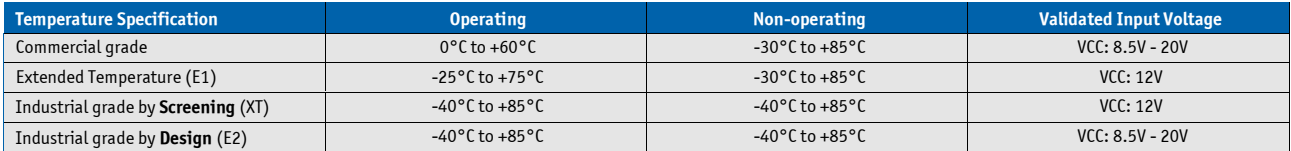

#### **Operating with Kontron heatspreader plate assembly**

The operating temperature defines two requirements:

- » the maximum ambient temperature with ambient being the air surrounding the module.
- » the maximum measurable temperature on any spot on the heatspreader's surface

#### **Test specification:**

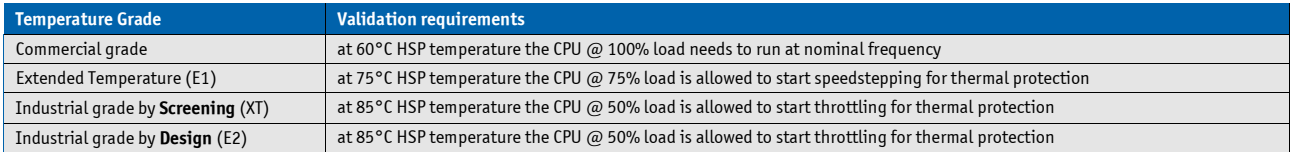

#### **Operating without Kontron heatspreader plate assembly**

The operating temperature is the maximum measurable temperature on any spot on the module's surface.

### <span id="page-22-2"></span>**3.7.2 Humidity**

» 93% relative Humidity at 40°C, non-condensing (according to IEC 60068-2-78)

# <span id="page-23-0"></span>**3.8 Standards and Certifications**

#### **RoHS II**

The **COMe-cHL6** is compliant to the directive 2011/65/EU on the Restriction of the use of certain Hazardous Substances (RoHS II) in electrical and electronic equipment

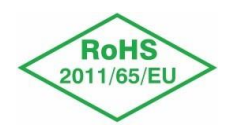

#### **Component Recognition UL 60950-1**

The **COM Express® compact** form factor Computer-on-Modules are Recognized by Underwriters Laboratories Inc. Representative samples of this component have been evaluated by UL and meet applicable UL requirements.

UL Listings:

- [» NWGQ2.E304278](http://database.ul.com/cgi-bin/XYV/template/LISEXT/1FRAME/showpage.html?name=NWGQ2.E304278&ccnshorttitle=Information%2BTechnology%2BEquipment%2BIncluding%2BElectrical%2BBusiness%2BEquipment%2B-%2BComponent&objid=1078211435&cfgid=1073741824&version=versionless&parent_id=1073764470&sequence=1)
- [» NWGQ8.E304278](http://database.ul.com/cgi-bin/XYV/template/LISEXT/1FRAME/showpage.html?name=NWGQ8.E304278&ccnshorttitle=Information%2BTechnology%2BEquipment%2BIncluding%2BElectrical%2BBusiness%2BEquipment%2BCertified%2Bfor%2BCanada%2B-%2BComponent&objid=1078211440&cfgid=1073741824&version=versionless&parent_id=1073990501&sequence=1)

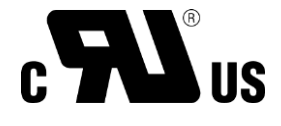

#### **WEEE Directive**

WEEE Directive 2002/96/EC is not applicable for Computer-on-Modules.

#### **Conformal Coating**

Conformal Coating is available for Kontron Computer-on-Modules and for validated SO-DIMM memory modules. Please contact your local sales or support for further details.

#### **Shock & Vibration**

The **COM Express® compact** form factor Computer-on-Modules successfully passed shock and vibration tests according to

- » IEC/EN 60068-2-6 (Non operating Vibration, sinusoidal, 10Hz-4000Hz, +/-0.15mm, 2g)
- » IEC/EN 60068-2-27 (Non operating Shock Test, half-sinusoidal, 11ms, 15g)

#### **EMC**

Validated in Kontron reference housing for EMC the **COMe-cHL6** follows the requirements for electromagnetic compatibility standards

» EN55022

### <span id="page-25-0"></span>**3.9 MTBF**

The following MTBF (Mean Time Before Failure) values were calculated using a combination of manufacturer's test data, if the data was available, and the Telcordia (Bellcore) issue 2 calculation for the remaining parts.

The calculation method used is "Telcordia Issue 2 Method 1 Case 3" in a ground benign, controlled environment (GB,GC). This particular method takes into account varying temperature and stress data and the system is assumed to have not been burned in.

Other environmental stresses (extreme altitude, vibration, salt water exposure, etc) lower MTBF values.

System MTBF (hours): 342363 @ 40°C (w/PCB)

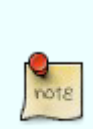

Fans usually shipped with Kontron Europe GmbH products have 50,000-hour typical operating life. The above estimates assume no fan, but a passive heat sinking arrangement Estimated RTC battery life (as opposed to battery failures) is not accounted for in the above figures and need to be considered separately. Battery life depends on both temperature and operating conditions. When the Kontron unit has external power; the only battery drain is from leakage paths.

# <span id="page-26-0"></span>**3.10 Mechanical Specification**

#### **Dimension**

- » 95.0 mm x 95.0 mm (3.75" x 3.75")
- » Height approx. 12mm (0.4")

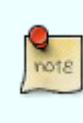

CAD drawings are available a[t EMD CustomerSection](http://emdcustomersection.kontron.com/)

#### **Height**

The COM Express® specification defines a module height of 13mm from bottom to heatspreader top:

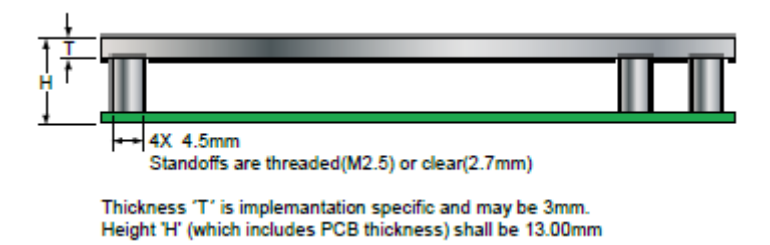

Cooling solutions provided from Kontron Europe GmbH for compact sized Computer-on-Modules are 27mm in height from module bottom to Heatsink top. Universal Cooling solutions to be mounted on the HSP (36099-0000-00-x) are 14.3mm in height for an overall height of 27.3mm from module bottom to Heatsink top.

# **3.11 Module Dimensions**

<span id="page-27-0"></span>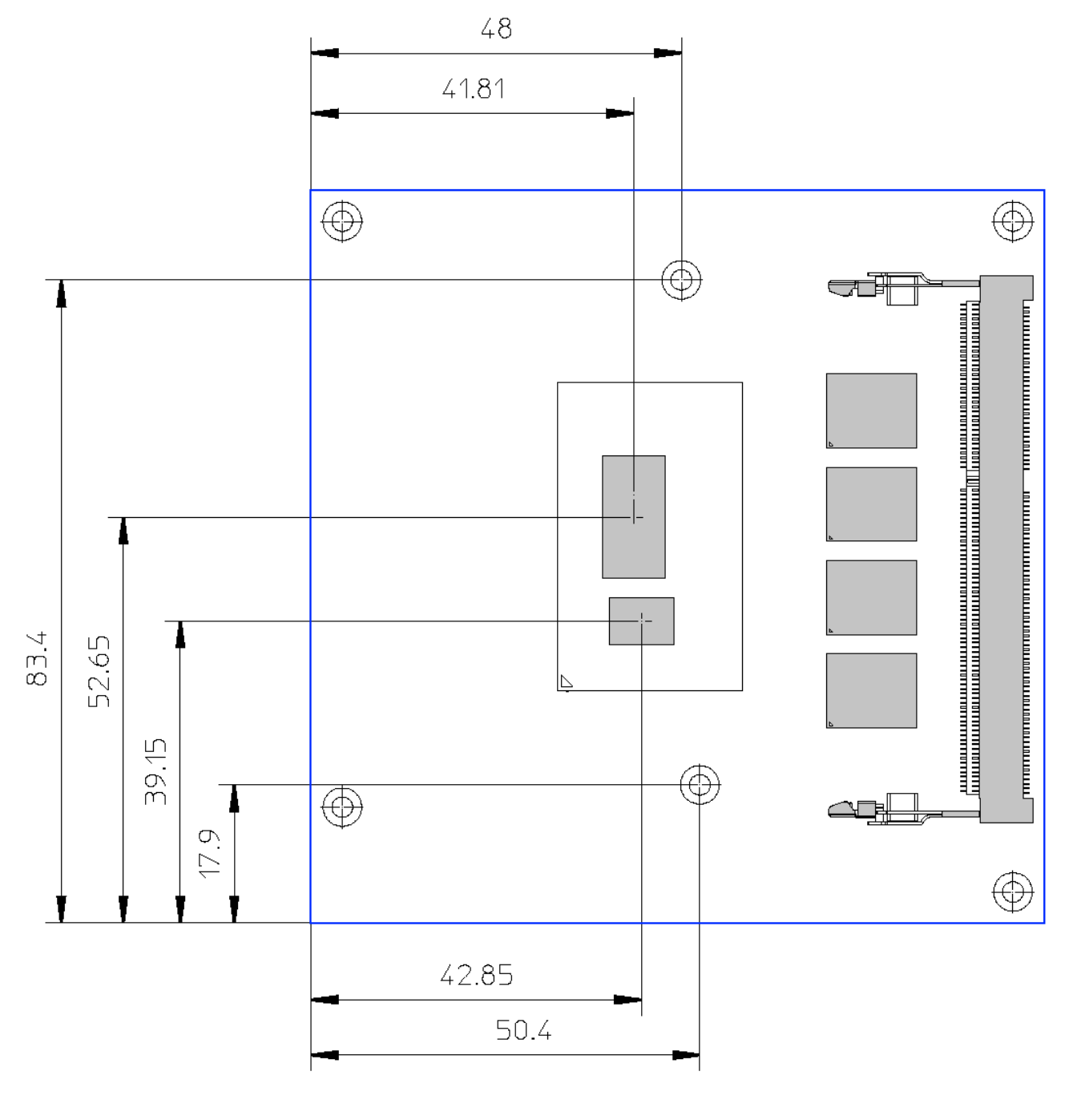

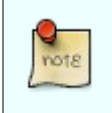

All dimensions in mm

# <span id="page-28-0"></span>**3.12 • Thermal Management, Heatspreader and Cooling Solutions**

A heatspreader plate assembly is available from Kontron Europe GmbH for the COMe-cHL6. The heatspreader plate on top of this assembly is NOT a heat sink. It works as a COM Express®-standard thermal interface to use with a heat sink or external cooling devices.

External cooling must be provided to maintain the heatspreader plate at proper operating temperatures. Under worstcase conditions, the cooling mechanism must maintain an ambient air and heatspreader plate temperature on any spot of the heatspreader's surface according the module specifications:

- » 60°C for commercial grade modules
- » 75°C for extended temperature grade modules (E1)
- » 85°C for industrial temperature grade modules (E2/XT)

The aluminum slugs and thermal pads or the heat-pipe on the underside of the heatspreader assembly implement thermal interfaces between the heatspreader plate and the major heat-generating components on the COMe-cHL6. About 80 percent of the power dissipated within the module is conducted to the heatspreader plate and can be removed by the cooling solution.

You can use many thermal-management solutions with the heatspreader plates, including active and passive approaches. The optimum cooling solution varies, depending on the COM Express® application and environmental conditions. Active or passive cooling solutions provided from Kontron Europe GmbH for the COMe-cHL6 are usually designed to cover the power and thermal dissipation for a commercial grade temperature range used in a housing with proper air flow.

Documentation and CAD drawings of COMe-cHL6 heatspreader and cooling solutions are provided at [http://emdcustomersection.kontron.com.](http://emdcustomersection.kontron.com/)

# <span id="page-29-0"></span>**4 Features and Interfaces**

## <span id="page-29-1"></span>**4.1 S5 Eco Mode**

Kontron's new high-efficient power-off state S5 Eco enables lowest power-consumption in soft-off state – less than 1 mA compared to the regular S5 state this means a reduction by at least factor 200!

In the "normal" S5 mode the board is supplied by 5V\_Stb and needs usually up to 300mA just to stay off. This mode allows to be switched on by power button, RTC event and WakeOnLan, even when it is not necessary. The new S5 Eco mode reduces the current enormous.

The S5 Eco Mode can be enabled in BIOS Setup, when the BIOS supports this feature.

Following prerequisites and consequences occur when S5 Eco Mode is enabled

- » The power button must be pressed at least for 200ms to switch on.
- » Wake via Power button only.
- » "Power On After Power Fail"/"State after G3": only "stay off" is possible

### <span id="page-30-0"></span>**4.2 LPC**

The Low Pin Count (LPC) Interface signals are connected to the LPC Bus bridge located in the CPU or chipset. The LPC low speed interface can be used for peripheral circuits such as an external Super I/O Controller, which typically combines legacy-device support into a single IC. The implementation of this subsystem complies with the COM Express® Specification. Implementation information is provided in the COM Express® Design Guide maintained by PICMG. Please refer to the official PICMG documentation for additional information.

The LPC bus does not support DMA (Direct Memory Access) and a clock buffer is required when more than one device is used on LPC. This leads to limitations for ISA bus and SIO (standard I/O´s like Floppy or LPT interfaces) implementations.

All Kontron COM Express® Computer-on-Modules imply BIOS support for following external baseboard LPC Super I/O controller features for the **Winbond/Nuvoton 5V 83627HF/G and 3.3V 83627DHG-P**:

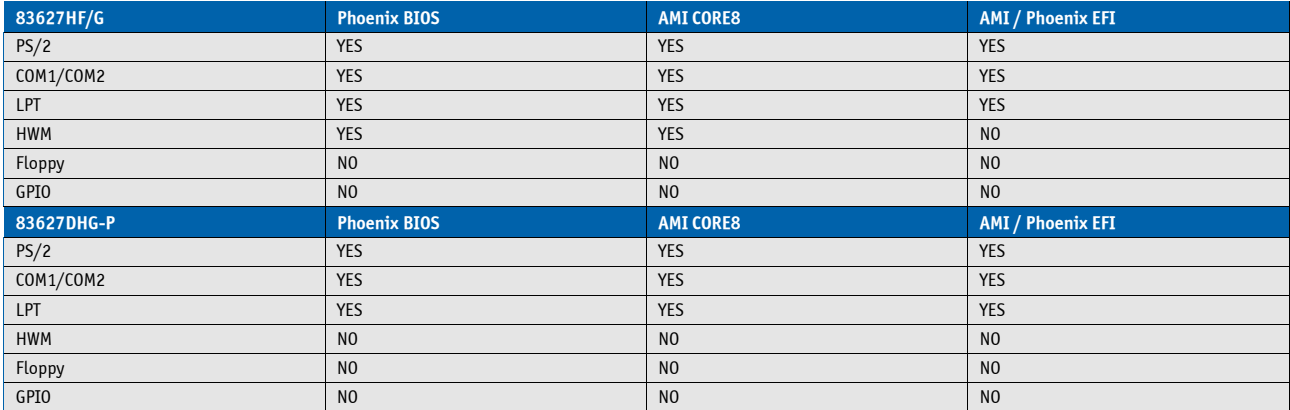

Features marked as not supported do not exclude OS support (e.g. HWM can be accessed via SMB). For any other LPC Super I/O additional BIOS implementations are necessary. Please contact your local sales or support for further details.

# <span id="page-31-0"></span>**4.3 Serial Peripheral Interface (SPI)**

The Serial Peripheral Interface Bus or SPI bus is a synchronous serial data link standard named by Motorola that operates in full duplex mode. Devices communicate in master/slave mode where the master device initiates the data frame. Multiple slave devices are allowed with individual slave select (chip select) lines. Sometimes SPI is called a "four wire" serial bus, contrasting with three, two, and one wire serial buses.

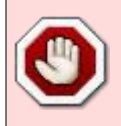

The SPI interface can only be used with a SPI flash device to boot from external BIOS on the baseboard.

# <span id="page-31-1"></span>**4.4 SPI boot**

The COMe-cHL6 supports boot from an external SPI Flash. It can be configured by pin A34 (BIOS\_DIS#0) and pin B88 (BIOS\_DIS1#) in following configuration:

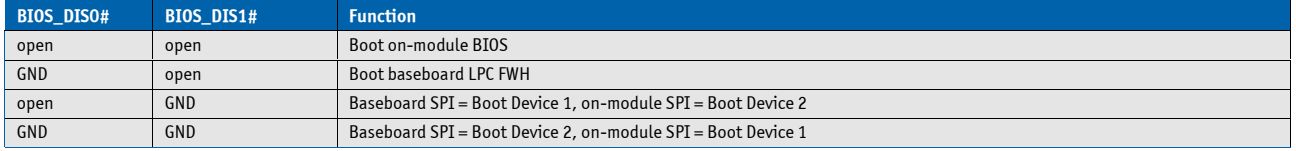

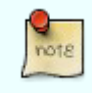

By default only SPI Boot Device 1 is used in configuration 3 & 4. Both SPI Boot Devices are used by splitting the BIOS with modified descriptor table in customized versions only

#### **Recommended SPI boot flash types for 8-SOIC package**

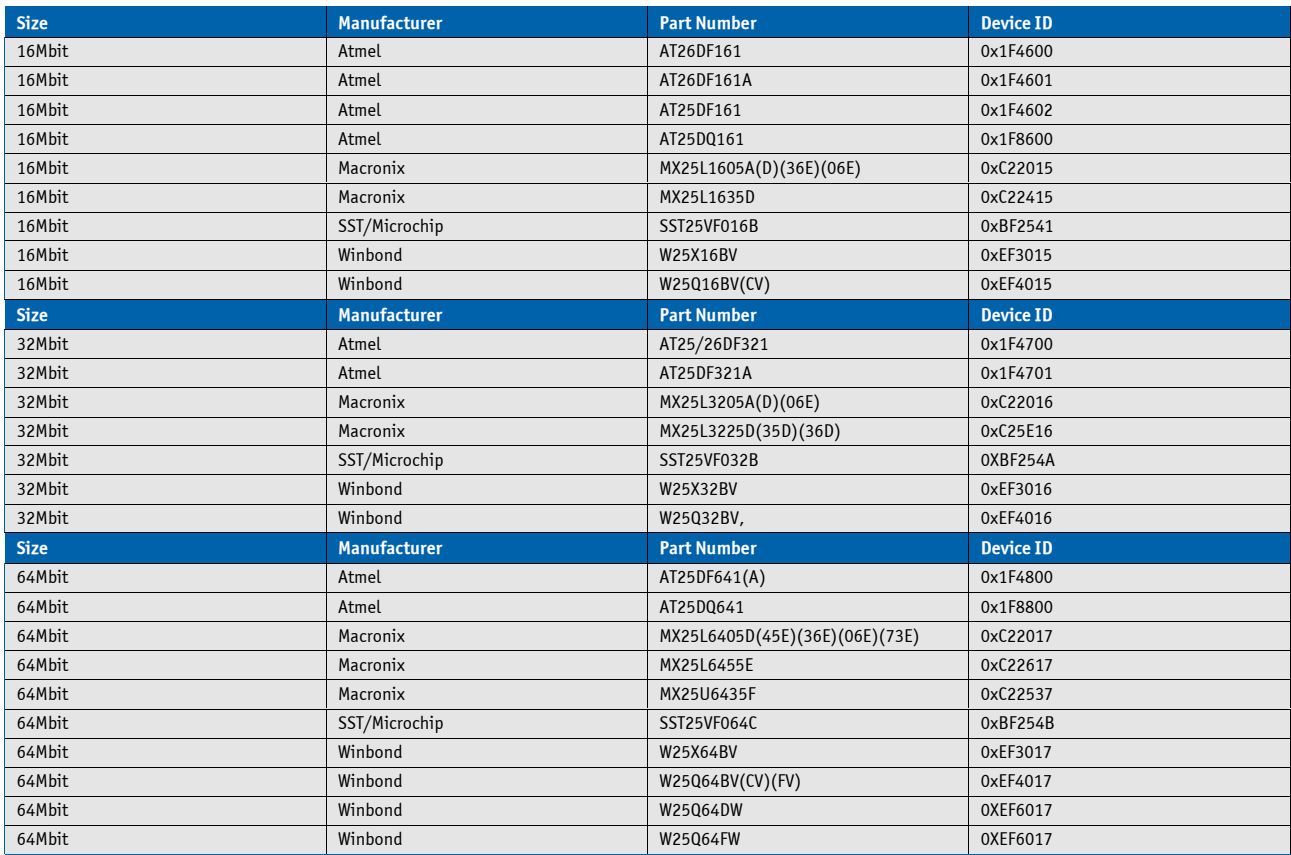

#### **Using an external SPI flash**

To program an external SPI flash follow these steps:

- » Connect a SPI flash with correct size (similar to BIOS ROM file size) to the module SPI interface
- » Open pin A34 and B88 to boot from the module BIOS

» Boot the module to DOS/EFI-Shell with access to the BIOS image and Firmware Update Utility provided on EMD Customer Section

- » Connect pin B88 (BIOS\_DIS1#) to ground to enable the external SPI flash
- » Execute Flash.bat/Flash.efi to program the complete BIOS image to the external SPI flash
- » reboot

Your module will now boot from the external SPI flash when BIOS\_DIS1# is grounded.

#### **External SPI flash on Modules with Intel® ME**

If booting from the external (baseboard mounted) SPI flash then exchanging the COM Express® module for another one of the same type will cause the Intel® Management Engine to fail during next start. This is by design of the ME because it bounds itself to the very module it has been flashed to. In the case of an external SPI flash this is the module present at flash time.

To avoid this issue please make sure to conduct a complete flash of the external SPI flash device after changing the COMexpress module for another one. If disconnecting and reconnecting the same module again this step is not necessary.

# <span id="page-33-0"></span>**4.5 M.A.R.S.**

The Smart Battery implementation for Kontron Computer-on-Modules called **M**obile **A**pplication for **R**echargeable **S**ystems is a BIOS extension for external Smart Battery Manager or Charger. It includes support for SMBus charger/selector (e.g. Linear Technology LTC1760 Dual Smart Battery System Manager) and provides ACPI compatibility to report battery information to the Operating System.

Reserved SM-Bus addresses for Smart Battery Solutions on the carrier:

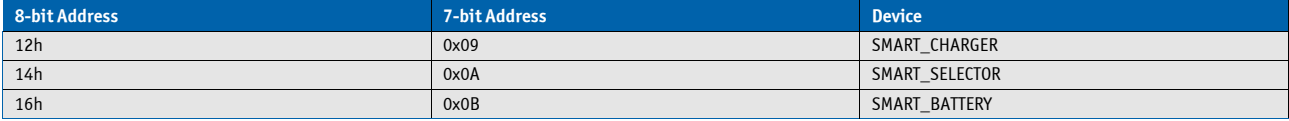

### <span id="page-34-0"></span>**4.6 UART**

The COMe-cHL6 supports up to two Serial RX/TX only Ports defined in COM Express® specification on Pins A98/A99 for UART0 and Pins A101/A102 for UART1. The implementation of the UART is compatible to 16450 and is supported by default from most operating systems. Resources are subordinated to other UARTS e.g. from external LPC Super I/O.

#### **UART features:**

- » 450 to 115.2k Baud (except 56000)
- » 5, 6, 7 or 8bit characters
- » 1 or 2 Stop bit generation
- » Even, odd or no-parity generation/detection
- » Complete status reporting capabilities
- » Line break generation and detection
- » Full prioritized interrupt system control
- » No FIFO
- » One additional shift register for transmit and one for receive
- » No Flow Control
- » No FCR register due to unavailability of FIFO
- » MCR and MSR registers only implemented in loopback mode for compatibility with existing drivers and APIs
- » Initialized per default to COM3 3F8h/IRQ4 and COM4 2F8/IRQ3 without external SIO
- » Initialized per default to COM3 3E8h/IRQ5 and COM4 2E8/IRQ10 with external SIO present

The UART clock is generated by the 33MHz LPC clock which results in an accuracy of 0.5% on all UART timings

- Due to the protection circuitry required according COM Express® specification the transfer speed can only be guaranteed for 9600 Baud. Please contact your local sales or support for customized versions without protection circuitry

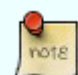

- Legacy console redirection via onboard serial ports may be restricted in terms of serial input stream. Since they're only emulating a 16450 device (w/o FIFO) an input stream generated by a program may lose characters. Inputs from a keyboard via terminal program will be safe.

# <span id="page-35-0"></span>**4.7 Fast I2C**

The COMe-cHL6 supports a CPLD implemented LPC to I2C bridge using the WISHBONE I2C Master Core provided from opencores.org. The I2C Interface supports transfer rates up to 40kB/s and can be configured in Setup

Specification for external I2C:

- » Speed up to 400kHz
- » Compatible to Philips I2C bus standard
- » Multi-Master capable
- » Clock stretching support and wait state generation
- » Interrupt or bit-polling driven byte-by-byte data-transfers
- » Arbitration lost interrupt with automatic transfer cancellation
- » Start/Stop signal generation/detection
- » Bus busy detection
- » 7bit and 10bit addressing
## **4.8 Dual Staged Watchdog Timer**

### **Basics**

A watchdog timer (or computer operating properly (COP) timer) is a computer hardware or software timer that triggers a system reset or other corrective action if the main program, due to some fault condition, such as a hang, neglects to regularly service the watchdog (writing a "service pulse" to it, also referred to as "kicking the dog", "petting the dog", "feeding the watchdog" or "triggering the watchdog"). The intention is to bring the system back from the nonresponsive state into normal operation.

The COMe-cHL6 offers a watchdog which works with two stages that can be programmed independently and used one by one.

### **Time-out events**

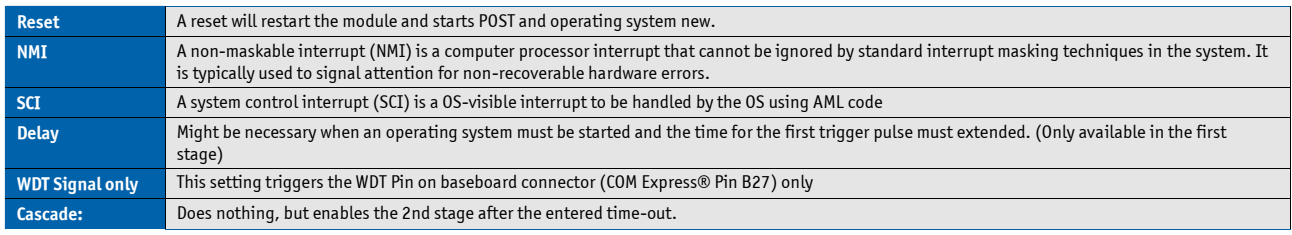

#### **WDT Signal**

B27 on COM Express® Connector offers a signal that can be asserted when a watchdog timer has not been triggered within time. It can be configured to any of the 2 stages. Deassertion of the signal is automatically done after reset. If deassertion during runtime is necessary please ask your Kontron technical support for further help.

### **4.9 Intel® Fast Flash Standby™ / Rapid Start Technology™**

The target of Intel® Fast Flash Standby™ (iFFS) (also known as Intel® Rapid Start Technology™ iRST) is to get a wake-up time from S4 compareable to S3. Normally S4 is caused by OS which stores it's information to the hard disk and does then a normal shutdown. S4 resume takes quite long as the system does a normal BIOS POST and OS restores it's information from the hard disk.

IFFS does it in a different way. The Operating System initiates an S3 and stores it's information in memory. After that BIOS copies this OS information from DRAM to SSD and does a sleep state similar to S4 with nearly zero power. If system is resumed by power button, BIOS restores memory content from SSD to the DRAM and does an S3 resume which is much faster.

#### **Requirements**

- » SATA Solid State Disk in AHCI mode
- » Free disk space on the SSD with at least the DRAM size
- » Operating System with disk partition tool to allocate the hibernation partition (e.g. Windows 7/8)
- » BIOS supporting iFFS feature

#### **How to setup once the operating system is installed**

- » Prepare a free disk space on your onboard or external SSD with at least the size of DRAM
- » Open *cmd.exe* in Administrator Mode and type *diskpart.exe* to open the Windows disk partition tool
- » DISKPART> list disk

» DISKPART> select disk X (X is disk number where you want to create the store partition. Refer to results from "list disk" for exact disk number)

- » DISKPART> create partition primary
- » DISKPART> detail disk

» DISKPART> select Volume X (X is Volume of your store partition. Refer to results from "detail disk" for exact volume number)

- » DISKPART> set id=84 override (ID 84 marks the partition as hibernate partition)
- » DISKPART> exit
- » Now there should be a Hibernate Partition visible in your disk management
- » Reboot and enable iFFS in BIOS

#### **Usage**

» Activate Lid / move system to Sleep/Standby (→S3)

» After configured period of time in Setup the system powers on automatically and information in DRAM moves to non-volatile memory (Default is *'immediately'*)

- » System switches off again to iFFS (→comparable to S4, Power Supply can now be disconnected)
- » When System is powered on, information moved back to DRAM (No display output during copy process)
- » System resumes same as Sleep/Standby S3

#### **Note**

» Depending on the platform iFFS enabled may disable the hibernate function in Windows automatically

### **Benefits**

- » System transitions from S3 to S4 automatically
- » Up to 6x battery life compared to Standby
- » Resume time reduced up to 75%

nota

Measured resume times from Power-on to Win7 Log-on Screen on COMe-mCT10:

» 2.5" SATA II HDD 5400rpm: Hibernate: 22s, iFFs on onboard NANDrive: 17s

» 2.5" SATA III SSD: Hibernate: 18s, iFFS on SSD: 10s

### **4.10 Speedstep Technology**

The Intel® processors offer the Intel® Enhanced SpeedStep™ technology that automatically switches between maximum performance mode and battery-optimized mode, depending on the needs of the application being run. It enables you to adapt high performance computing on your applications. When powered by a battery or running in idle mode, the processor drops to lower frequencies (by changing the CPU ratios) and voltage, conserving battery life while maintaining a high level of performance. The frequency is set back automatically to the high frequency, allowing you to customize performance.

In order to use the Intel® Enhanced SpeedStep™ technology the operating system must support SpeedStep™ technology.

By deactivating the SpeedStep feature in the BIOS, manual control/modification of CPU performance is possible. Setup the CPU Performance State in the BIOS Setup or use 3rd party software to control CPU Performance States.

### **4.11 C-States**

New generation platforms include power saving features like SuperLFM, EIST (P-States) or C-States in O/S idle mode.

Activated C-States are able to dramatically decrease power consumption in idle mode by reducing the Core Voltage or switching of parts of the CPU Core, the Core Clocks or the CPU Cache.

Following C-States are defined:

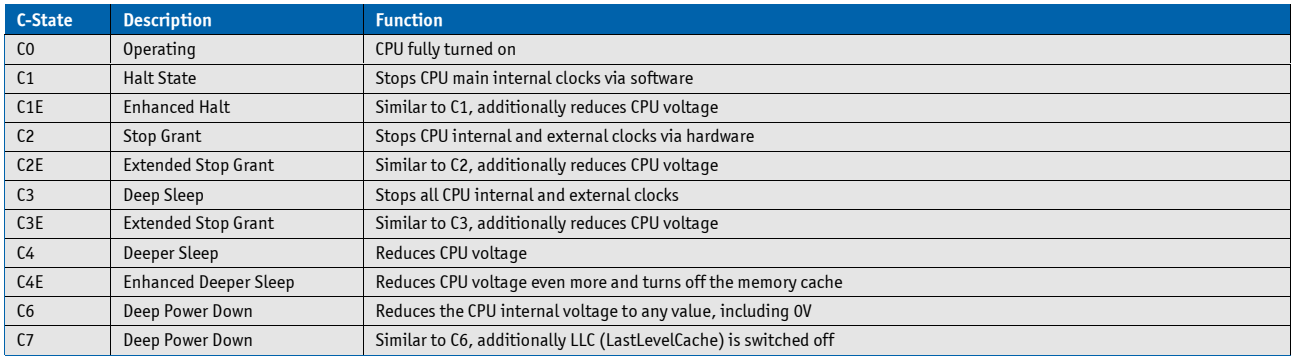

C-States are usually enabled by default for low power consumption, but active C-States my influence performance sensitive applications or real-time systems.

» Active C6-State may influence data transfer on external Serial Ports

» Active C7-State may cause lower CPU and Graphics performance

It's recommended to disable C-States / Enhanced C-States in BIOS Setup if any problems occur.

## **4.12 Hyper Threading**

Hyper Threading (officially termed Hyper Threading Technology or HTT) is an Intel®-proprietary technology used to improve parallelization of computations performed on PC´s. Hyper-Threading works by duplicating certain sections of the processor—those that store the architectural state but not duplicating the main execution resources. This allows a Hyper-Threading equipped processor to pretend to be two "logical" processors to the host operating system, allowing the operating system to schedule two threads or processes simultaneously. Hyper Threading Technology support always relies on the Operating System.

### **4.13 Intel® Turbo Boost Technology and AVX**

For applications that are particularly power-hungry, the new processors provide enhanced Intel® Turbo Boost technology. This automatically shifts processor cores and processor graphics resources to accelerate performance, tailoring a workload to give users an immediate performance boost for their applications whenever needed. Another innovation is the enhancement to the 256-bit instruction set, known as Intel® Advanced Vector Extensions (AVX). AVX delivers improved performance, rich functionality and the ability to manage, rearrange and sort data in a better way. The new instruction set accelerates floating-point intensive applications such as "number crunchers" or digital processing of images, videos and audio data.

#### **Intel® Turbo Boost Technology 2.0**

Intel has optimized Intel® Turbo Boost Technology to provide even more performance when needed on the latestgeneration Intel® microarchitecture. Intel® Turbo Boost Technology 2.0 automatically allows processor cores to run faster than the base operating frequency if it's operating below power, current, and temperature specification limits. Intel Turbo Boost Technology 2.0 is activated when the Operating System (OS) requests the highest processor performance state (P0).

The maximum frequency of Intel Turbo Boost Technology 2.0 is dependent on the number of active cores. The amount of time the processor spends in the Intel Turbo Boost Technology 2.0 state depends on the workload and operating environment. Any of the following can set the upper limit of Intel Turbo Boost Technology 2.0 on a given workload:

- » Number of active cores
- » Estimated current consumption
- » Estimated power consumption
- » Processor temperature

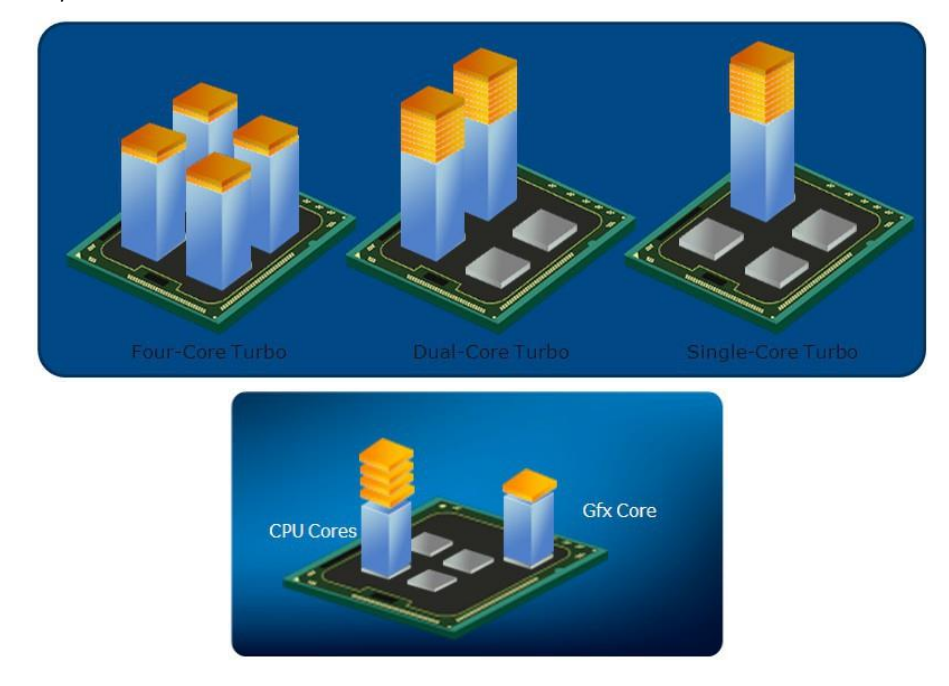

When the processor is operating below these limits and the user's workload demands additional performance, the processor frequency will dynamically increase until the upper limit of frequency is reached. Intel Turbo Boost Technology 2.0 has multiple algorithms operating in parallel to manage current, power, and temperature to maximize performance and energy efficiency. Note: Intel Turbo Boost Technology 2.0 allows the processor to operate at a power level that is higher than its rated upper power limit (TDP) for short durations to maximize performance.

# **4.14 Display Configuration**

### **Maximum supported Resolutions in Single Display Configuration**

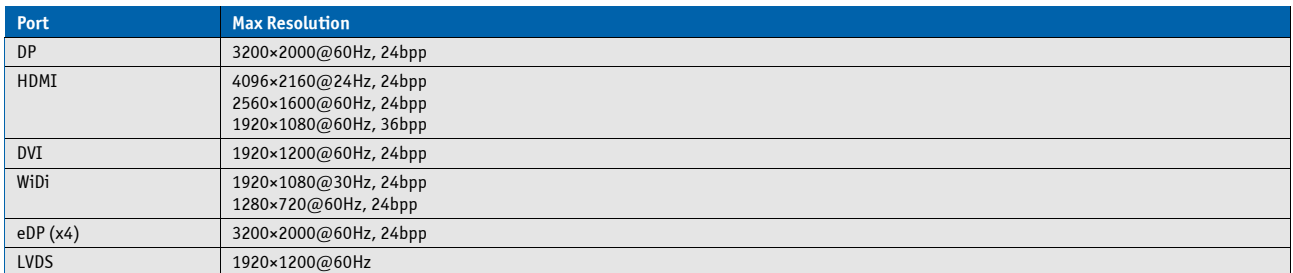

### **Maximum supported Pixel Clock**

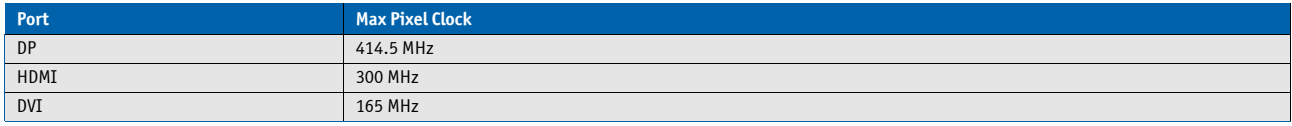

### **DDI supported resolutions**

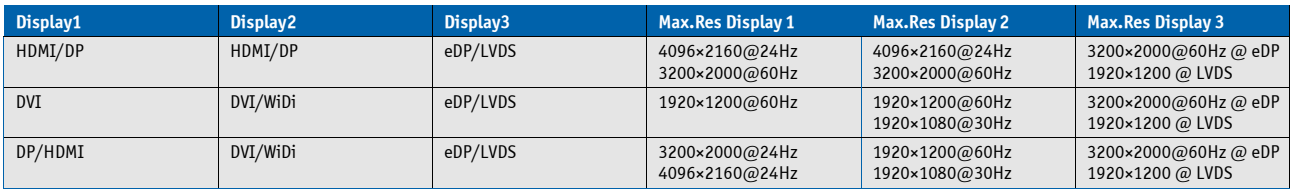

### **Link Data Rate**

The maximum supported Display Ports resolutions are dependent on the Link Data Rate and the used Lane Count:

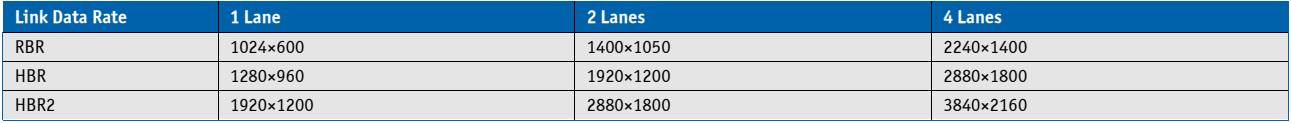

(valid for 60Hz refresh rate and 24bpp)

### **3 independent Display Support**

The COMe-cHL6 supports up to 3 independent displays in Windows 7/8 and Linux

### **Digital Display Interface Features**

The integrated Intel® HD/HD4400/HD5000 (Gen7.5) graphics supports:

- » High-bandwidth Digital Content Protection (HDCP) on HDMI and DisplayPort with up to 2 HDCP streams simultaneously
	- » One active Protected Audio and Video Path (PAVP) session on HDMI or DisplayPort
	- » Dual Stream DP/HDMI Audio
	- » DP/HDMI/DVI Hot-plug (low-active)

### **Supported Audio Formats on HDMI and DisplayPort**

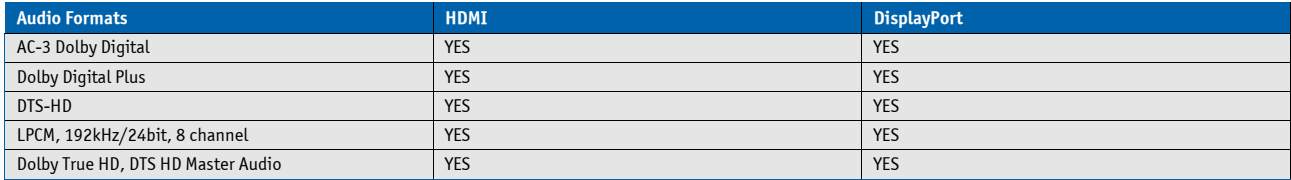

#### **DDI Design Consideration**

» For sufficient signal quality baseboard designs with long signal lanes or impedance leaps may require an Equalizer or Re-driver for the digital display interfaces

- » DDI hot-plug detection is high active
- » DisplayPort can be used directly or with external adapters for HDMI, DVI or VGA
- » HDMI or DVI usage on a baseboard requires a level shifter

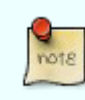

Find more details for DDI usage as DisplayPort, HDMI or DVI with schematic examples available o[n http://emdcustomersection.kontron.com](http://emdcustomersection.kontron.com/)

### **DVI-I Design Topology**

DVI-I is supported on PCH Digital Display Port B (COM DDI1) only. The implementation involves routing VGA and DVI-D signals to DVI-I connector:

» DVI Data and Clock signals on PCH Digital Display Port B should be routed to TMDS Data 0, 1 and 2 pins and TMDS Clock pin of DVI-I connector respectively

» DVI HPD signals should be routed to the HPD pin of the DVI-I connector

» DVI DDC Clock and Data signals on PCH Digital Display Port B should be routed to the DDC Clock and Data pins of the DVI-I connector.

## **4.15 Hybrid Graphics / Multi-monitor**

The COMe-cHL6 supports Hybrid Multi-monitor function which is one form of Intel's Hybrid Graphics where integrated graphics (in Chipset or CPU) is available to operate simultaneously with external PEG; PCIe or PCI graphics. This feature enables concurrent function of Intel's integrated Graphics Processing Unit (GPU/iGFX) along with a discrete GPU solution, allowing for operability of greater than two independently-driven displays. The O/S will handle control of the multiple GPU display adapters appropriately. For example, WindowsXP supports The Microsoft Windows XP Display Driver Model (XPDM) which allows loading and support of multiple graphics drivers. Windows 7 continues that legacy XPDM support but also adds WDDM v1.1 which, like XPDM, allows for simultaneous multiple graphics drivers (Windows Vista WDDM v1.0 did not allow this capability). Operating system applications will be adapter-unaware through use of the O/S GUI APIs and will utilize the adapter associated with the primary display, regardless of which display the image is locatedon.

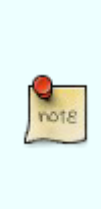

Some applications may be adapter-aware, e.g., full-screen applications and system applications like the compositor. A number of software tools designed to assist multimonitor use are available from third parties. One example is the UltraMon\* utility for multimonitor systems, which helps with the position of applications, assists desktop wallpapers and screen savers in multi-monitor configurations.

Hybrid Multi-monitor mode is recommended to be accomplished using a discrete third-party PCI Express graphics card either into the PEG slot of the platform or into an available PCI Express slot routed off of the I/O subsection of the chipset.

### **Requirements**

- » Baseboard supporting PEG (alternatively PCIe or PCI)
- » Module BIOS which allows switching between iGFX and discrete GPU (iGFX must be set to primary boot display)
- » O/S supporting heterogeneous display adapters (Linux / WindowsXP / Windows 7)

#### **Setup a Multi-monitor system**

- » Start without the discrete GPU seated in the system
- » Select IGD as Primary Boot Display in BIOS Setup
- » Boot into O/S and install drivers requested for the integrated GPU
- » Shut down the system and insert the discrete GPU
- » Boot into O/S and install drivers requested for the discrete GPU (if necessary in Safe mode)
- » Set the Windows Display properties as referenced below (example: WindowsXP)

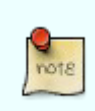

In most cases the graphical user interfaces (e.g. ATI Catalyst Control Center) for both GPUs may not run properly. It's recommended to use O/S implemented Display Properties like in screenshot above

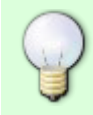

Detailed documentation is available in Intel Pape[r 323214](http://download.intel.com/design/intarch/papers/323214.pdf)

### **4.16 Intel® vPro™ technology**

Kontron and Intel® are addressing the security and manageability challenges facing embedded systems today with the implementation of Intel® vPro™ technology to enable: » System integrity » Secure isolation » Remote systems management

First, system integrity is the ability to identify whether the system hardware or system software has been modified without authorization. When a system's integrity is known, the system can be thought of as a trusted system. Second, secure isolation is the ability to use platform hardware to separate processes, resources, and data on the system such that they cannot interact with each other in unintended ways. By providing hardware-assisted isolation, there is limitless security, privacy, and cost savings that can be realized through consolidation and workload isolation. Finally, remote systems management is the ability to troubleshoot, perform power management or system verification through secure channels. Significant cost savings and efficiencies can be realized through remote management allowing for increased system up time and the ability to manage or diagnose a system, even when powered down.

Intel® vPro™ technology itself is special functionality designed into both, the processor and the chipset. The three technologies that comprise Intel® vPro™ technology are: Intel Virtualization Technology (Intel® VT), Intel Trusted Execution Technology (Intel® TXT) and Intel Active Management Technology (Intel® AMT).

Intel® VT provides hardware-based assists making secure isolation more efficient and decreases the virtualization footprint, lowering the effective attack surface of a solution. This hardware-based technology can help to protect applications and information by running multiple operating systems (OSs) in isolation on the same physical system. A virtual guest OS can be created in an entirely separate space on the physical system to run specialized or critical applications. Virtual environments leverage Intel® VT for memory, CPU, and Directed I/O virtualization. Intel® TXT provides the ability to use hardware-based mechanisms to verify system integrity during the boot process. It also provides system memory scrubbing that protects against soft reset attacks. Virtualized environments take advantage of Intel® TXT launch environment verification to establish a dynamic root of trust providing added security to hypervisor or virtual machine monitor (VMM).

Mechanisms employed by Intel® AMT include domain authentication, session keys, persistent data storage in the Intel® AMT hardware, and access control lists. Only firmware images that are digitally signed by Intel are permitted to load and execute. This set of hardware-based features is targeted for businesses and allows remote access to the system, whether wired or wireless, for management and security tasks. Because of the special hardware capabilities provided by Intel® AMT, out of band access is available even when the OS is not functional or system power is off.

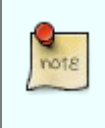

Intel® TXT and Intel® AMT are disabled by default. Please contact your local sales or support for BIOS versions with full vPro™ support

### **4.17 ACPI Suspend Modes and Resume Events**

The COMe-cHL6 supports the S-states S0, S3, S4, S5. S5eco Support: YES

#### **The following events resume the system from S3:**

- » USB Keyboard (1)
- » USB Mouse (1)
- » Power Button
- » WakeOnLan (2)

#### **The following events resume the system from S4:**

- » Power Button
- » WakeOnLan (2)

### **The following events resume the system from S5:**

- » Power Button
- » WakeOnLan (2)

#### **The following events resume the system from S5Eco:**

» Power Button

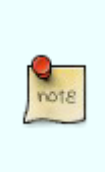

(1) OS must support wake up via USB devices and baseboard must power the USB Port with StBy-Voltage

(2) Depending on the Used Ethernet MAC/Phy WakeOnLan must be enabled in BIOS setup and driver options

# **System Resources**

## **5.1 Interrupt Request (IRQ) Lines**

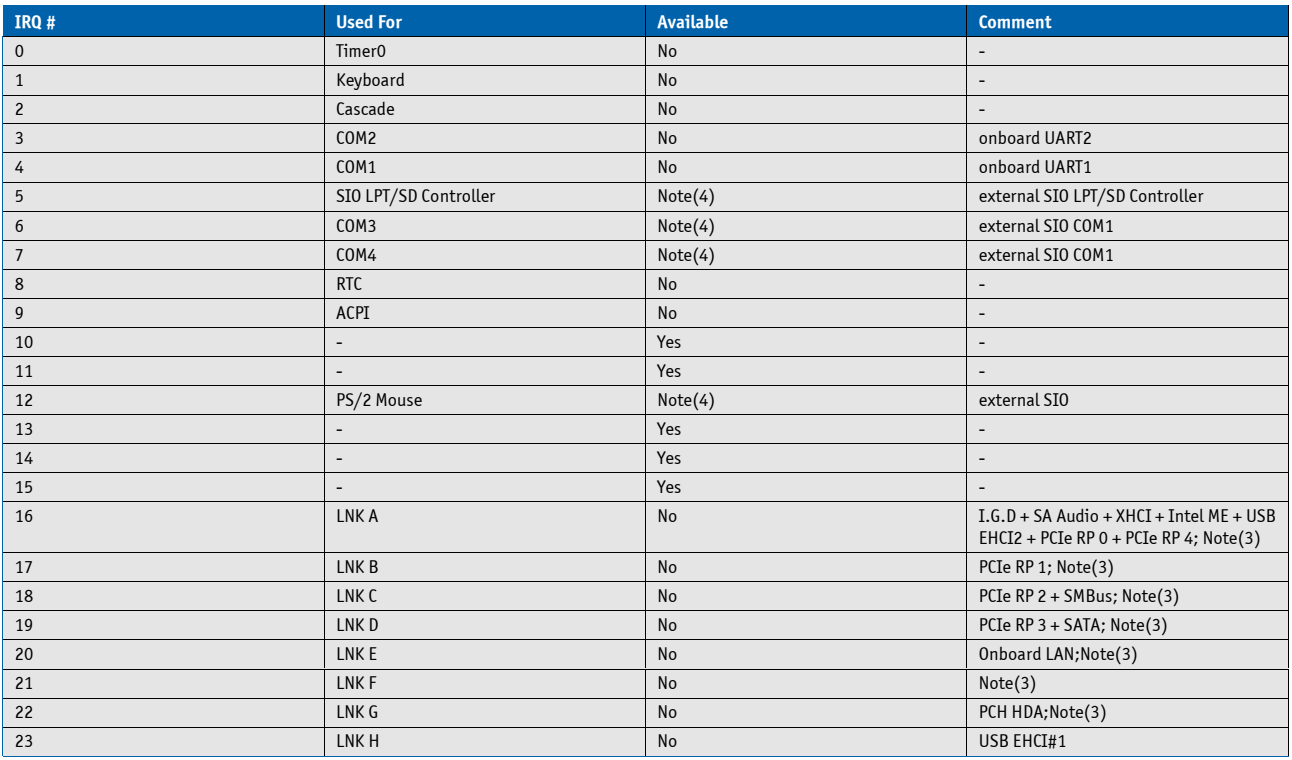

(1) If the "Used For" device is disabled in setup, the corresponding interrupt is available for other device.

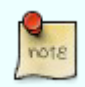

(2) Not available if ACPI is used

(3) ACPI OS decides on particular IRQ usage

(4) Depends on system configuration (onboard COM Port support and external SIO presence)

### **5.2 Memory Area**

The first 640 kB of DRAM are used as main memory. Using DOS, you can address 1 MB of memory directly. Memory area above 1 MB (high memory, extended memory) is accessed under DOS via special drivers such as HIMEM.SYS and EMM386.EXE, which are part of the operating system. Please refer to the operating system documentation or special textbooks for infor- mation about HIMEM.SYS and EMM386.EXE. Other operating systems (Linux or Windows versions) allow you to address the full memory area directly.

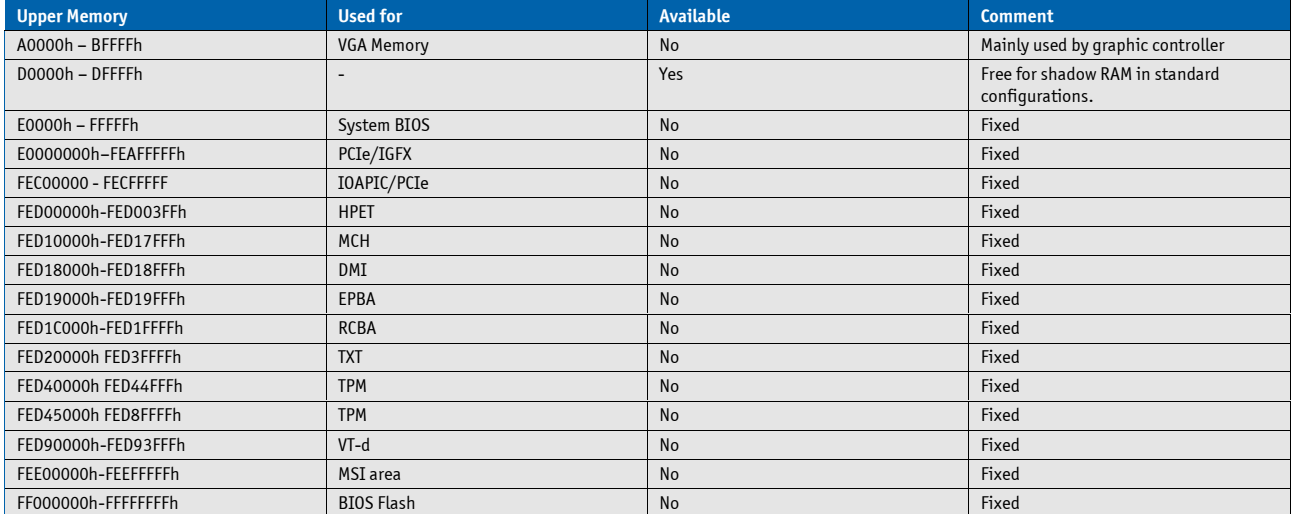

## **5.3 I/O Address Map**

The I/O-port addresses of the are functionally identical to a standard PC/AT. All addresses not mentioned in this table should be available. We recommend that you do not use I/O addresses below 0100h with additional hardware for compatibility reasons, even if available.

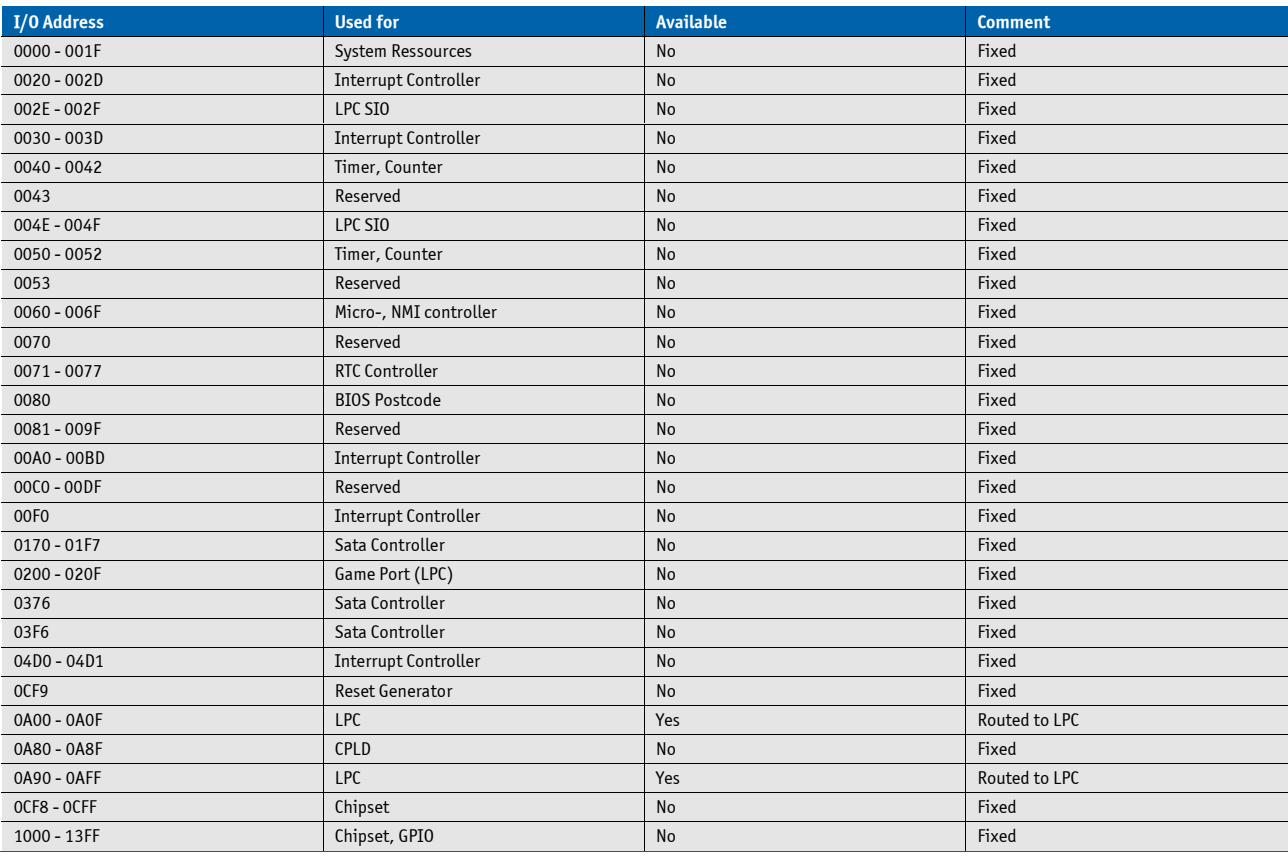

## **5.4 Peripheral Component Interconnect (PCI) Devices**

All devices follow the Peripheral Component Interconnect 2.3 (PCI 2.3) respectivily the PCI Express Base 1.0a specification. The BIOS and OS control memory and I/O resources. Please see the PCI 2.3 specification for details.

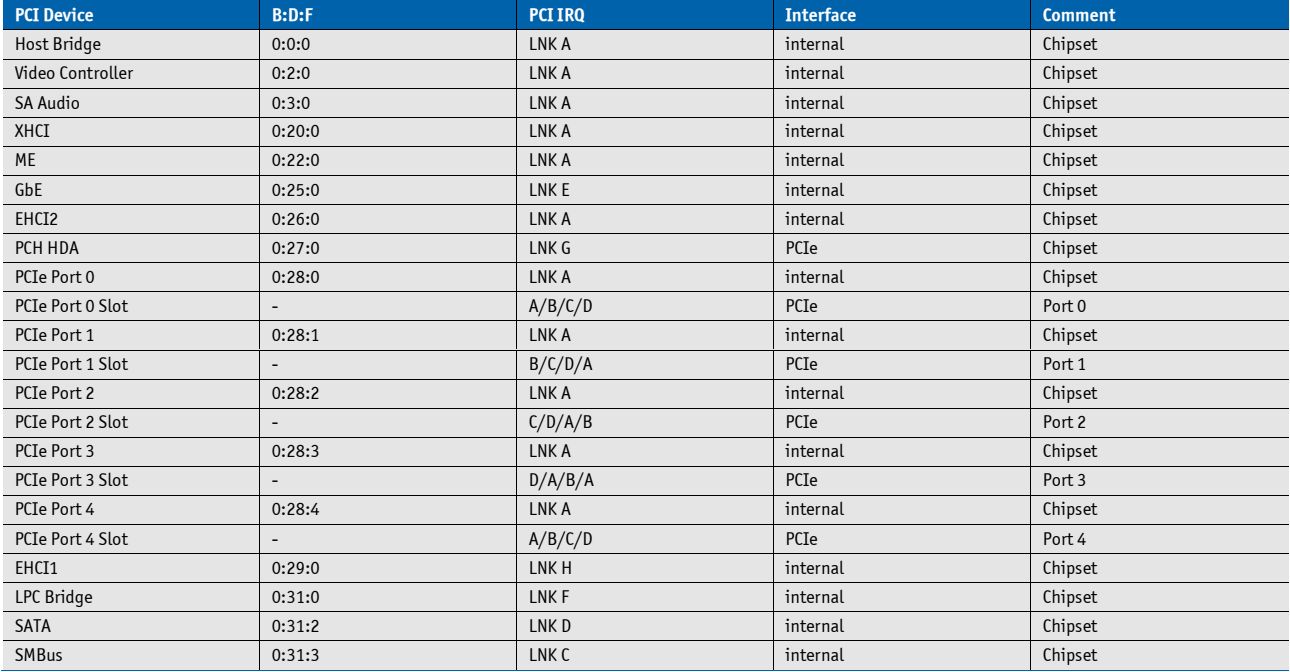

## **5.5 Internal I2C Bus**

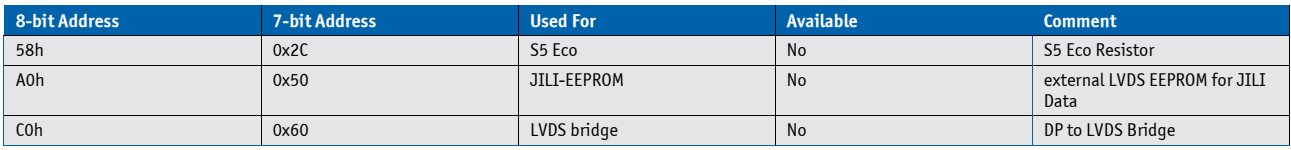

## **5.6 External I2C Bus**

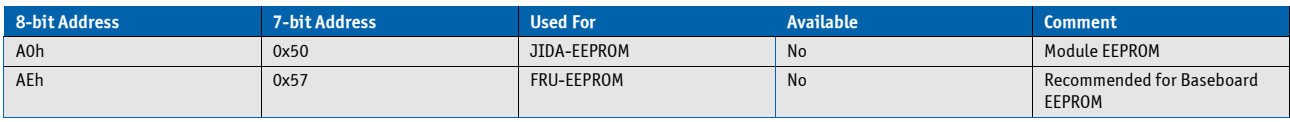

## **5.7 System Management (SM) Bus**

The 8-bit SMBus addresses uses the LSB (Bit 0) for the direction. Bit0 = 0 defines the write address, Bit0 = 1 defines the read address for the device. The 8-bit addresses listed below shows the write adress for all devices. 7-bit SMBus adresses shows the device address without Bit0.

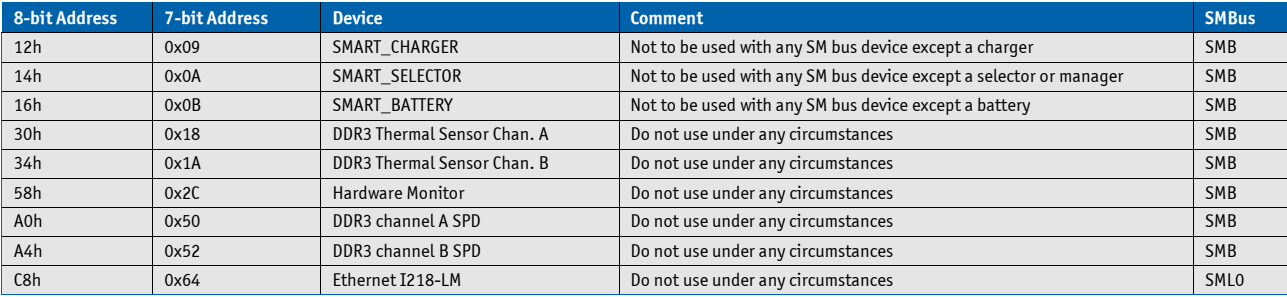

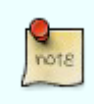

A JIDA Bus No. like in former Modules cannot be provided because the EAPI driver implementation enumerates the I2C busses dynamically. Please follow the initialisation process like it is provided in the EAPI specification.

# **6 Connectors**

The pinouts for Interface Connectors X1A and X1B are documented for convenient reference. Please see the COM Express™ Specification and COM Express™ Design Guide for detailed, design-level information.

## **6.1 Connector Location**

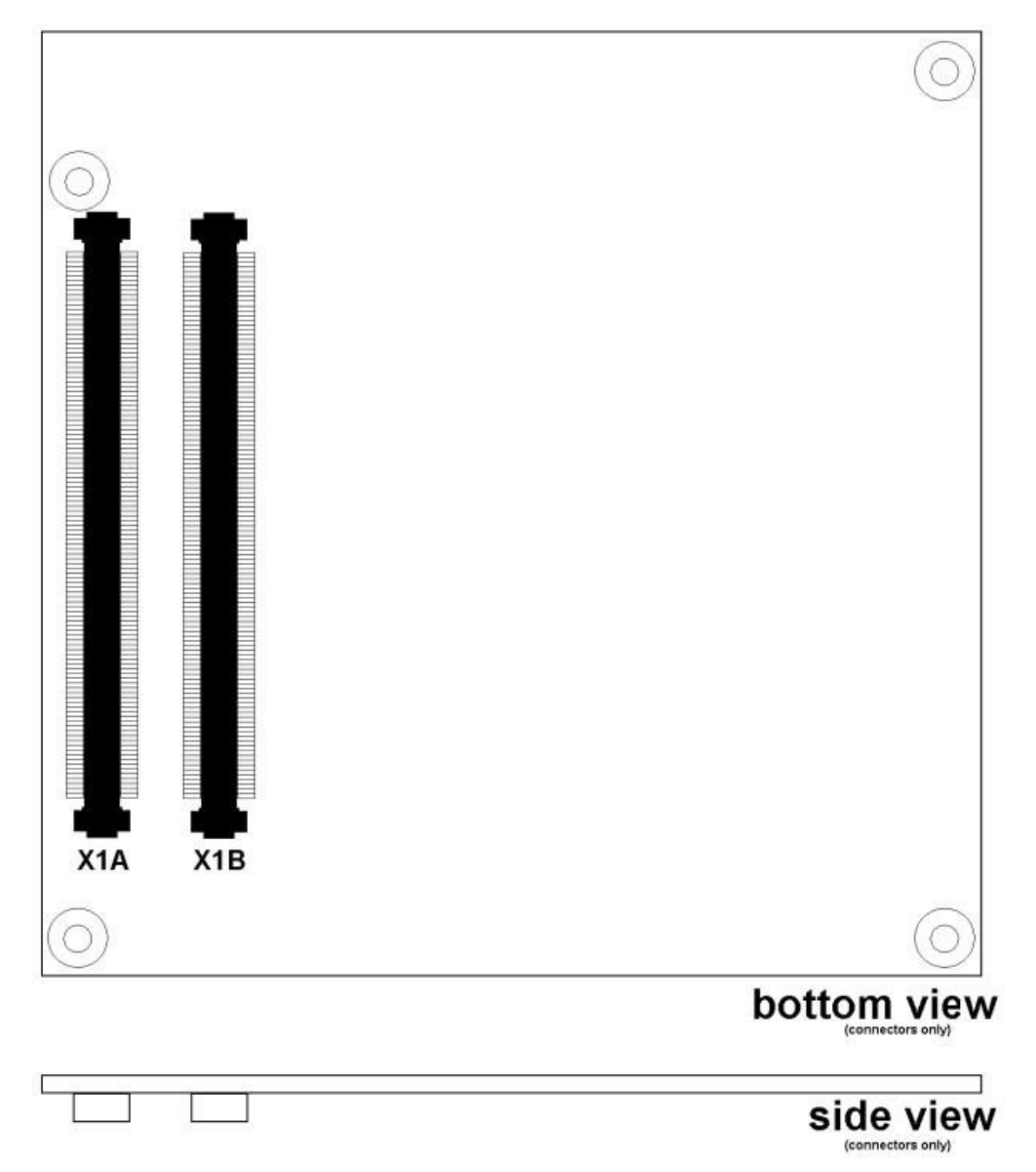

# **7 Pinout List**

# **7.1 General Signal Description**

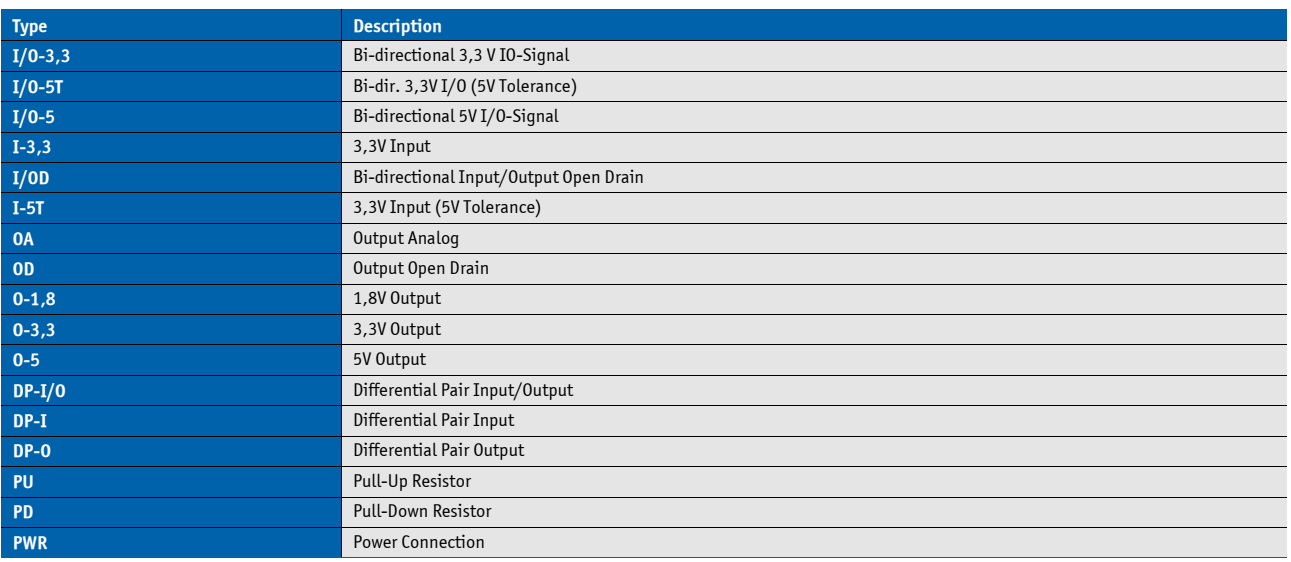

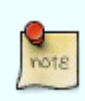

To protect external power lines of peripheral devices, make sure that: the wires have the right diameter to withstand the maximum available current the enclosure of the peripheral device fulfills the fire-protection requirements of IEC/EN60950

# **7.2 Connector X1A Row A**

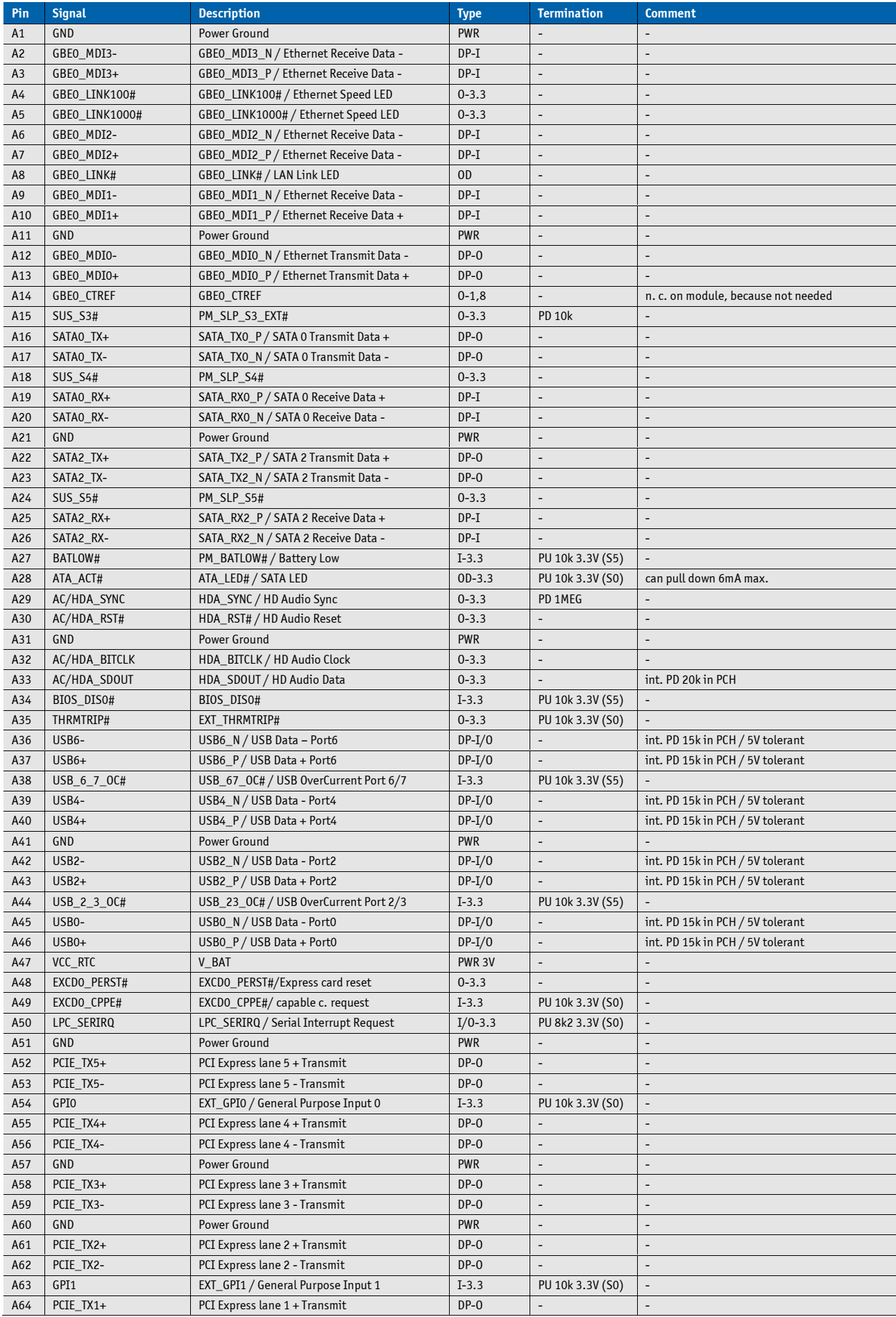

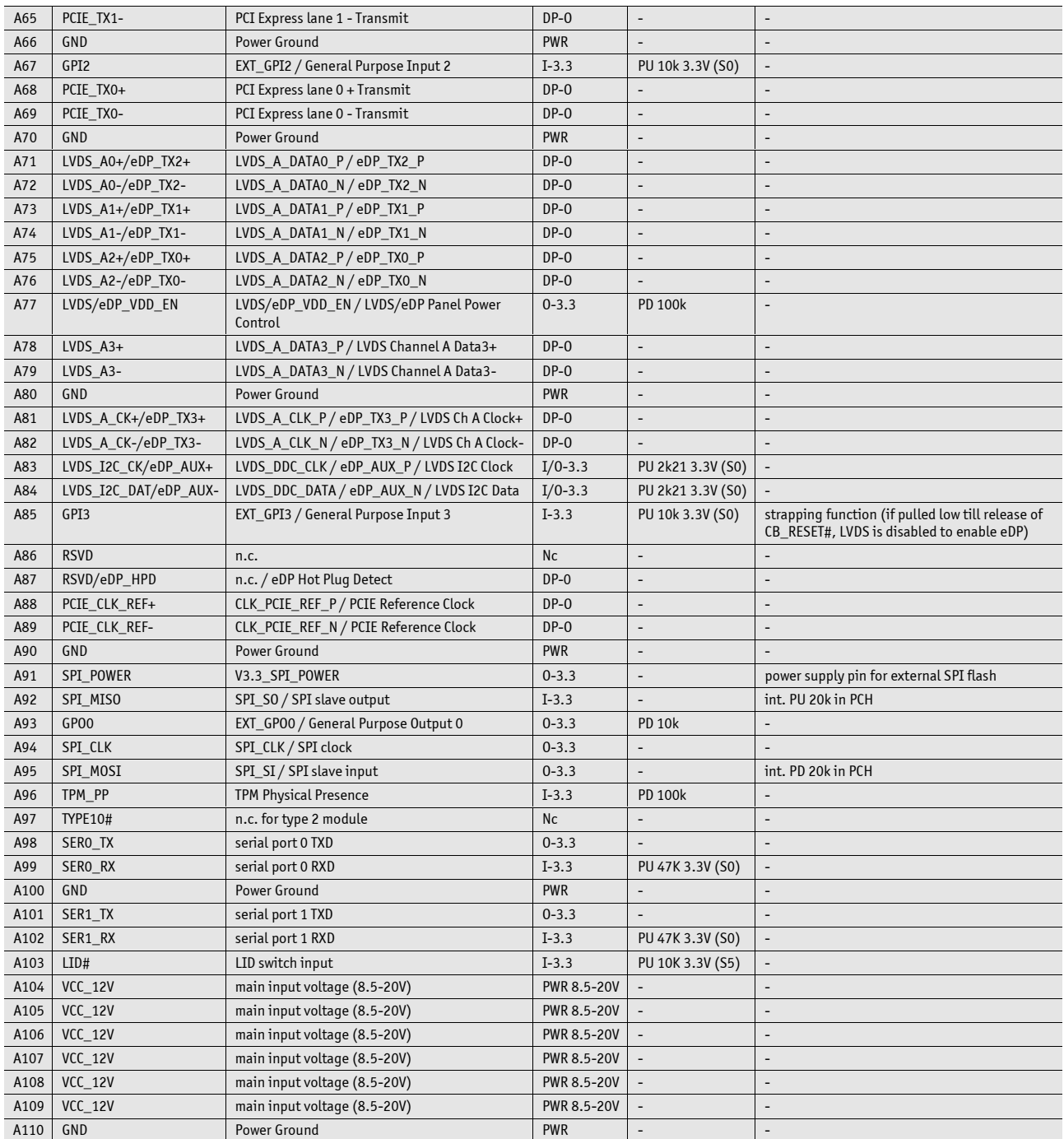

# **7.3 Connector X1A Row B**

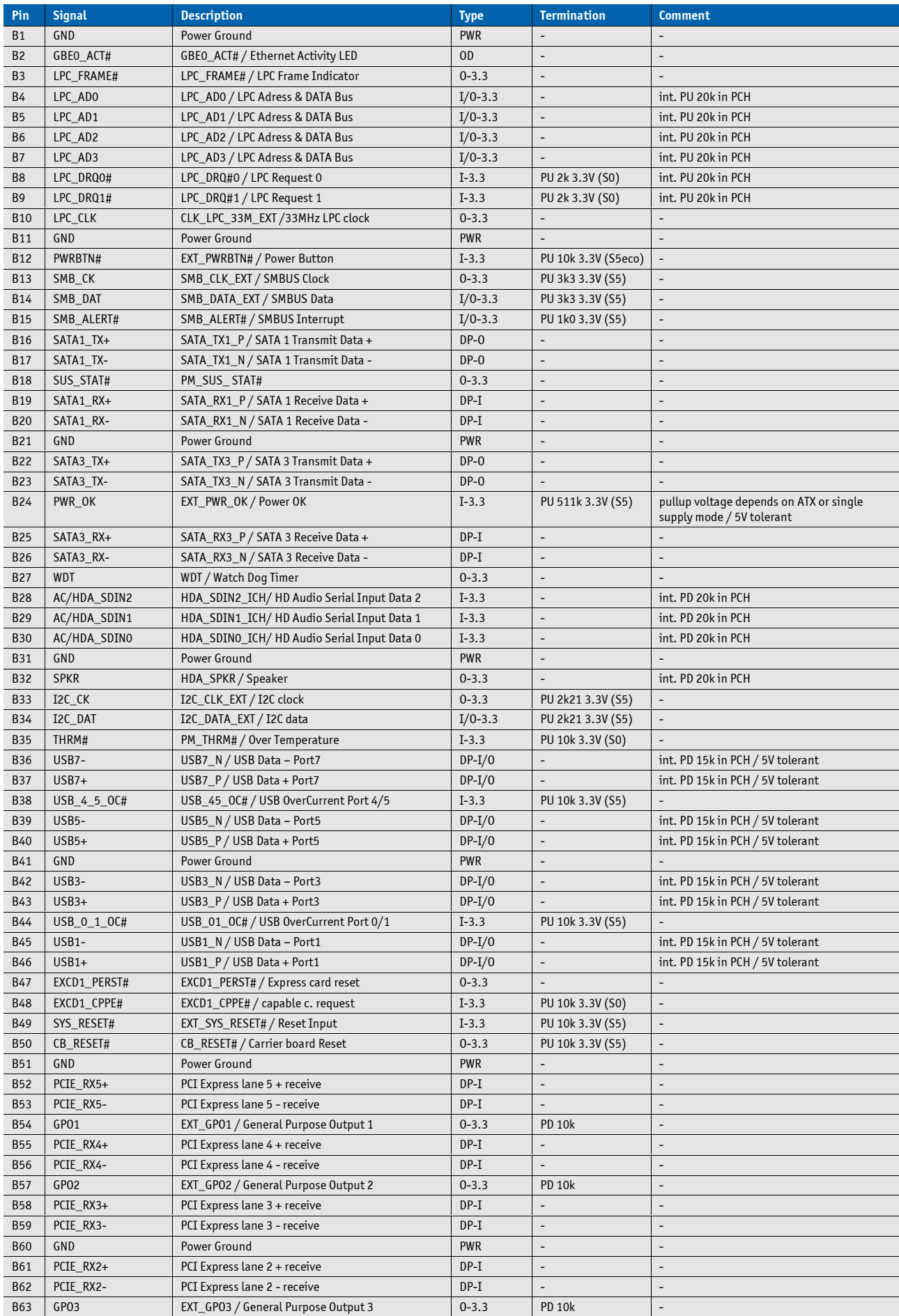

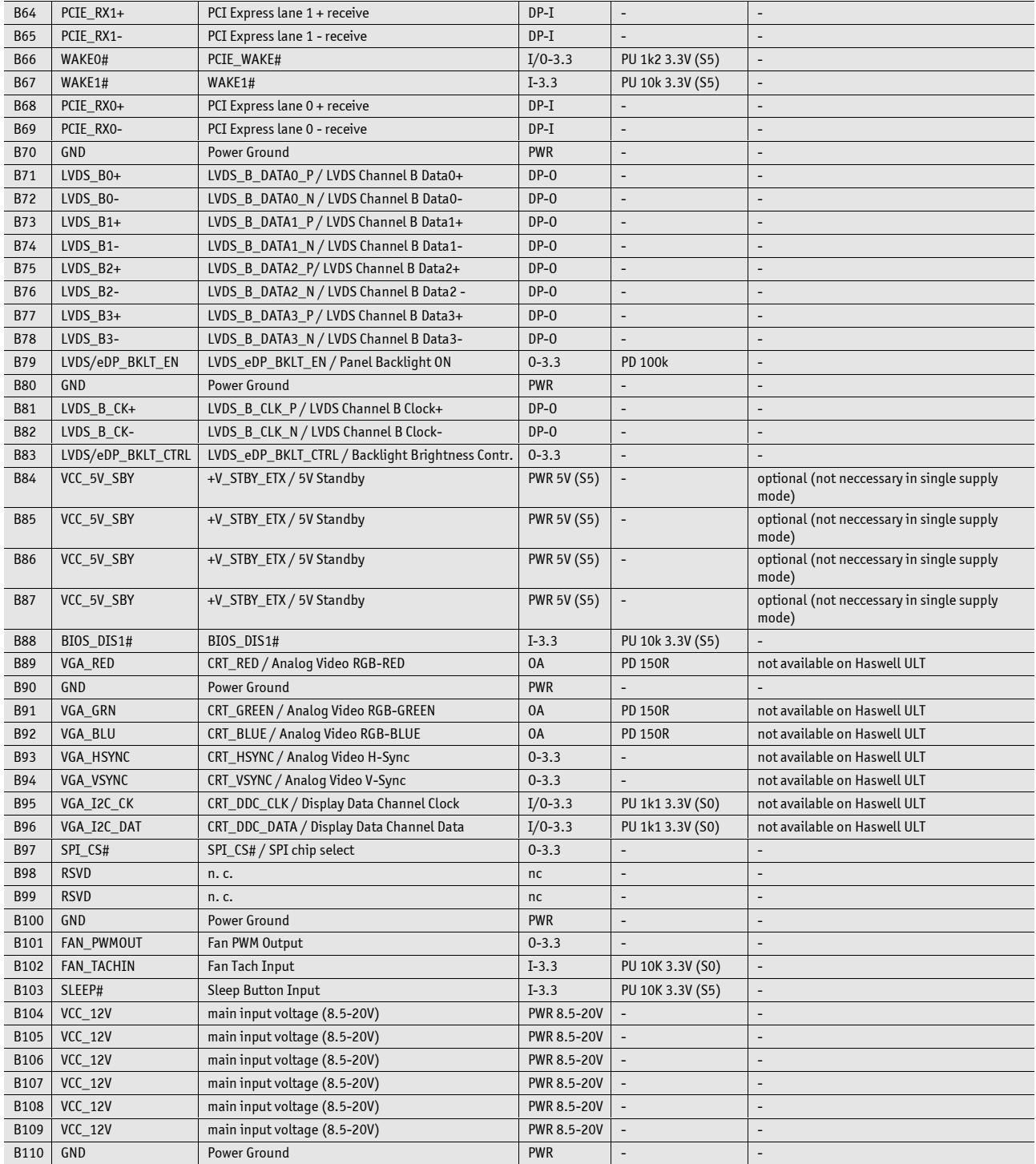

# **7.4 Connector X1B Row C**

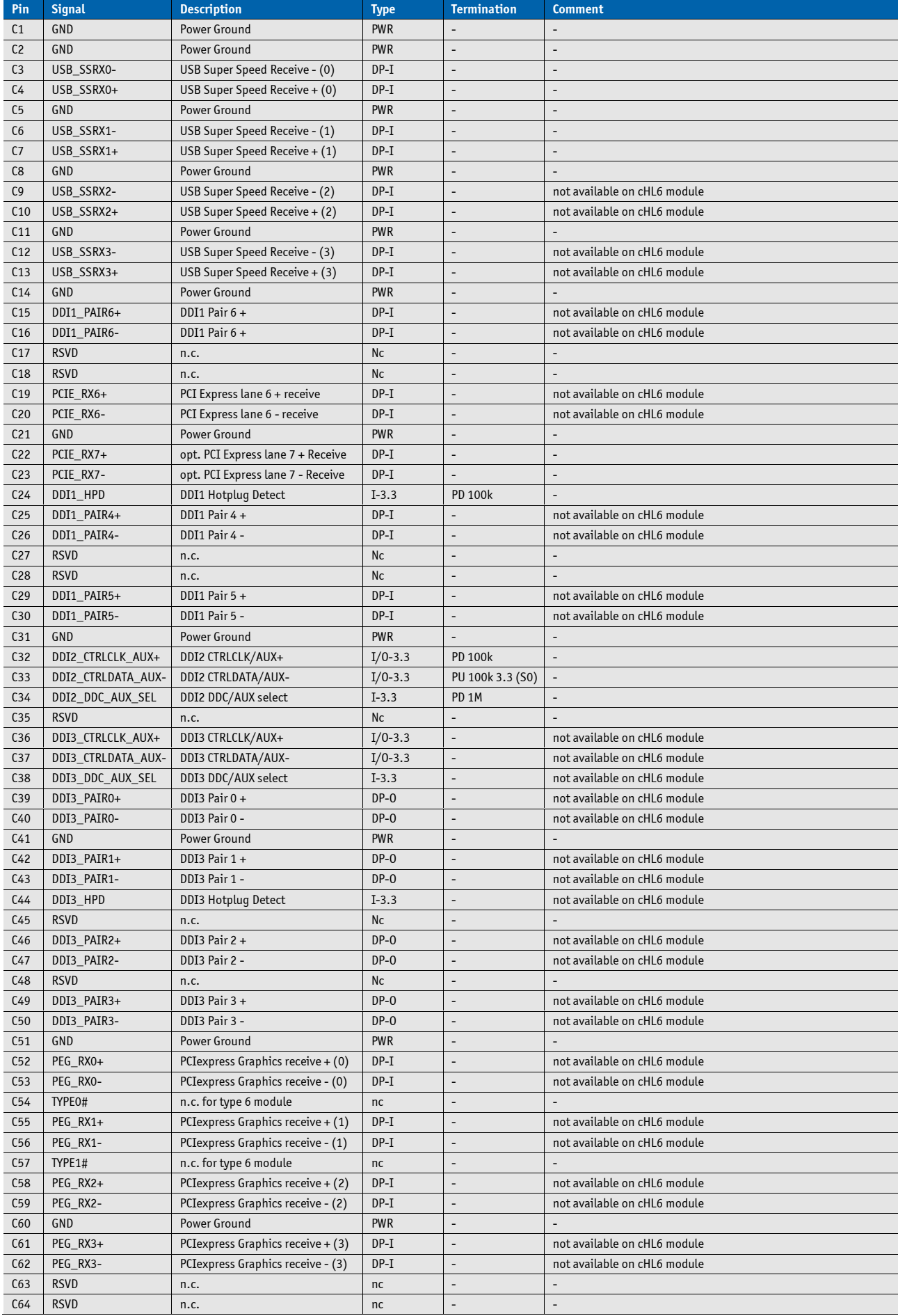

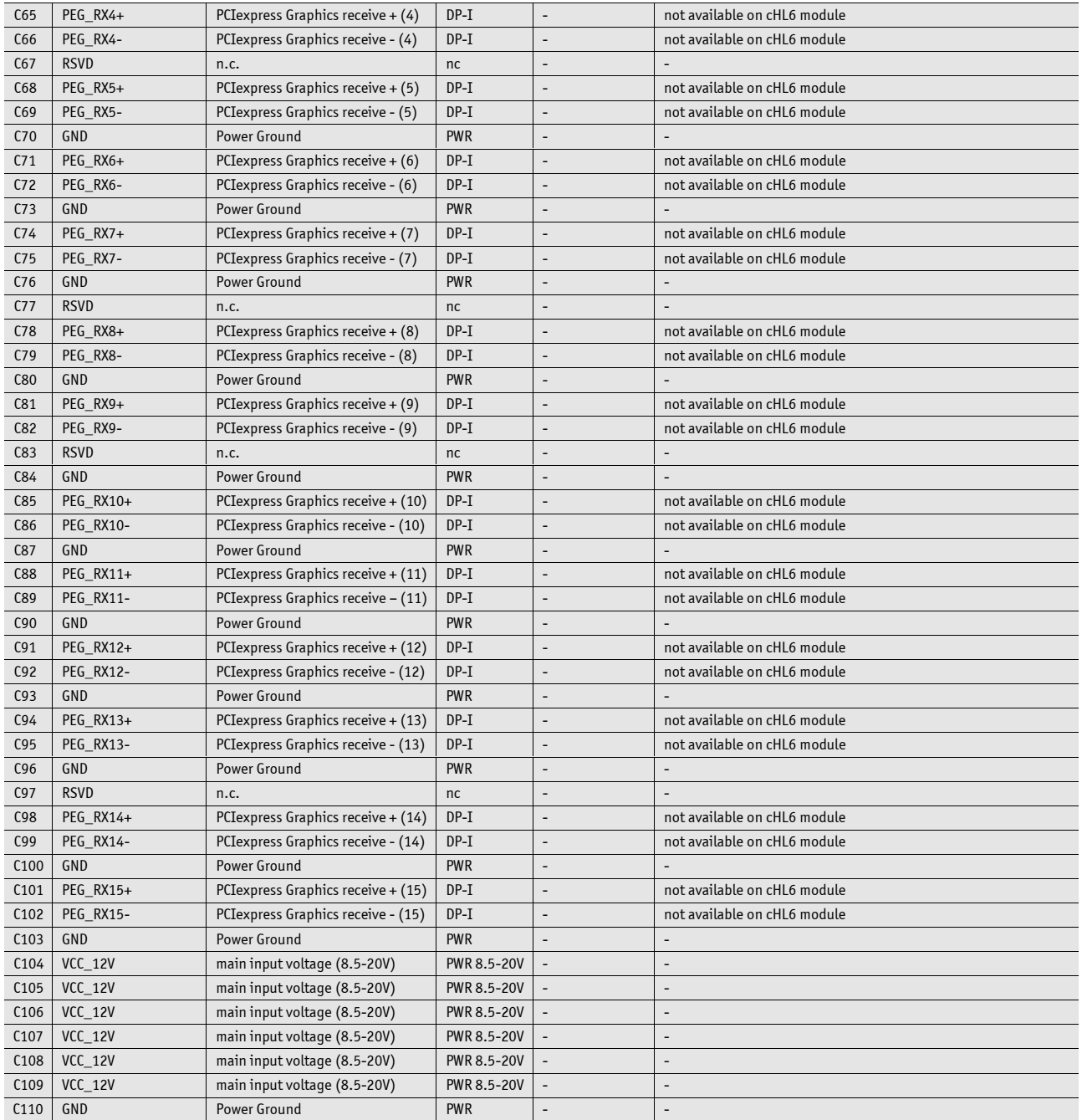

# **7.5 Connector X1B Row D**

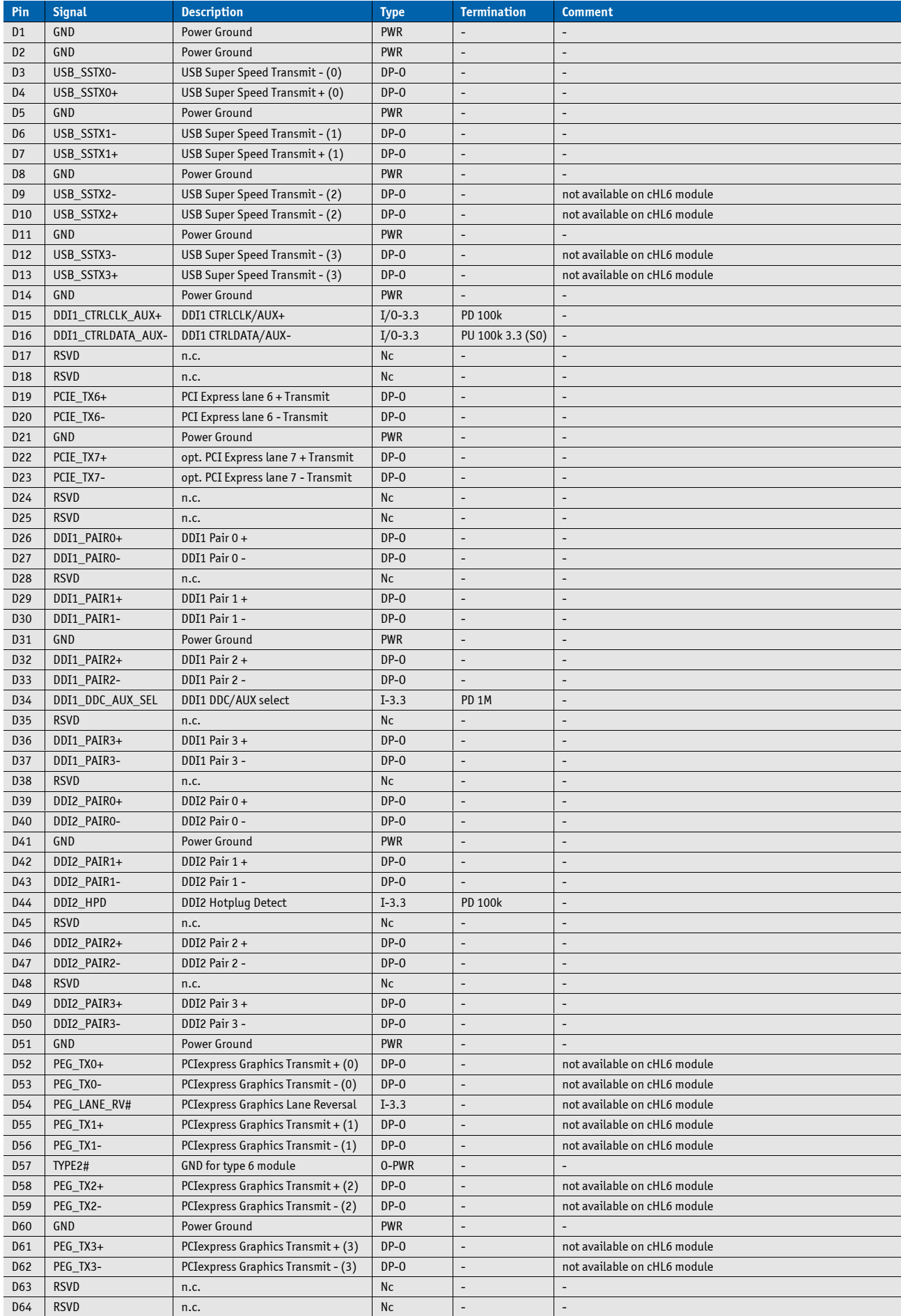

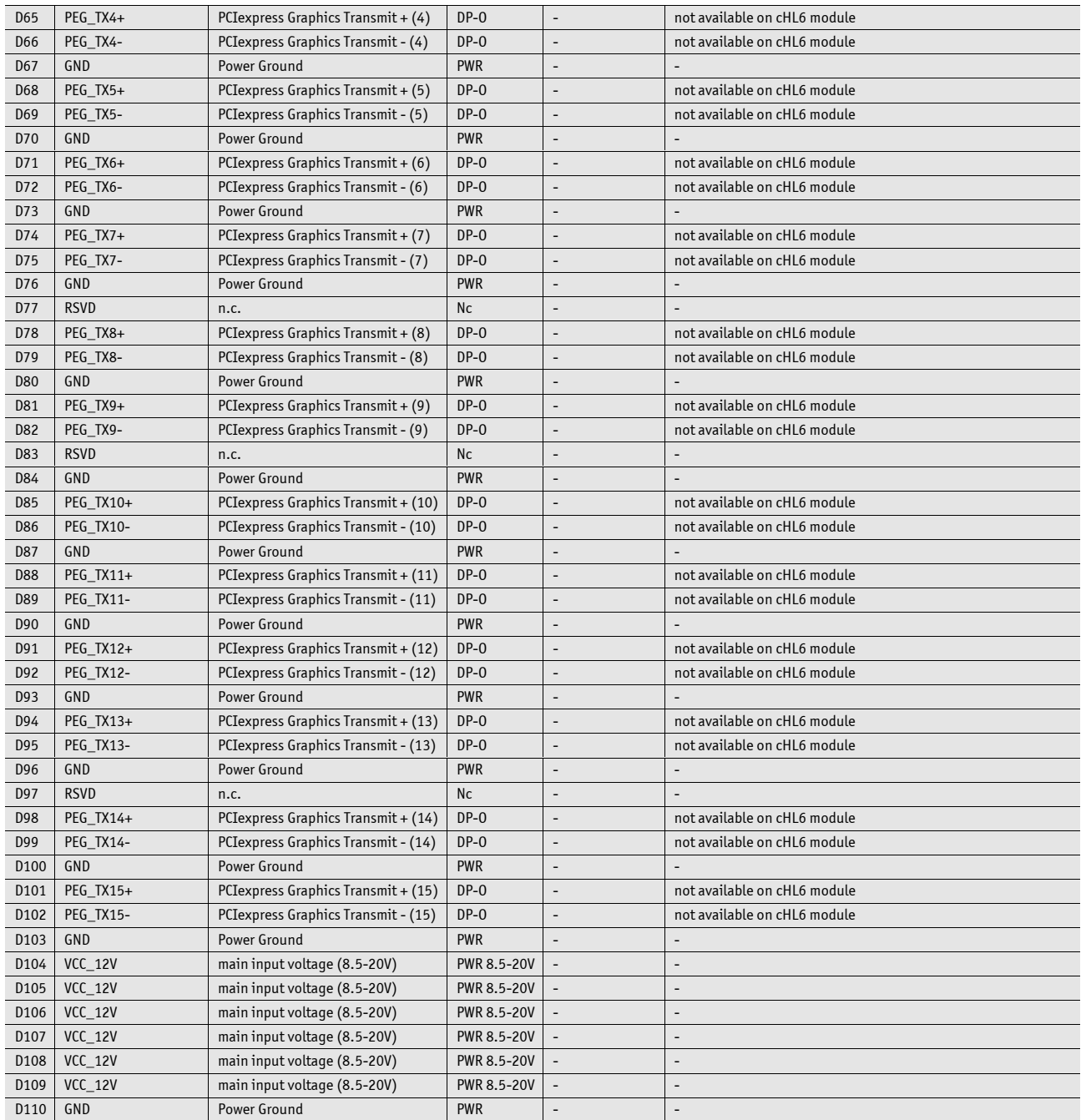

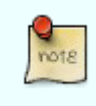

The termination resistors in these tables are already mounted on the module. Refer to the design guide for information about additional termination resistors.

# **8 BIOS Operation**

The BIOS (Basic Input and Output System) or UEFI (Unified Extensible Firmware Interface) records hardware parameters of the system in the CMOS on the Computer-on-Module. It's major functions include execution of the POST(Power-On-Self-Test) during system start-up, saving system parameters and loading the operating system. The BIOS includes a BIOS Setup programm that allows to modify system configuration settings. The module is equipped with Phoenix SecureCore, which is located in an onboard SPI serial flash memory.

## **8.1 Determining the BIOS Version**

To determine the BIOS version currently used on the Computer-on-Modules please check System Information Page inside Setup

## **8.2 BIOS Update**

Kontron provides continuous BIOS updates for Computer-on-Modules. The updates are provided for download on [http://emdcustomersection.kontron.com w](http://emdcustomersection.kontron.com/)ith detailed change descriptions within the according Product Change Notification (PCN). Please register for EMD Customer Section to get access to BIOS downloads and PCN service.

Modules with BIOS Region/Setup only inside the flash can be updated with AFU utilities (usually 1-3MB BIOS binary file size) directly. Modules with Intel® Management Engine, Ethernet, Flash Descriptor and other options additionally to the BIOS Region (usually 4-16MB BIOS binary file size) requires a different update process with Intel Flash Utility FPT and a wrapper to backup and restore configurations and the MAC address. Therefore it is strongly recommended to use the batch file inside the BIOS download package available on EMD Customer Section.

» Boot the module to DOS/EFI Shell with access to the BIOS image and Firmware Update Utility provided on EMD Customer Section

» Execute Flash.bat in DOS or Flash.nsh in EFI Shell

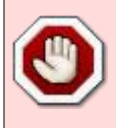

Any modification of the update process may damage your module!

## **8.3 POST Codes**

Important POST codes during boot-up

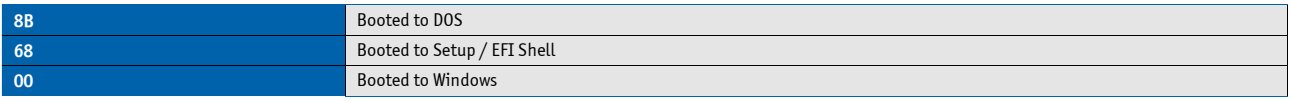

### **8.4 Setup Guide**

The Setup Utility changes system behavior by modifying the Firmware configuration. The setup program uses a number of menus to make changes and turn features on or off.

Functional keystrokes in POST:

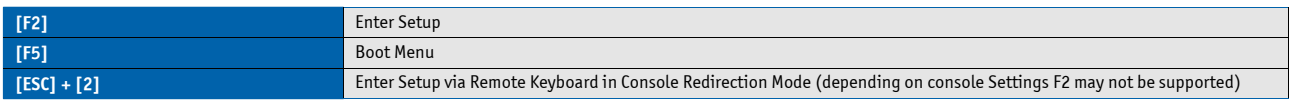

Functional keystrokes in Setup:

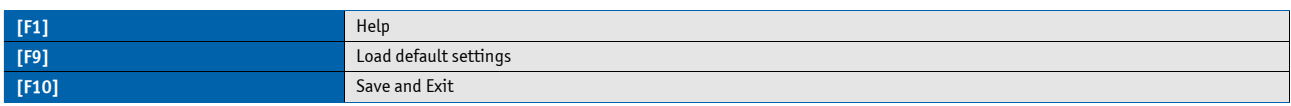

#### **Menu Bar**

The menu bar at the top of the window lists different menus. Use the left/right arrow keys to make a selection.

#### **Legend Bar**

Use the keys listed in the legend bar on the bottom to make your selections or exit the current menu. The table below describes the legend keys and their alternates.

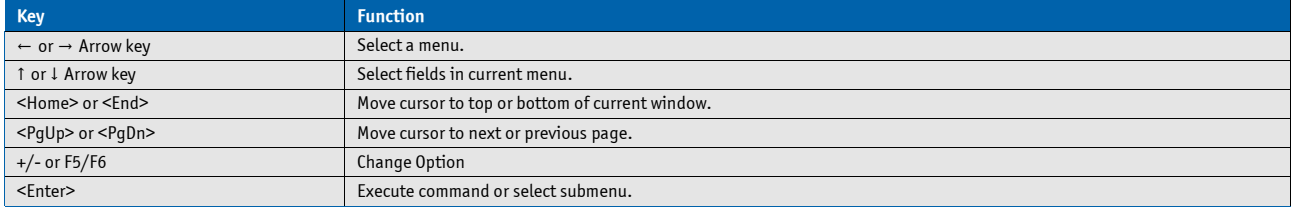

### **Selecting an Item**

Use the ↑ or ↓ key to move the cursor to the field you want. Then use the + and – keys to select a value for that field. The Save Value commands in the Exit menu save the values displayed in all the menus.

#### **Displaying Submenus**

Use the ← or → key to move the cursor to the submenu you want. Then press <Enter>. A pointer (►) marks all submenus.

#### **Item Specific Help Window**

The Help window on the right side of each menu displays the Help text for the selected item. It updates as you move the cursor to each field.

#### **General Help Window**

Pressing <F1> on a menu brings up the General Help window that describes the legend keys and their alternates. Press <Esc> to exit the General Help window.

# **8.5 BIOS Setup**

## **8.5.1 Main**

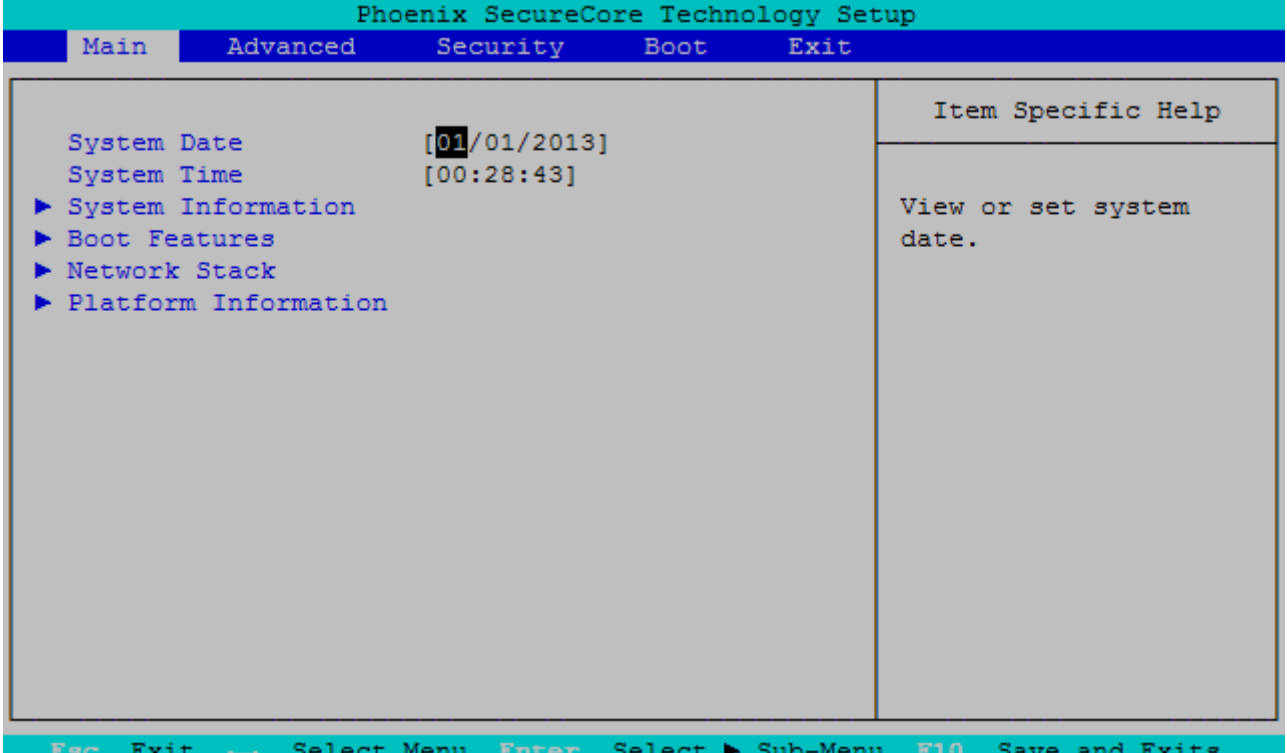

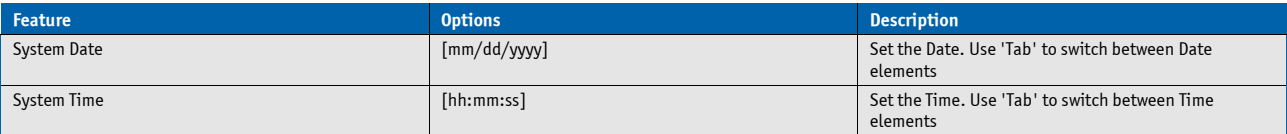

### **System Information**

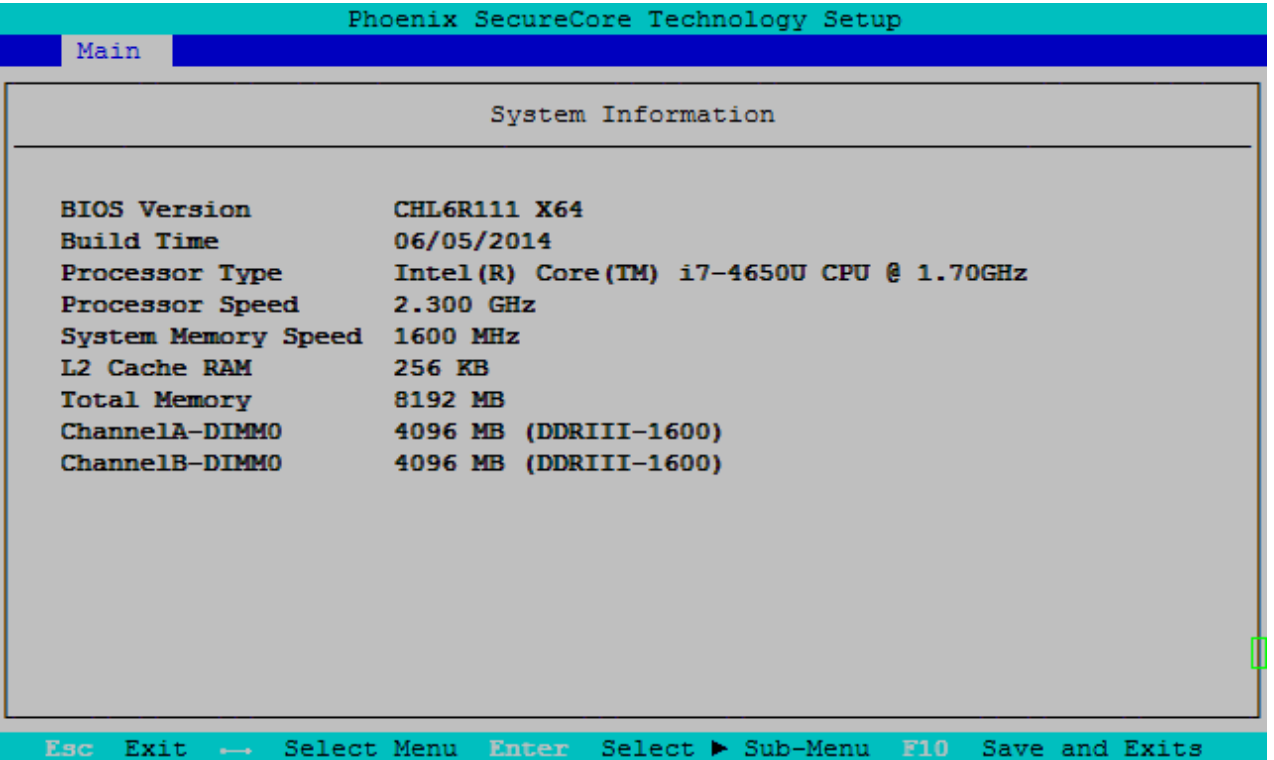

### **Boot Features**

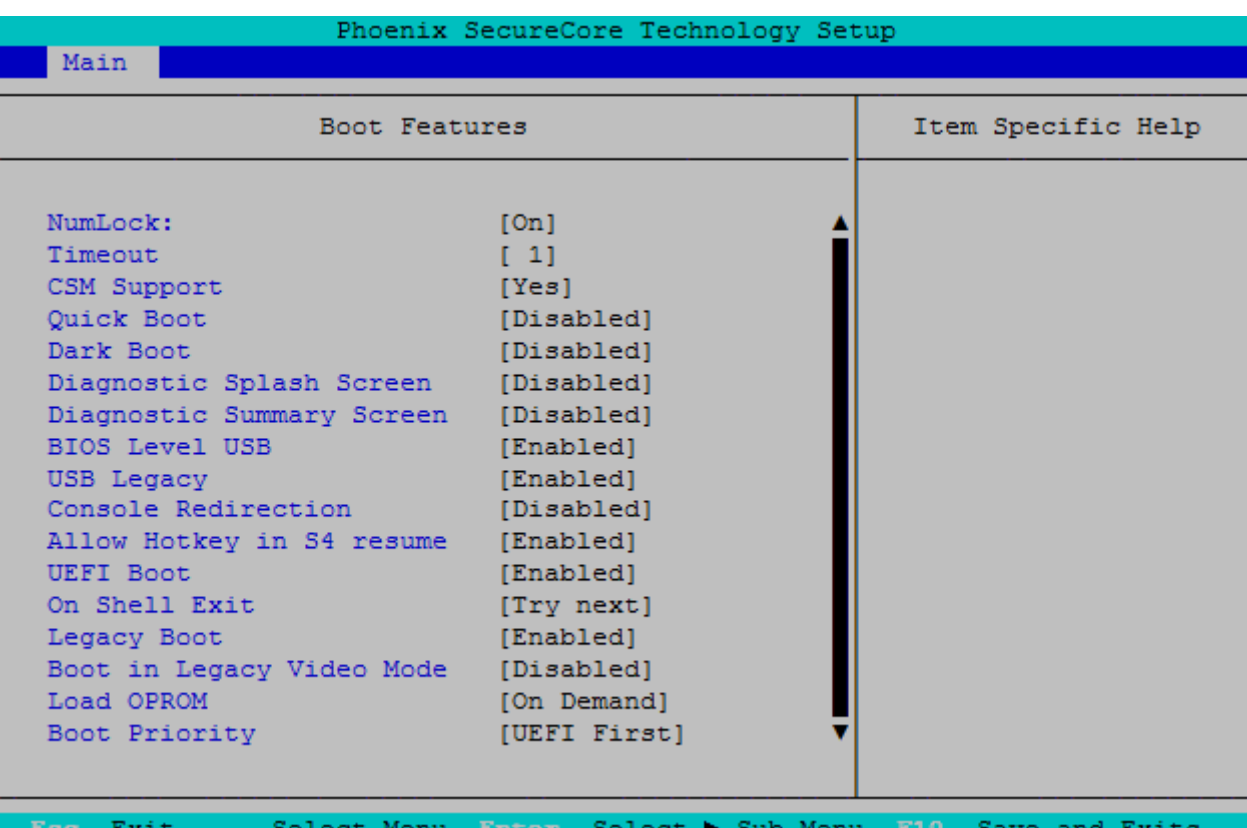

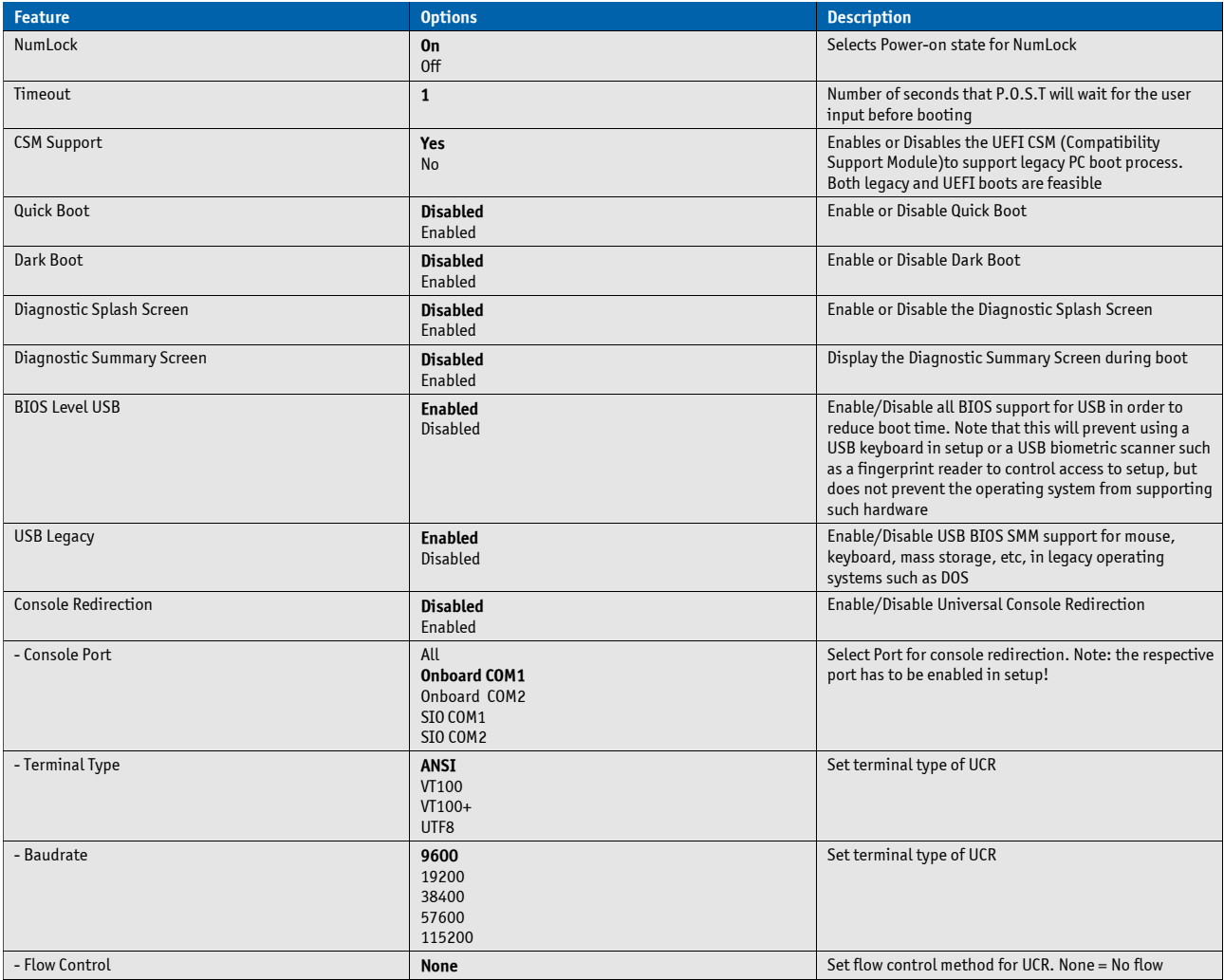

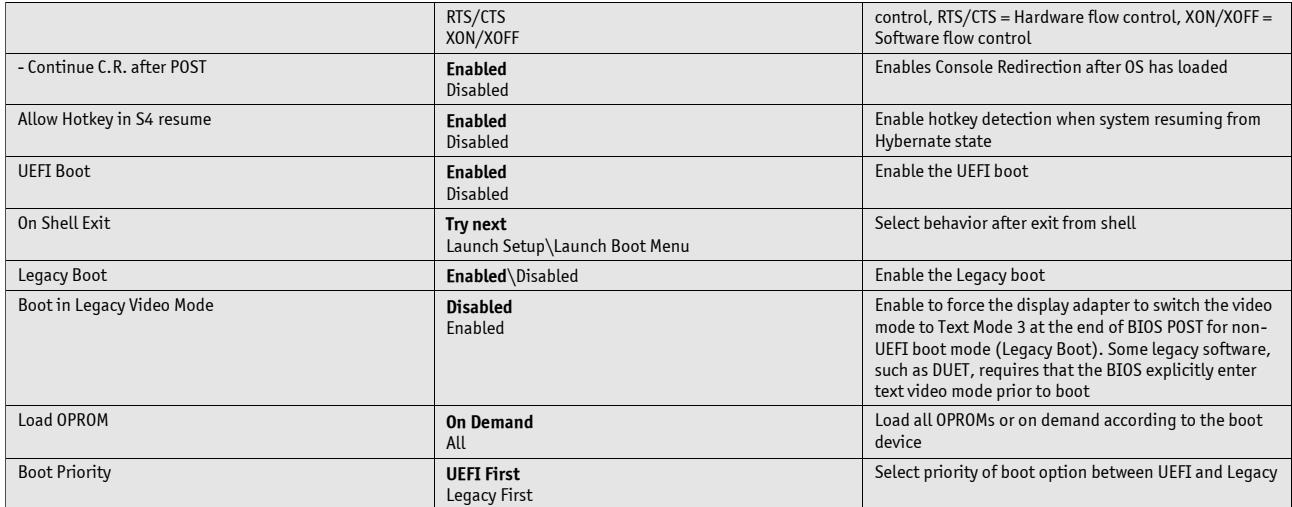

### **Network Stack**

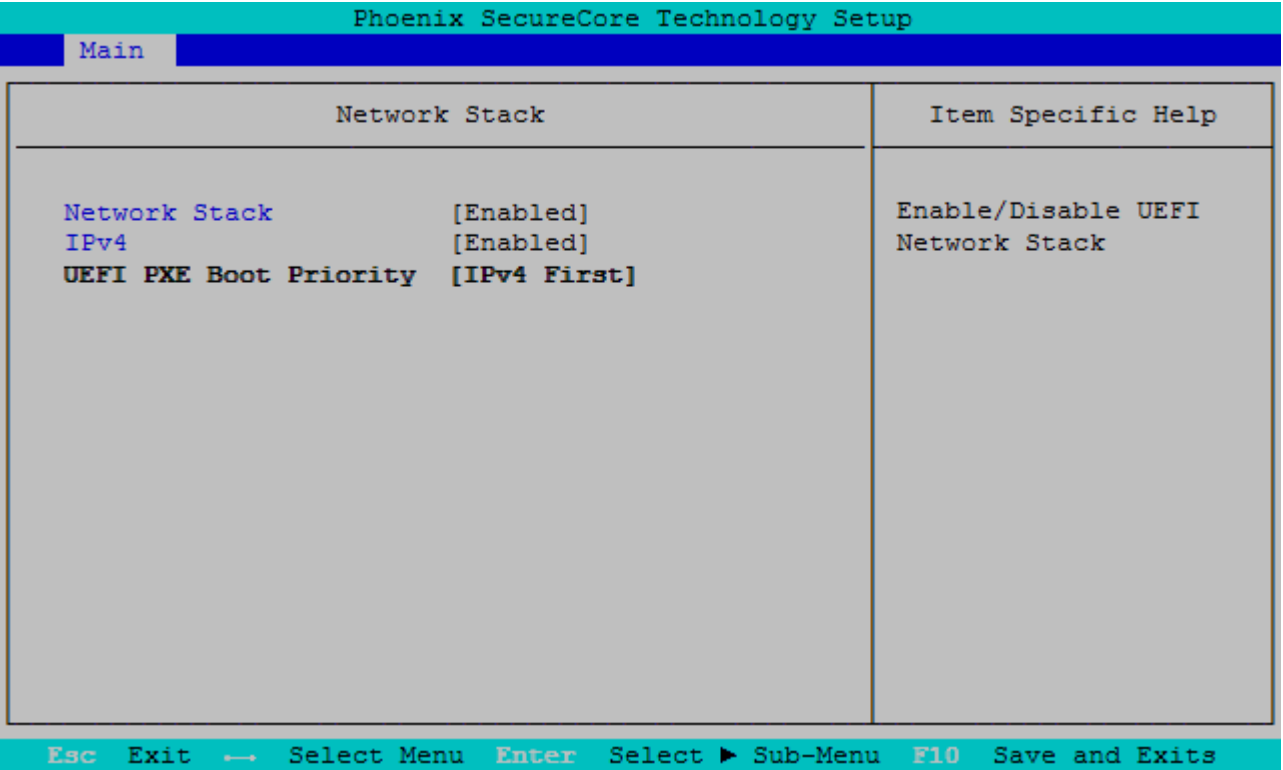

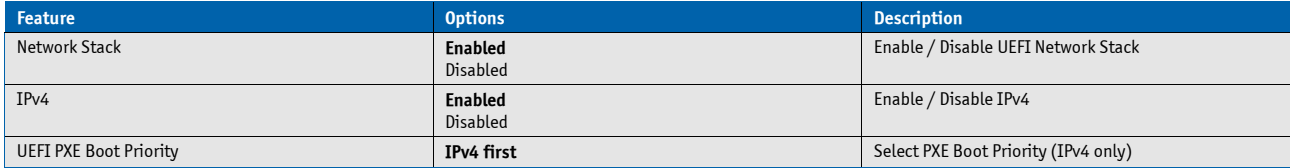

### **Platform Information**

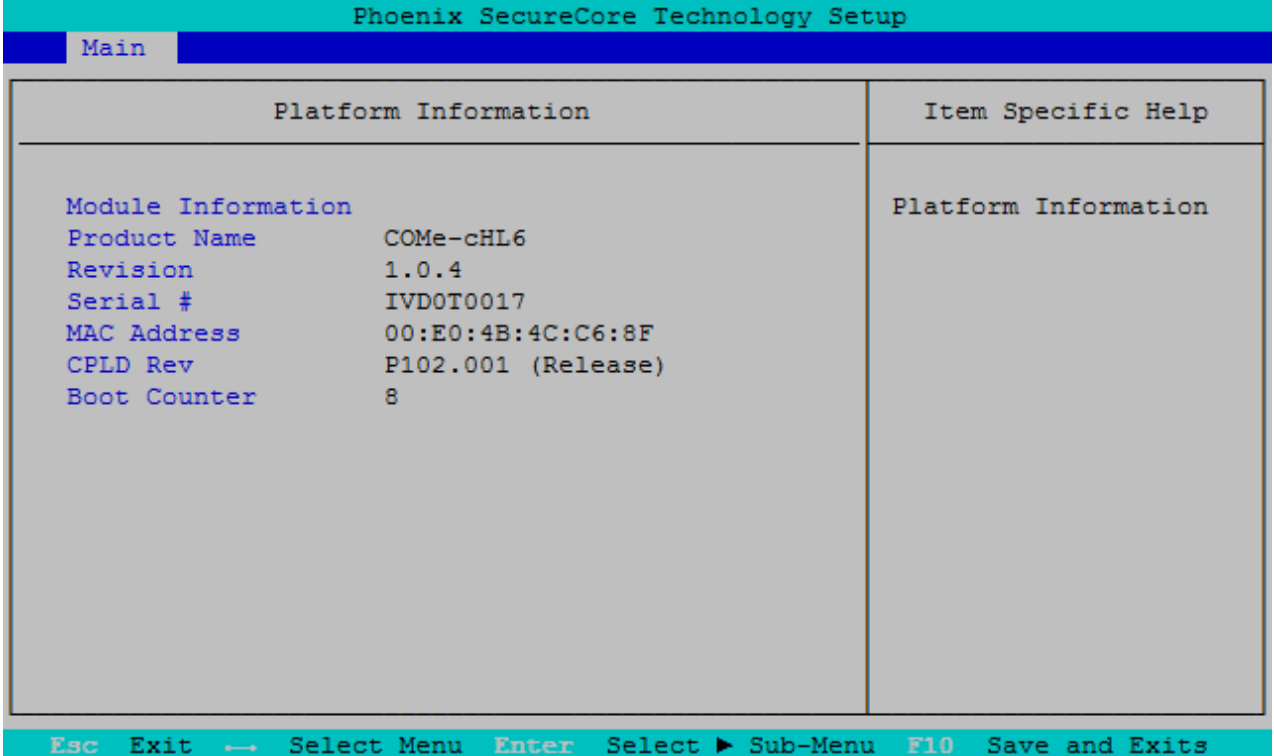

### **8.5.2 Advanced**

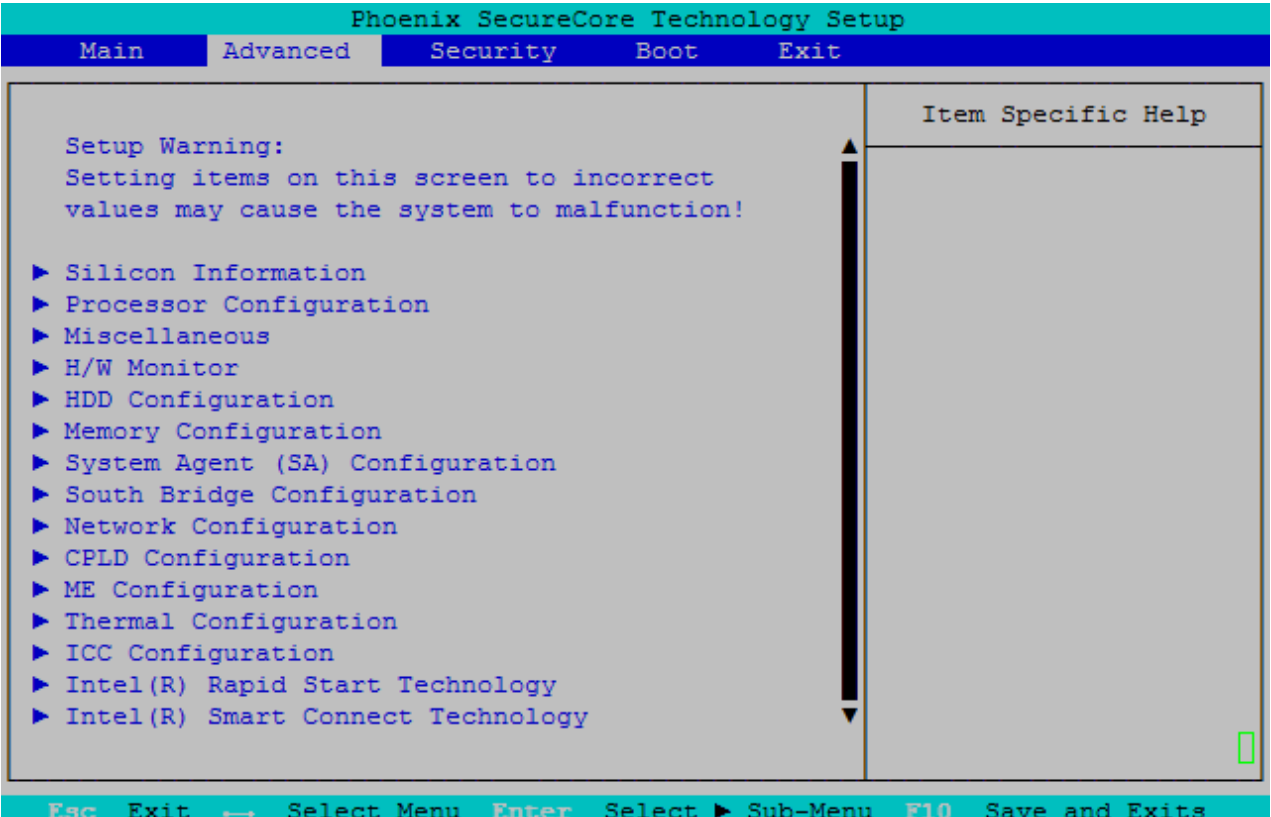
#### **Silicon Information**

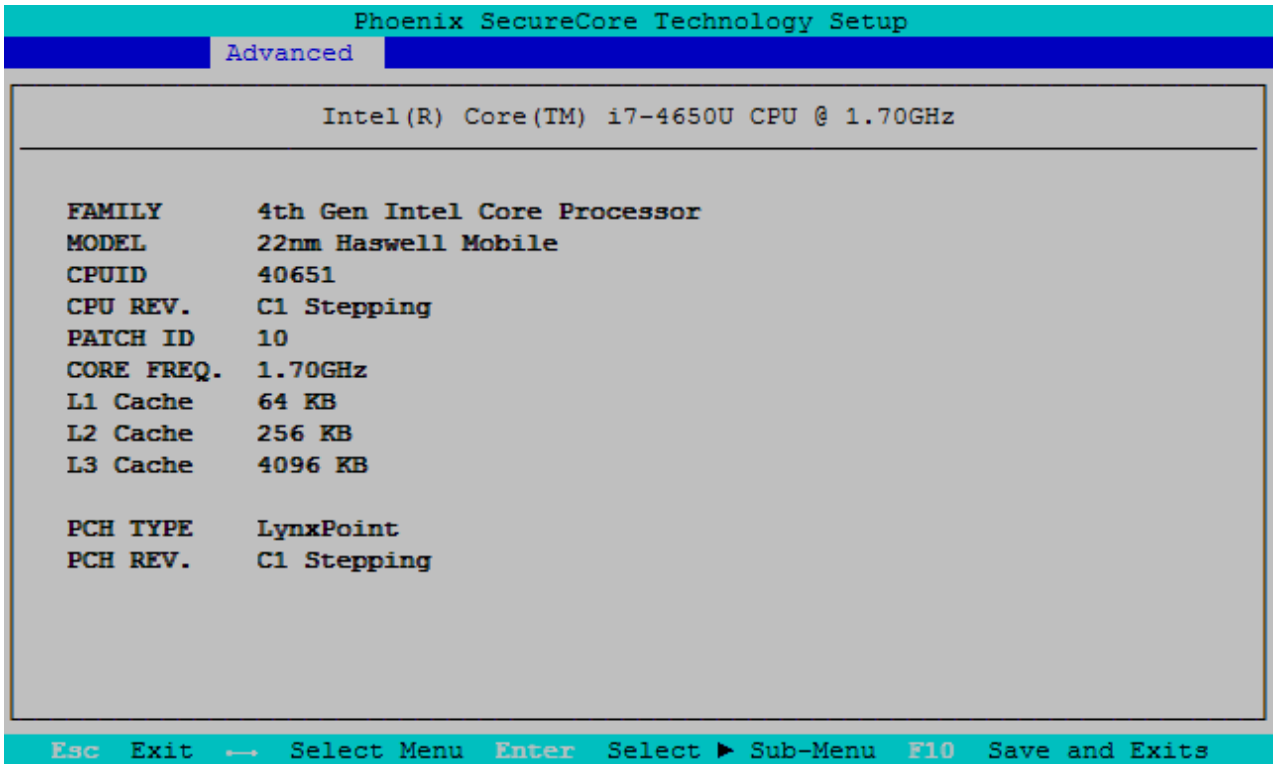

## **Processor Configuration**

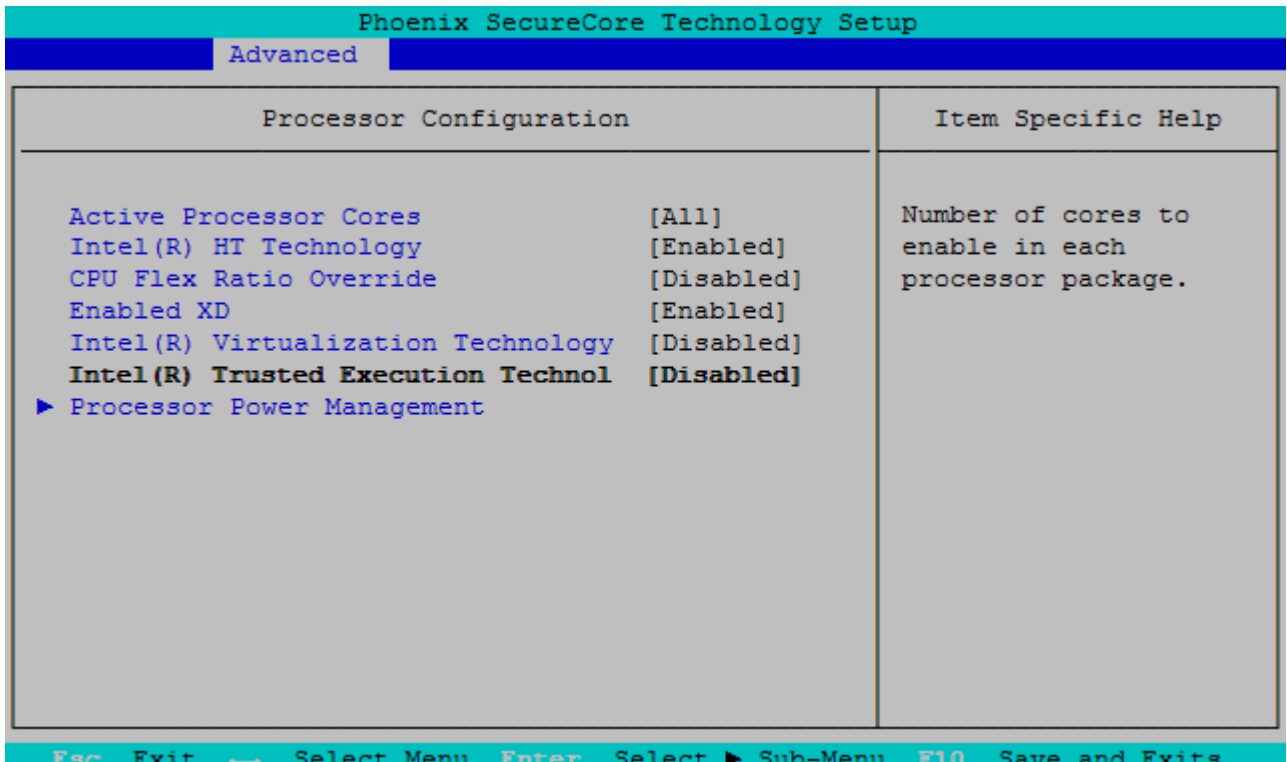

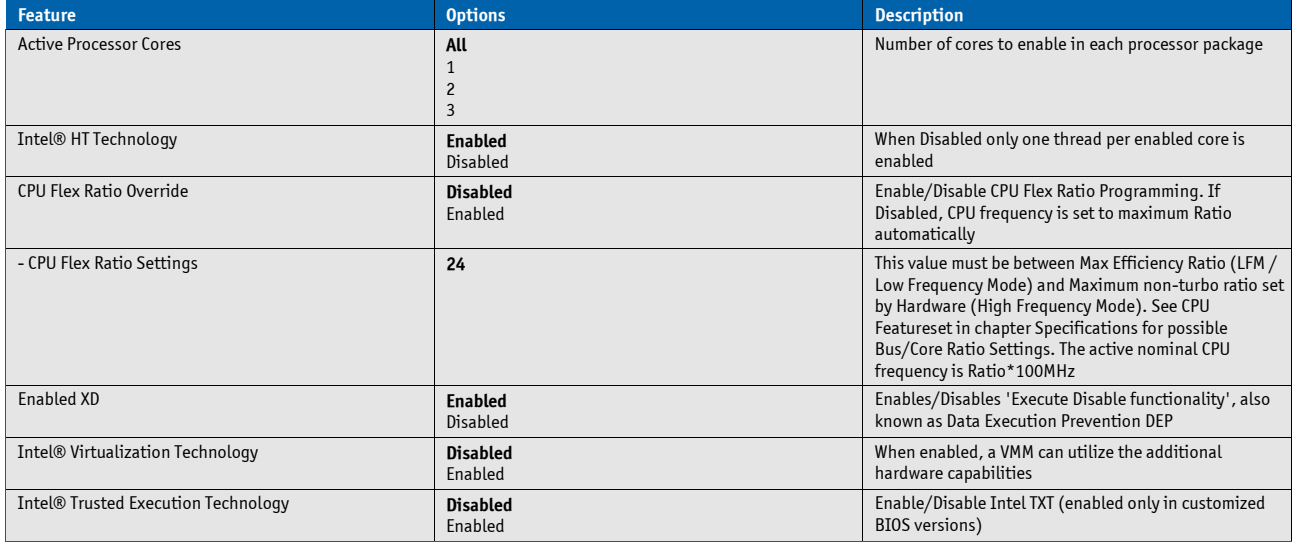

### **Processor Power Management**

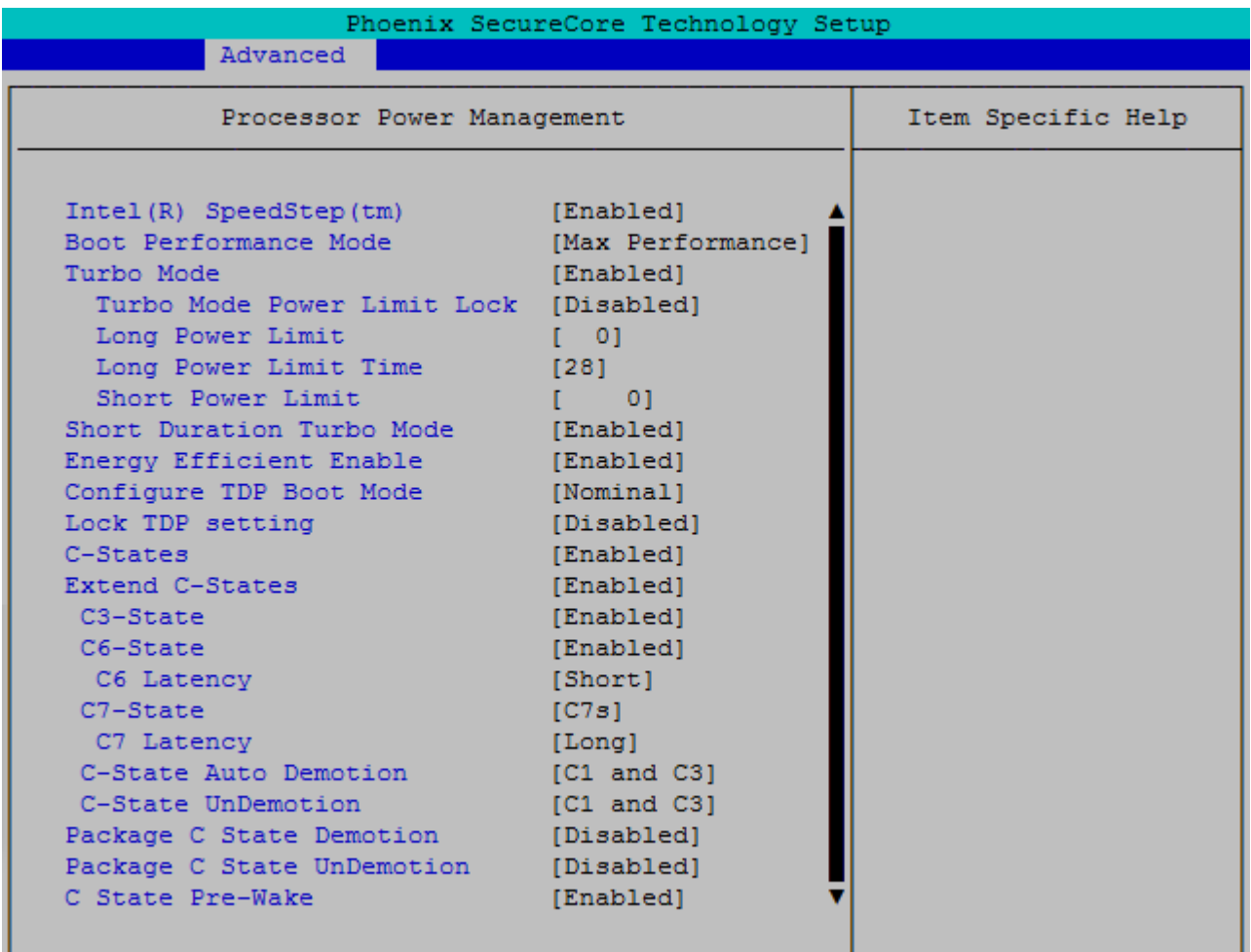

 $\overline{\text{Esc}}$ Exit  $\rightarrow$ Select > Sub-Menu Select Menu Enter  $\overline{F10}$ Save and Exits

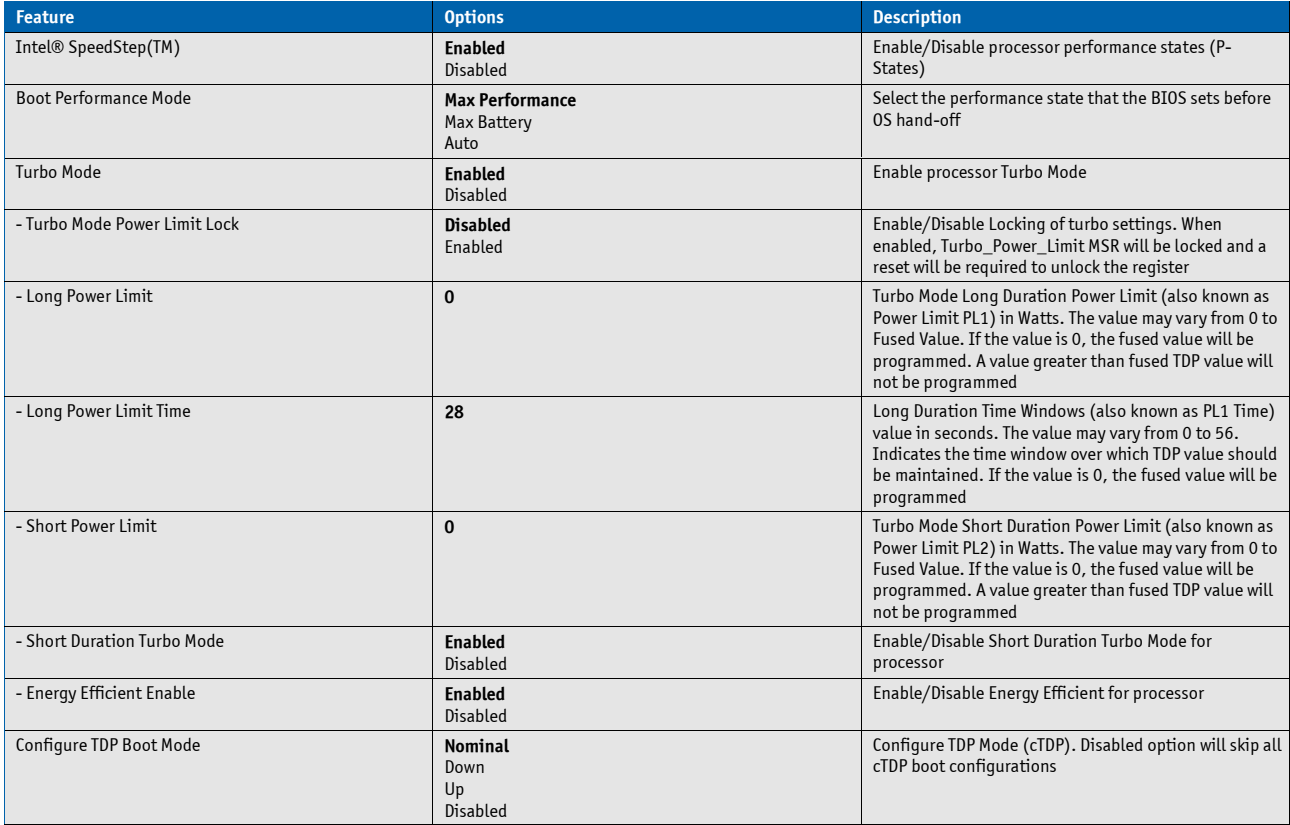

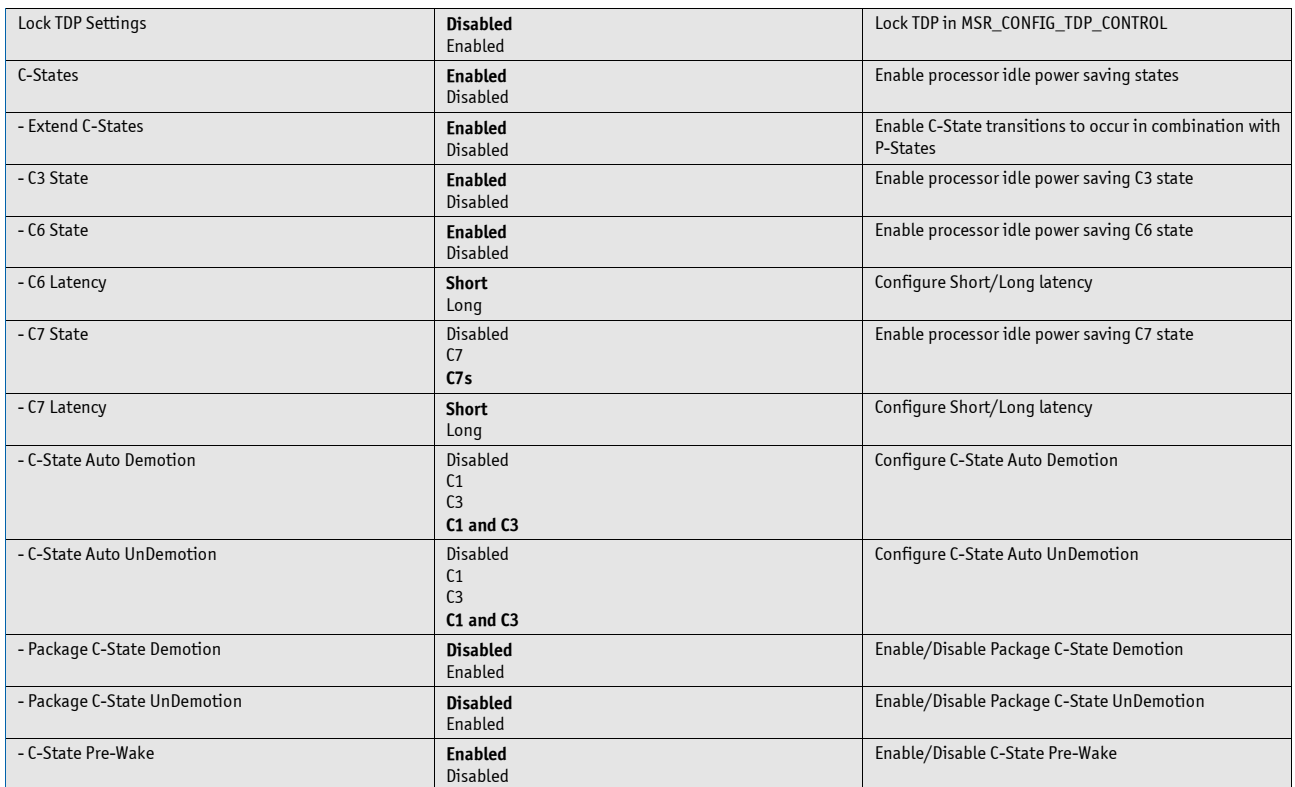

#### **Miscellaneous**

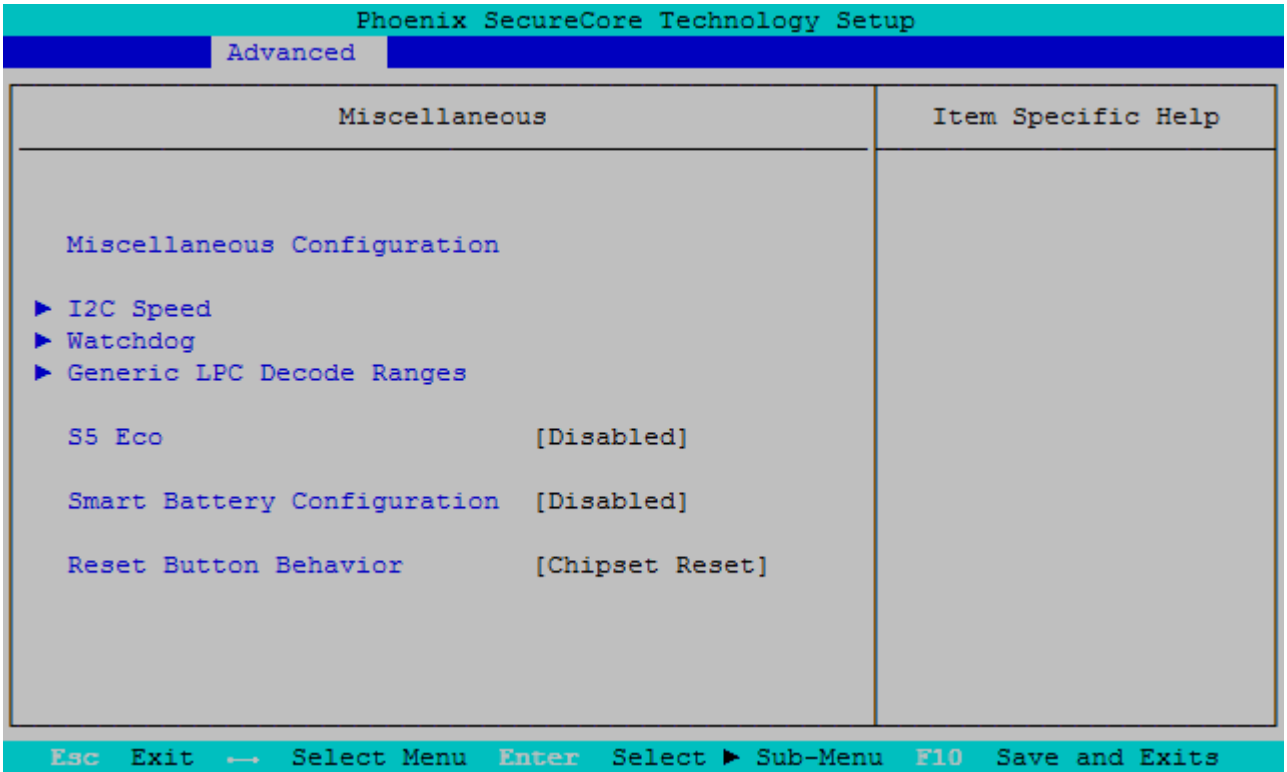

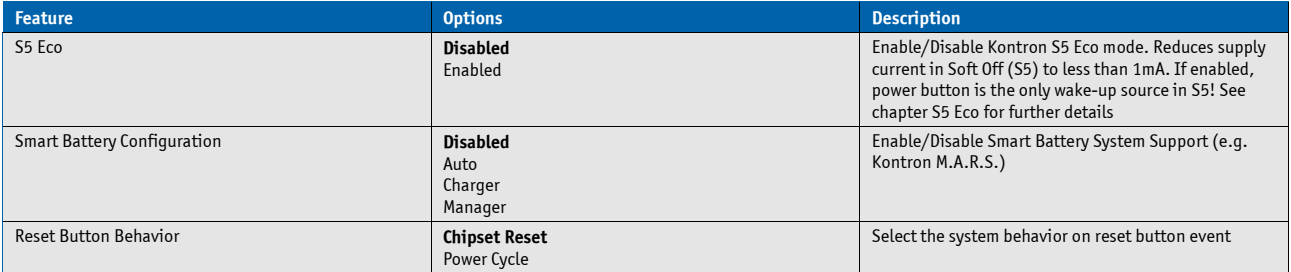

### **I2C Speed**

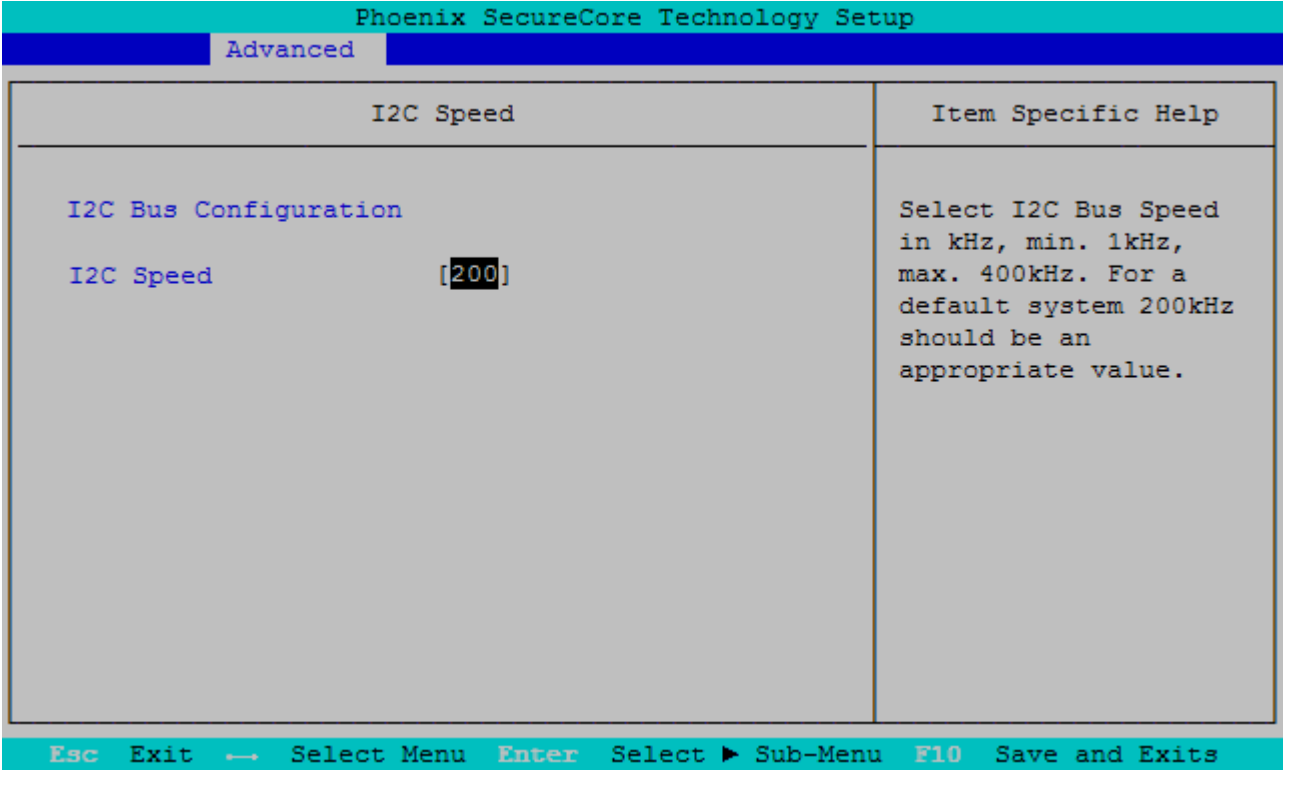

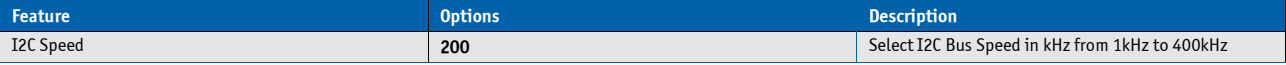

### **Watchdog**

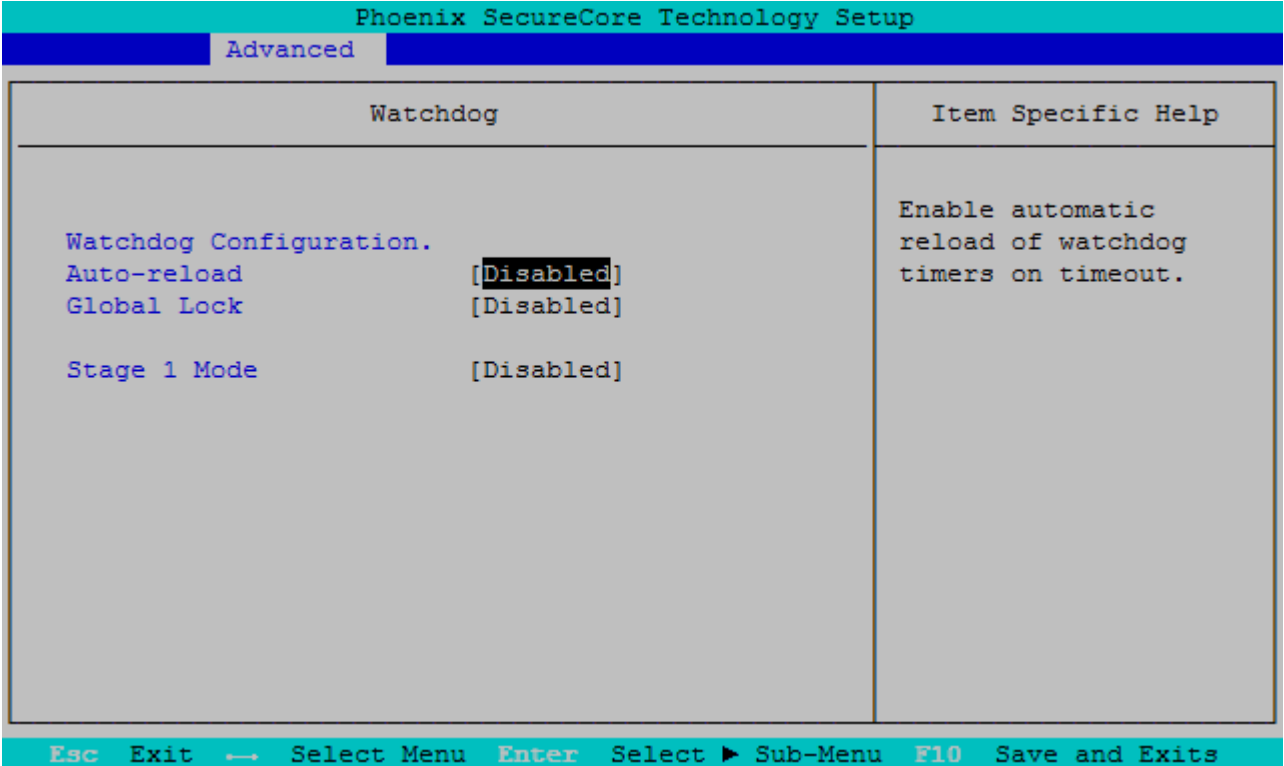

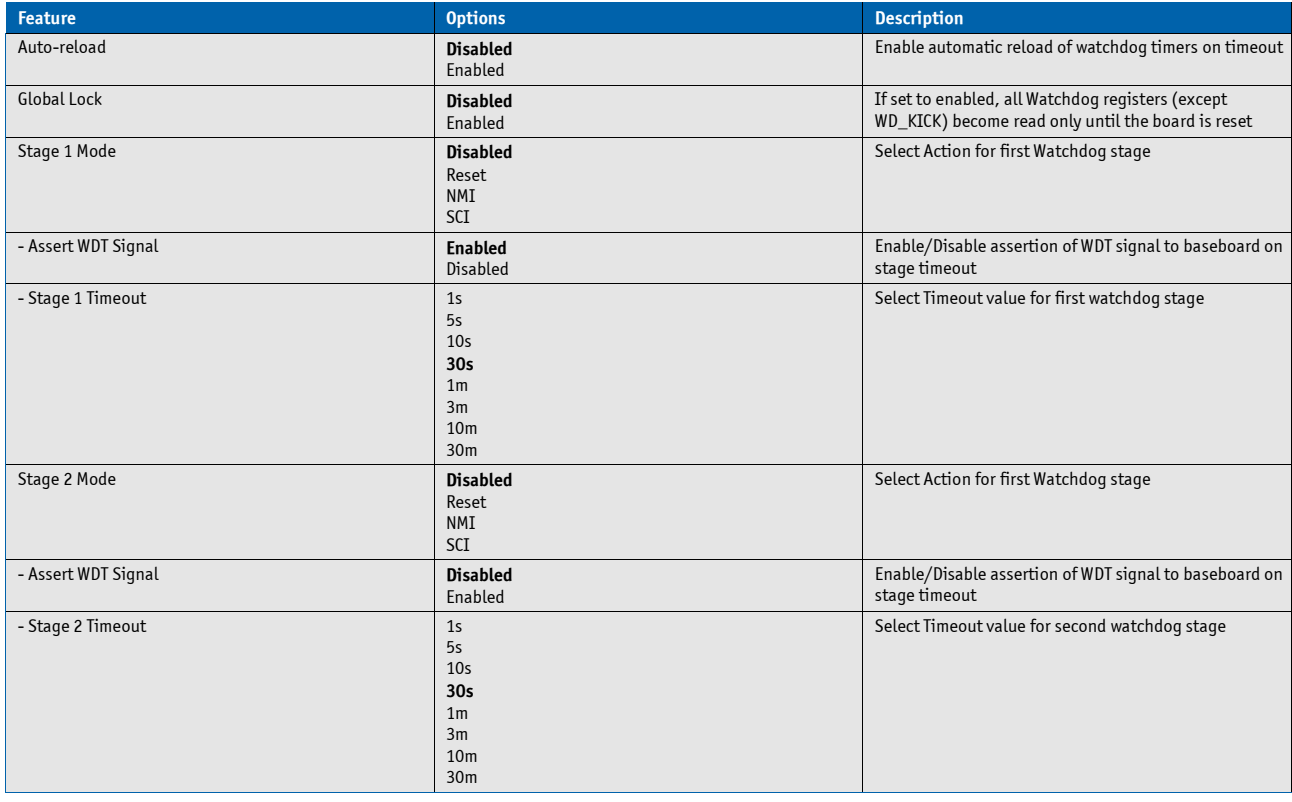

#### **Generic LPC Decode Ranges**

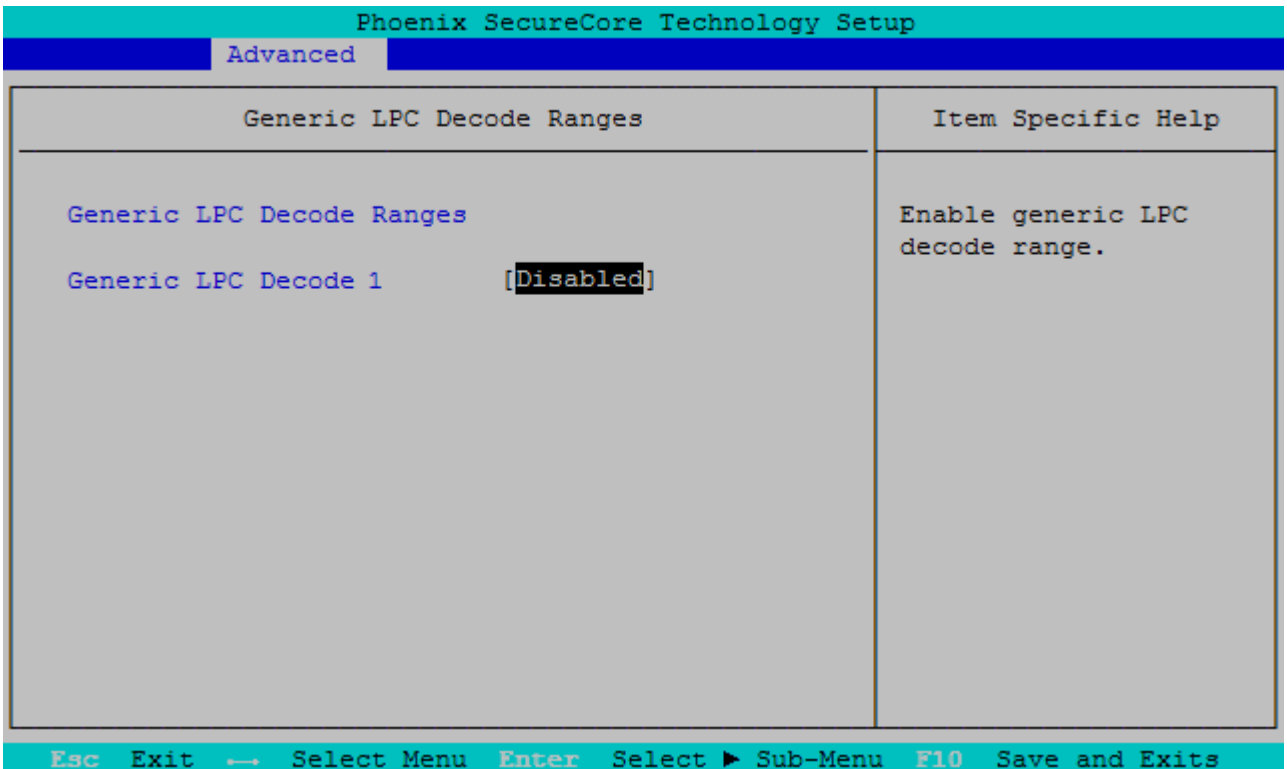

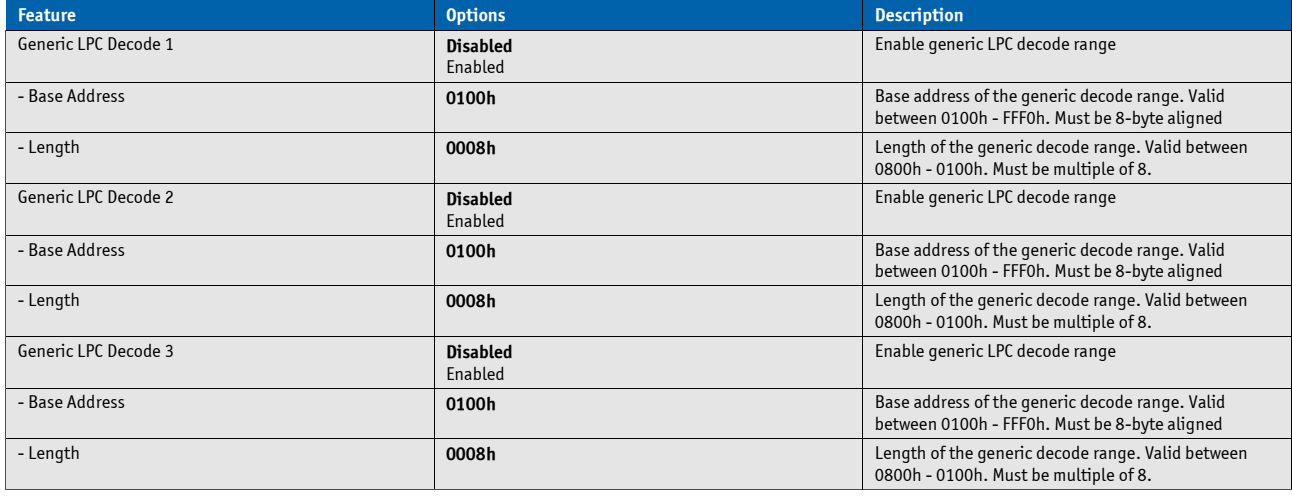

## **H/W Monitor**

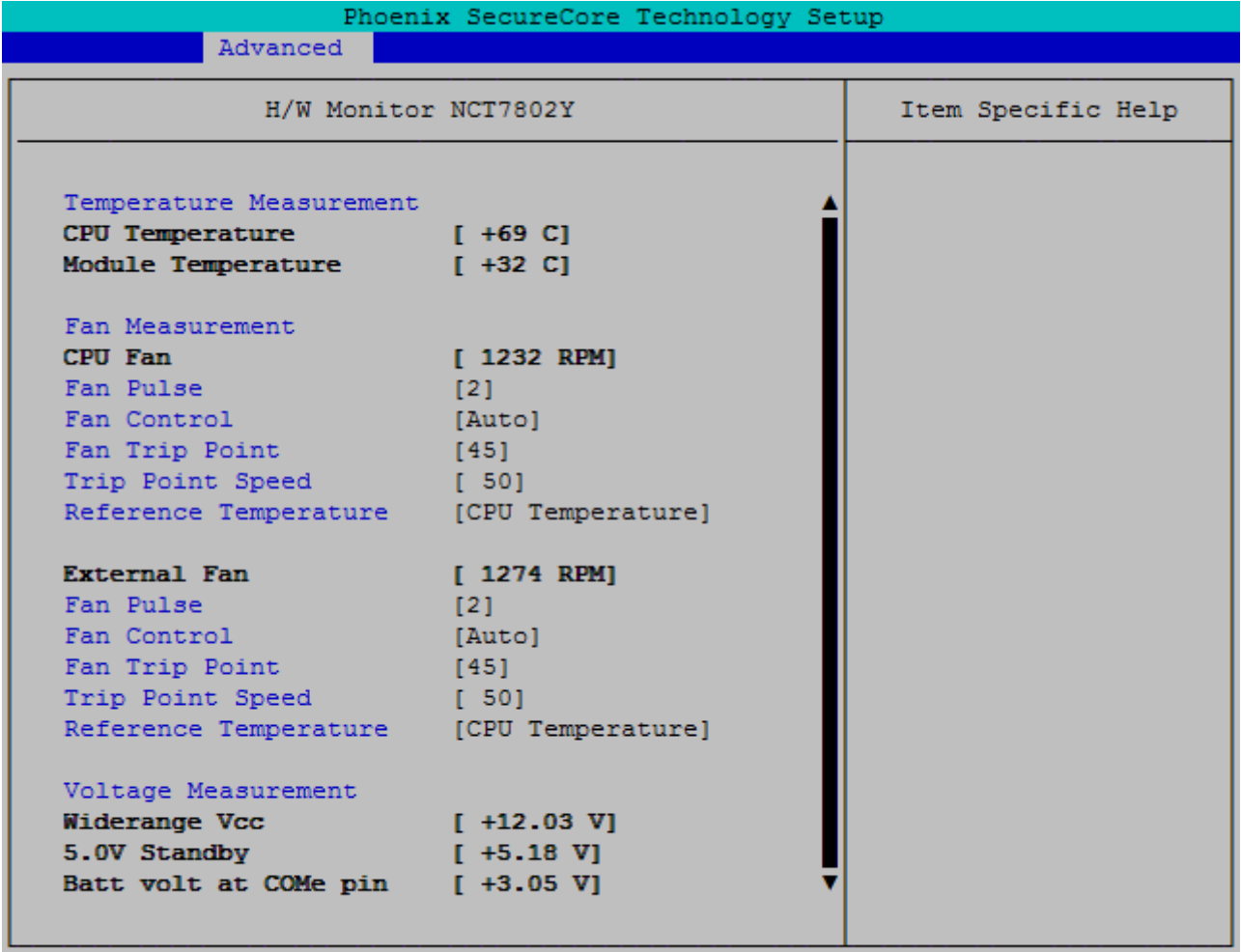

Esc Exit  $\rightarrow$ Save and Exits Select Menu Enter Select > Sub-Menu F10

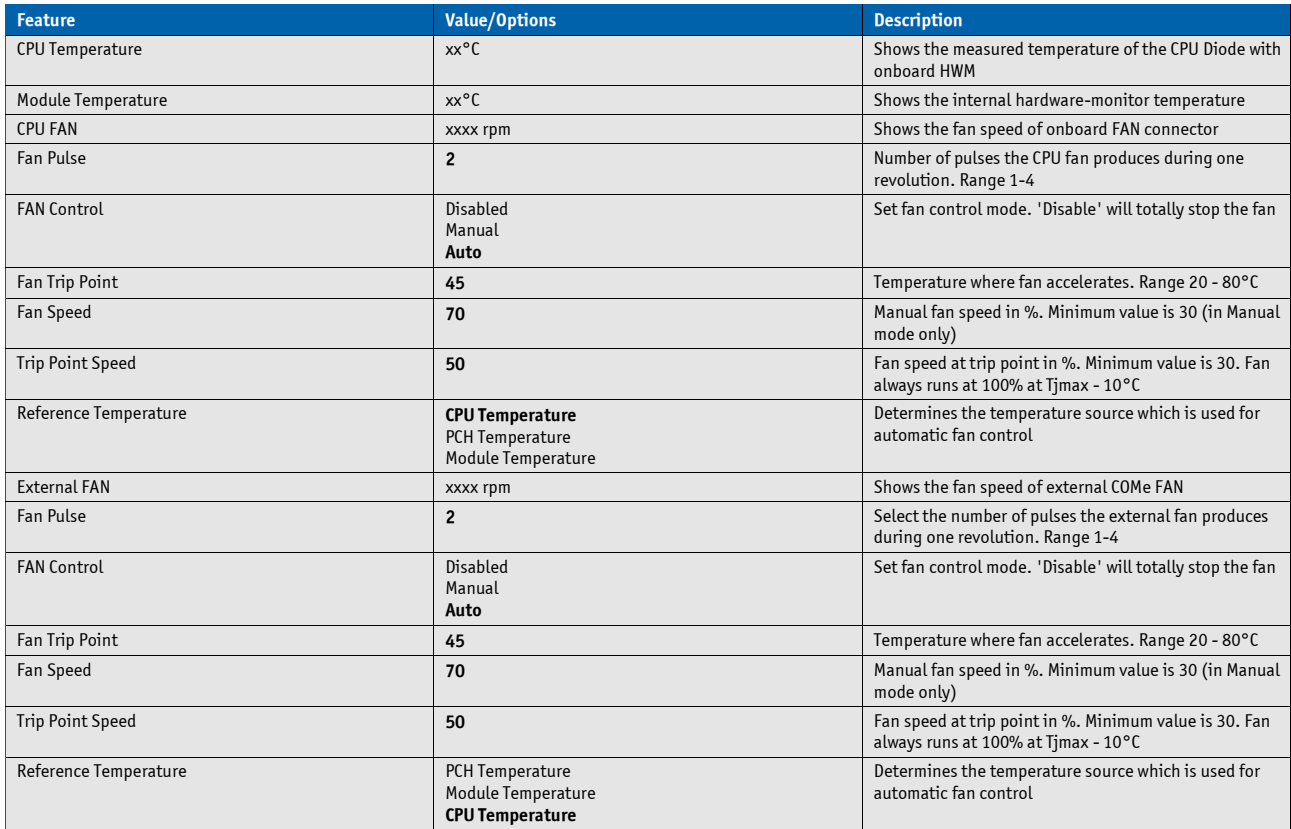

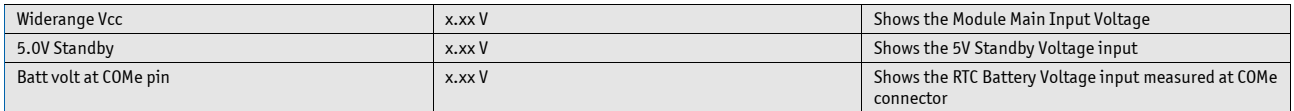

## **HDD Configuration**

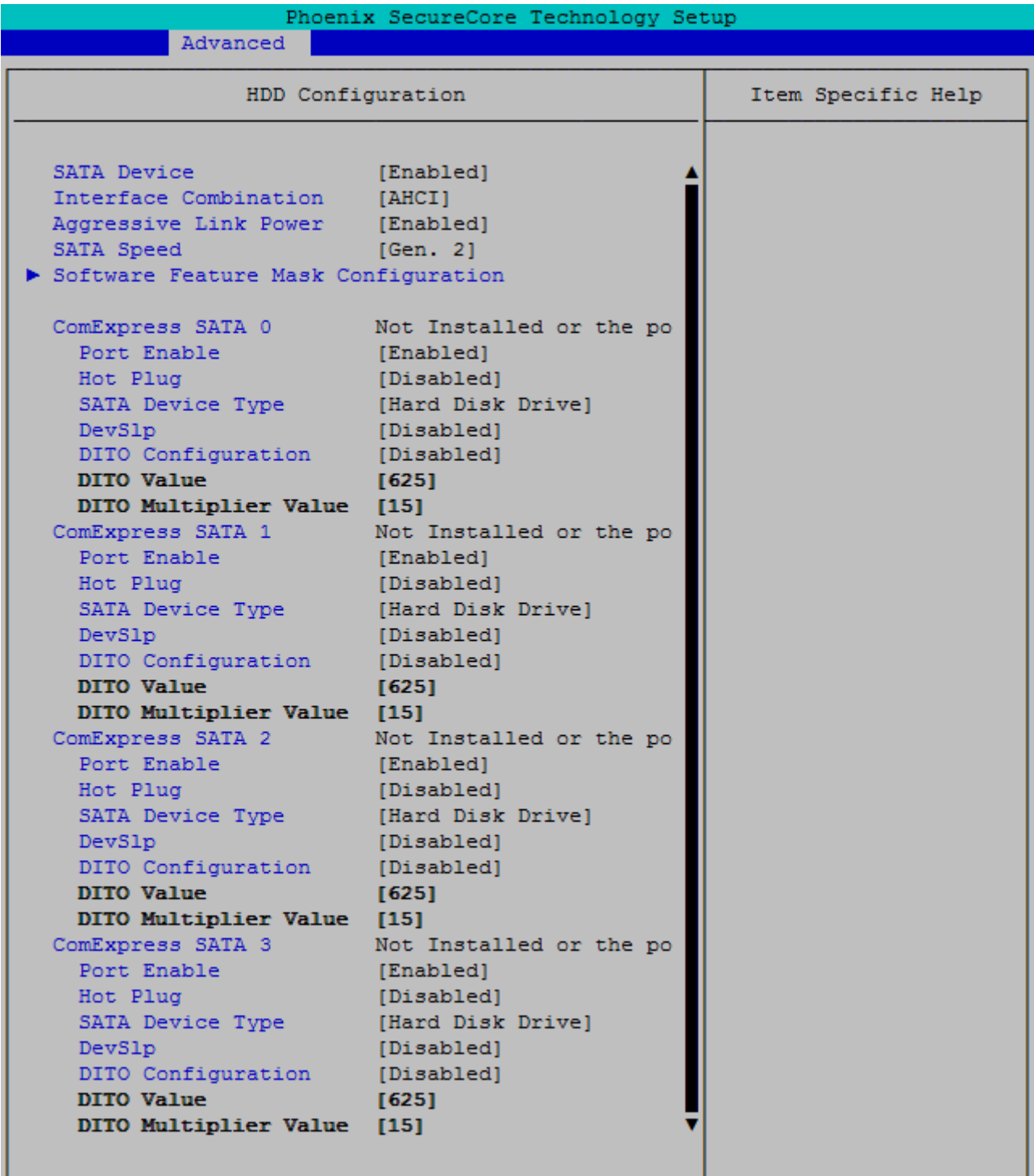

 $\overline{\mathbf{E}\mathbf{s}\mathbf{c}}$ Select Menu Enter Select > Sub-Menu F10  $Exit$   $\rightarrow$ Save and Exits

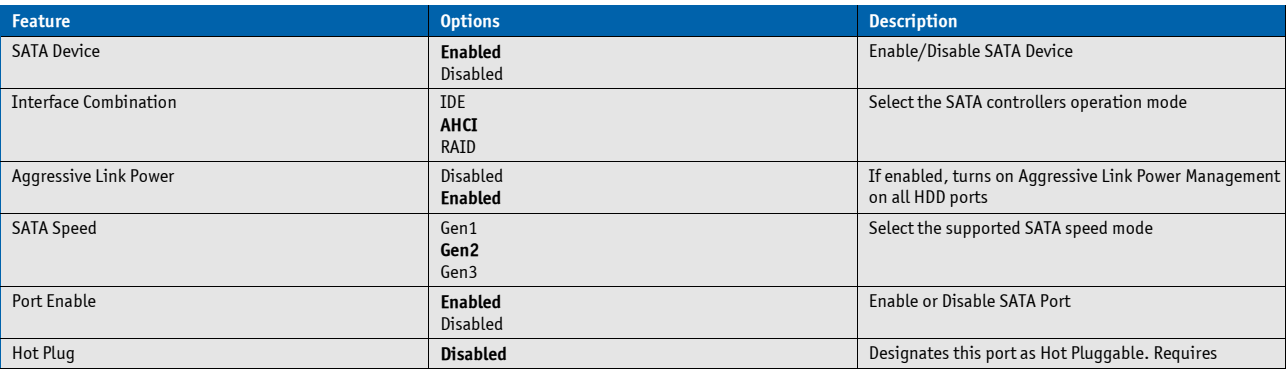

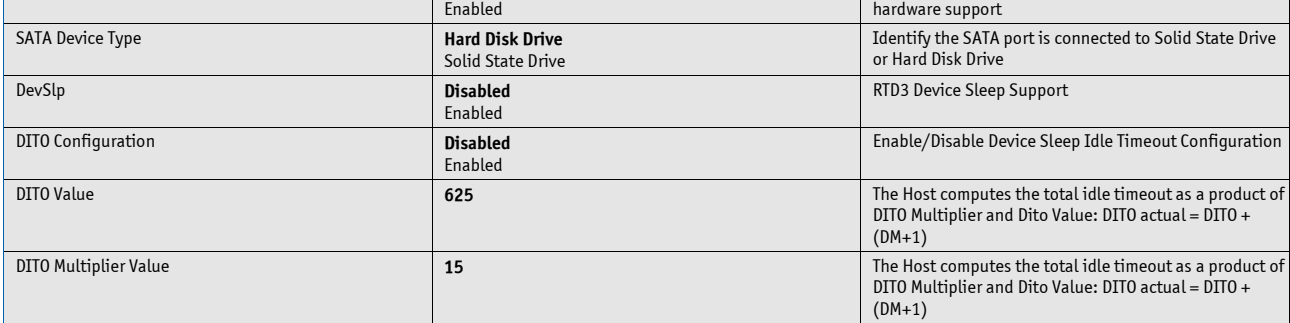

## **Software Feature Mask Configuration**

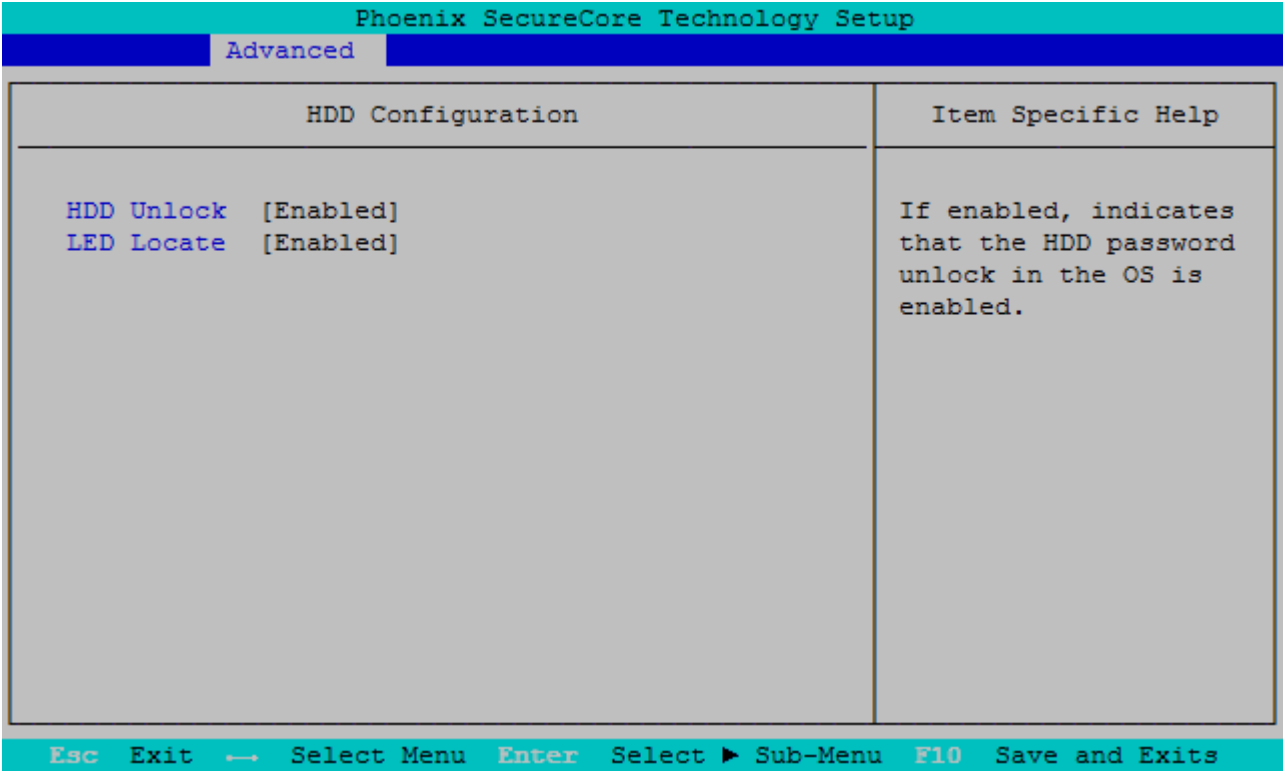

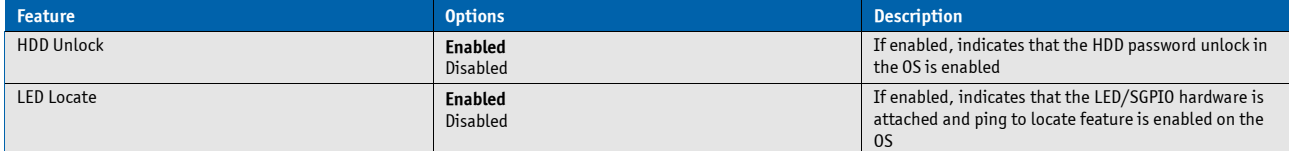

## **Memory Configuration**

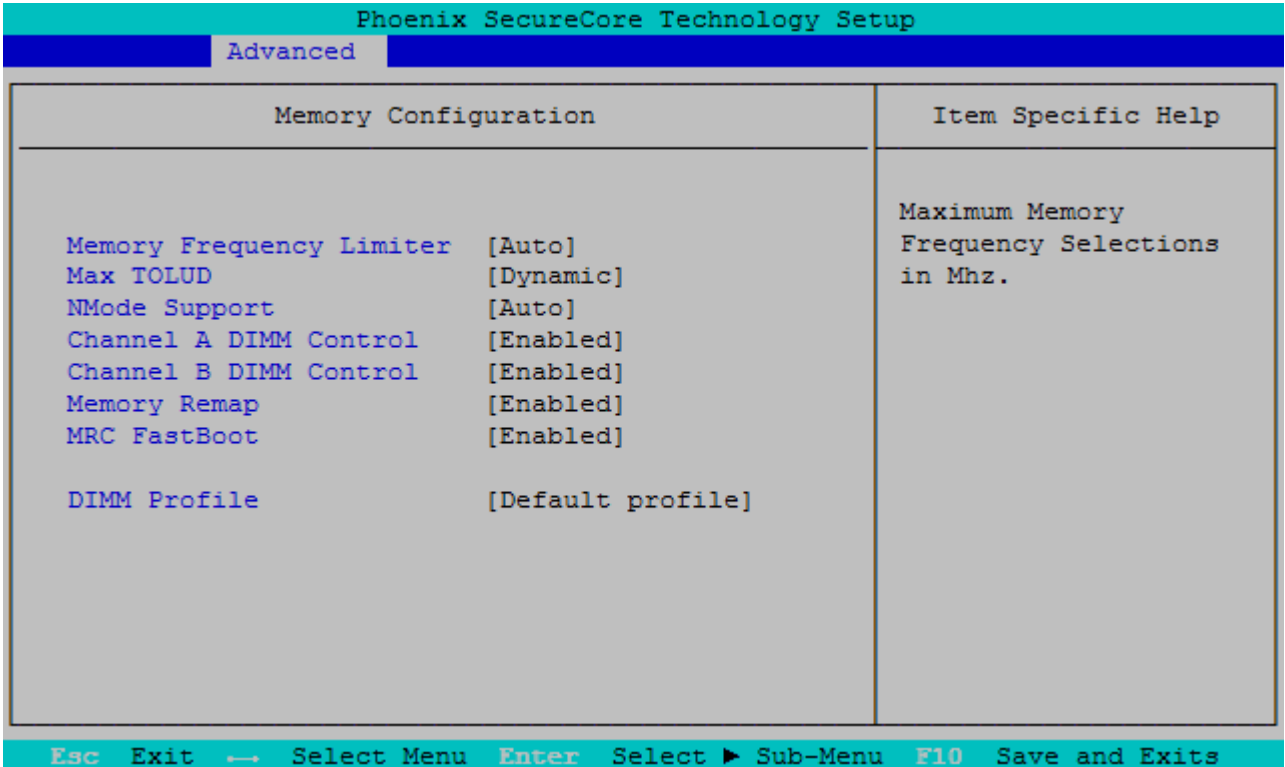

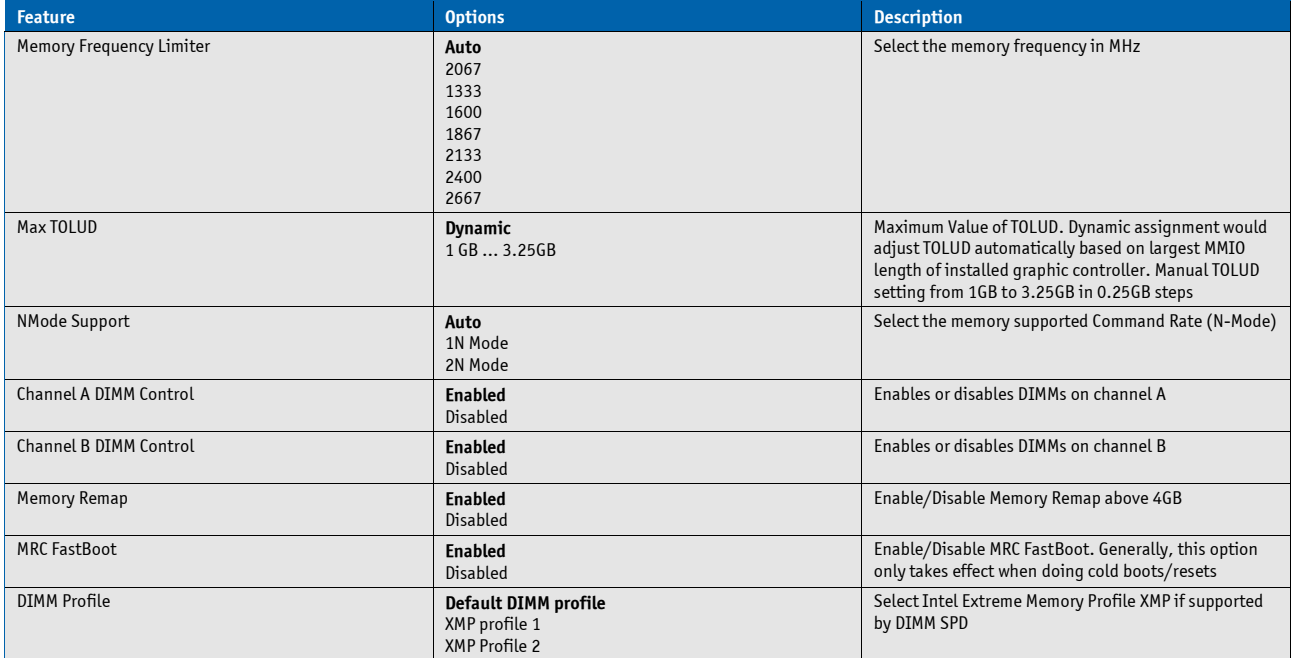

# **System Agent (SA) Configuration**

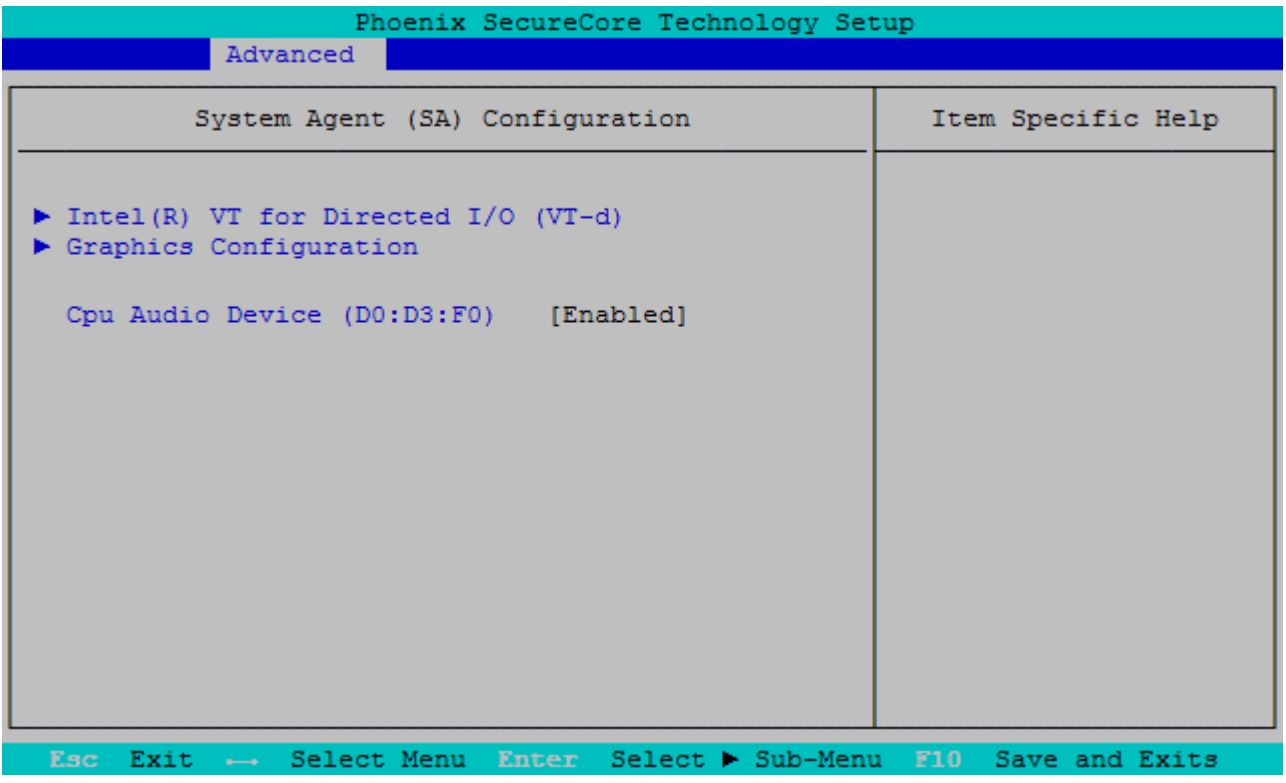

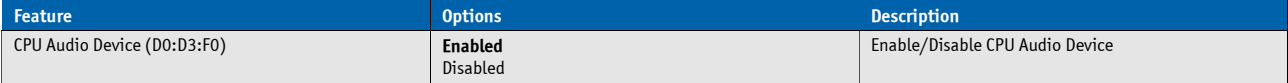

## **Intel® VT for Directed I/O (VT-d)**

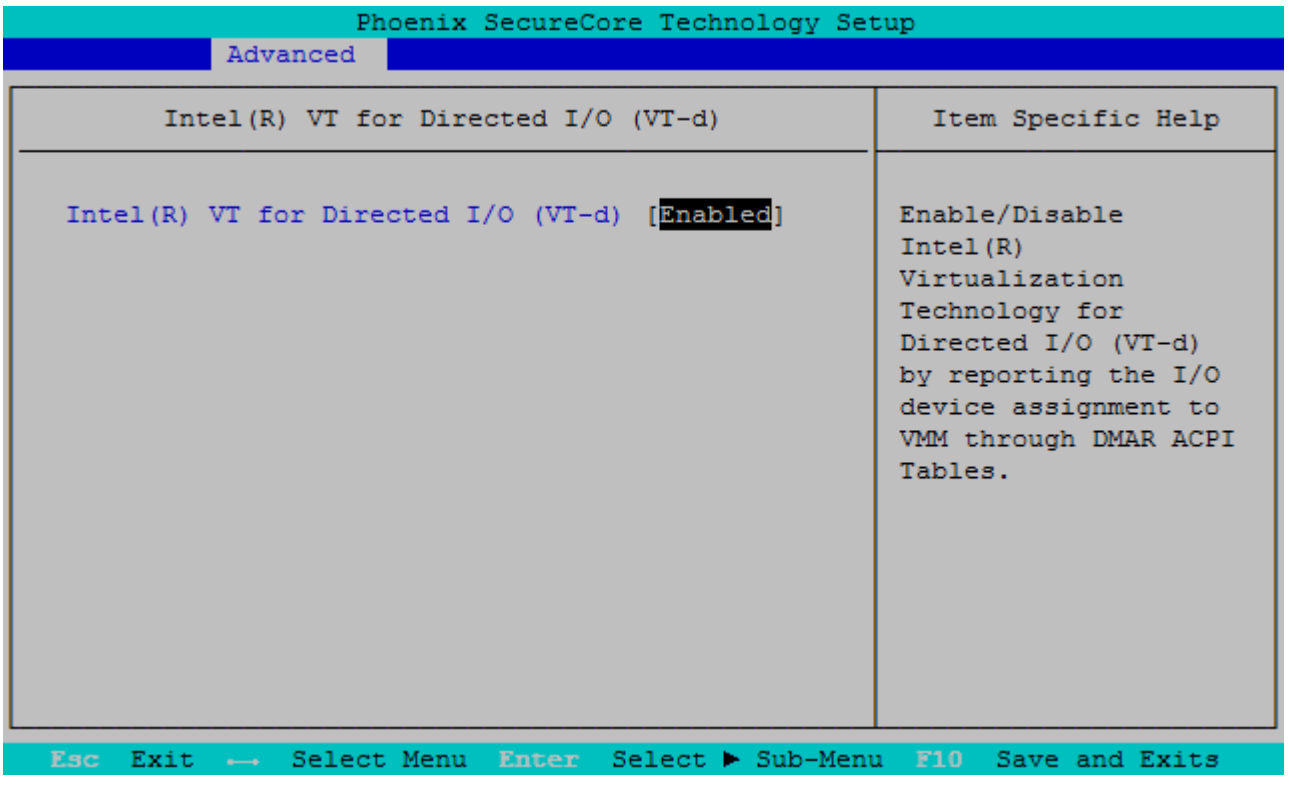

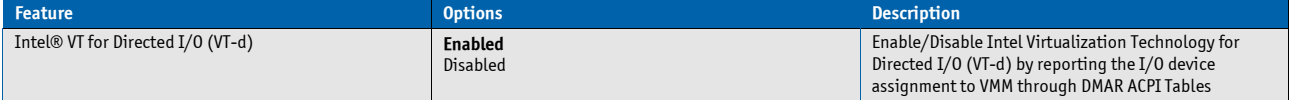

## **Graphics Configuration**

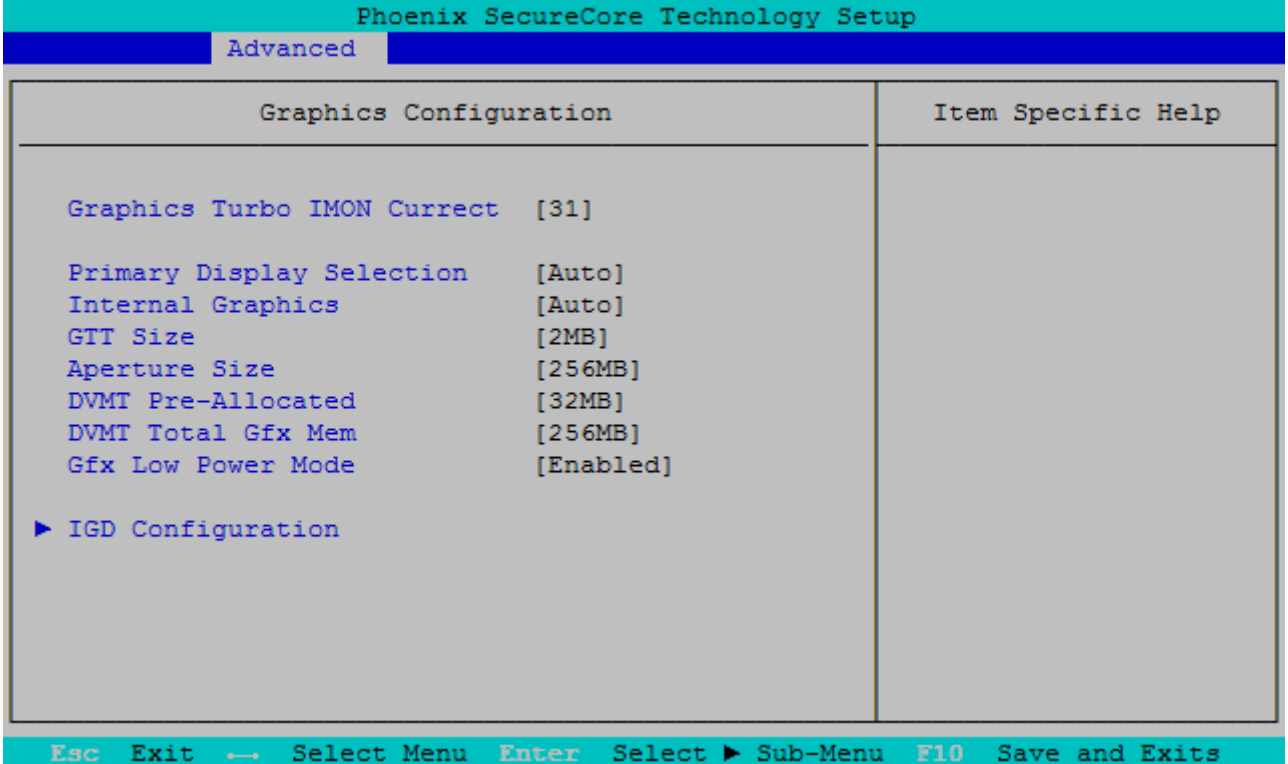

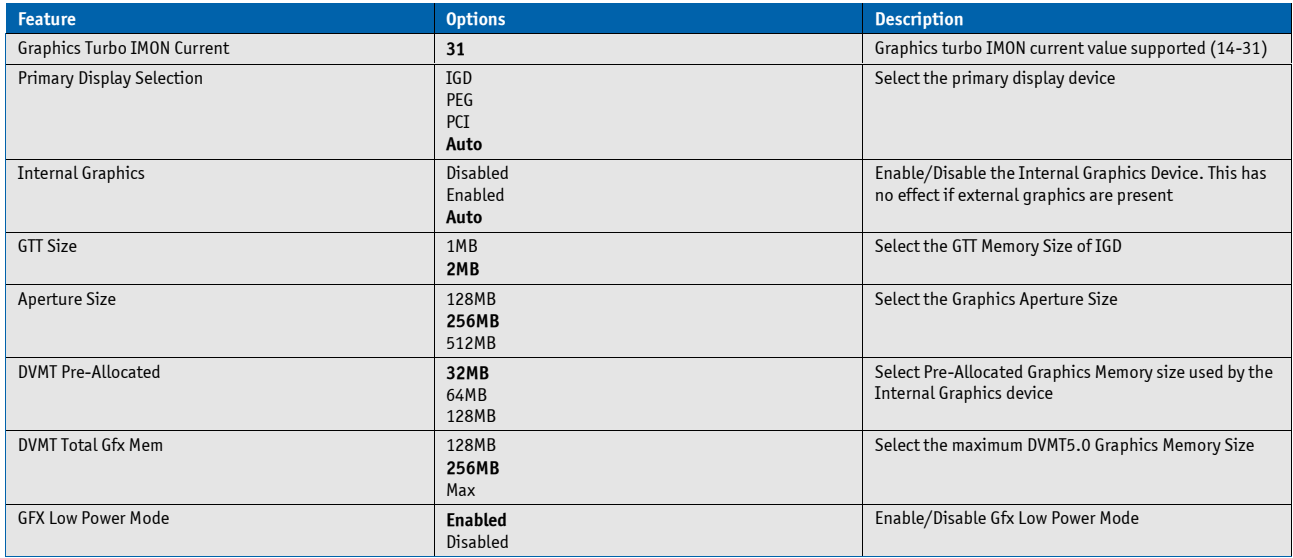

### **IGD Configuration**

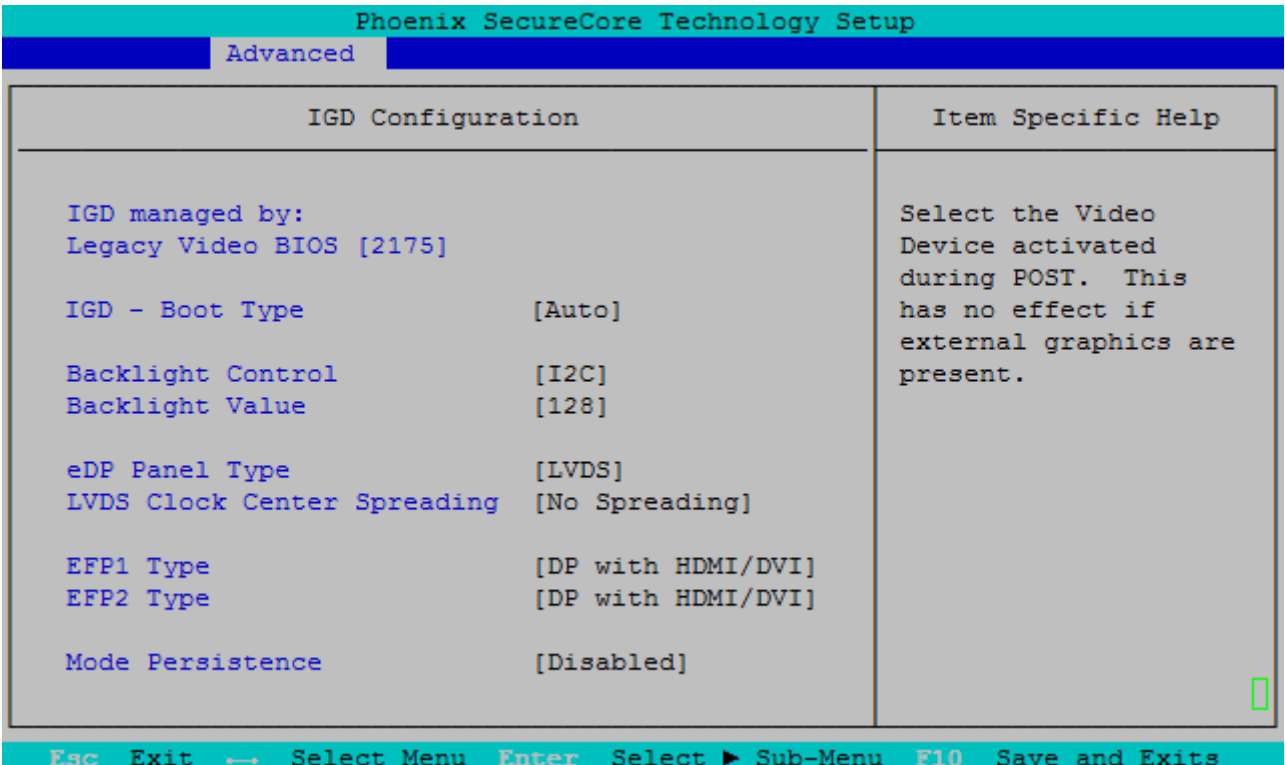

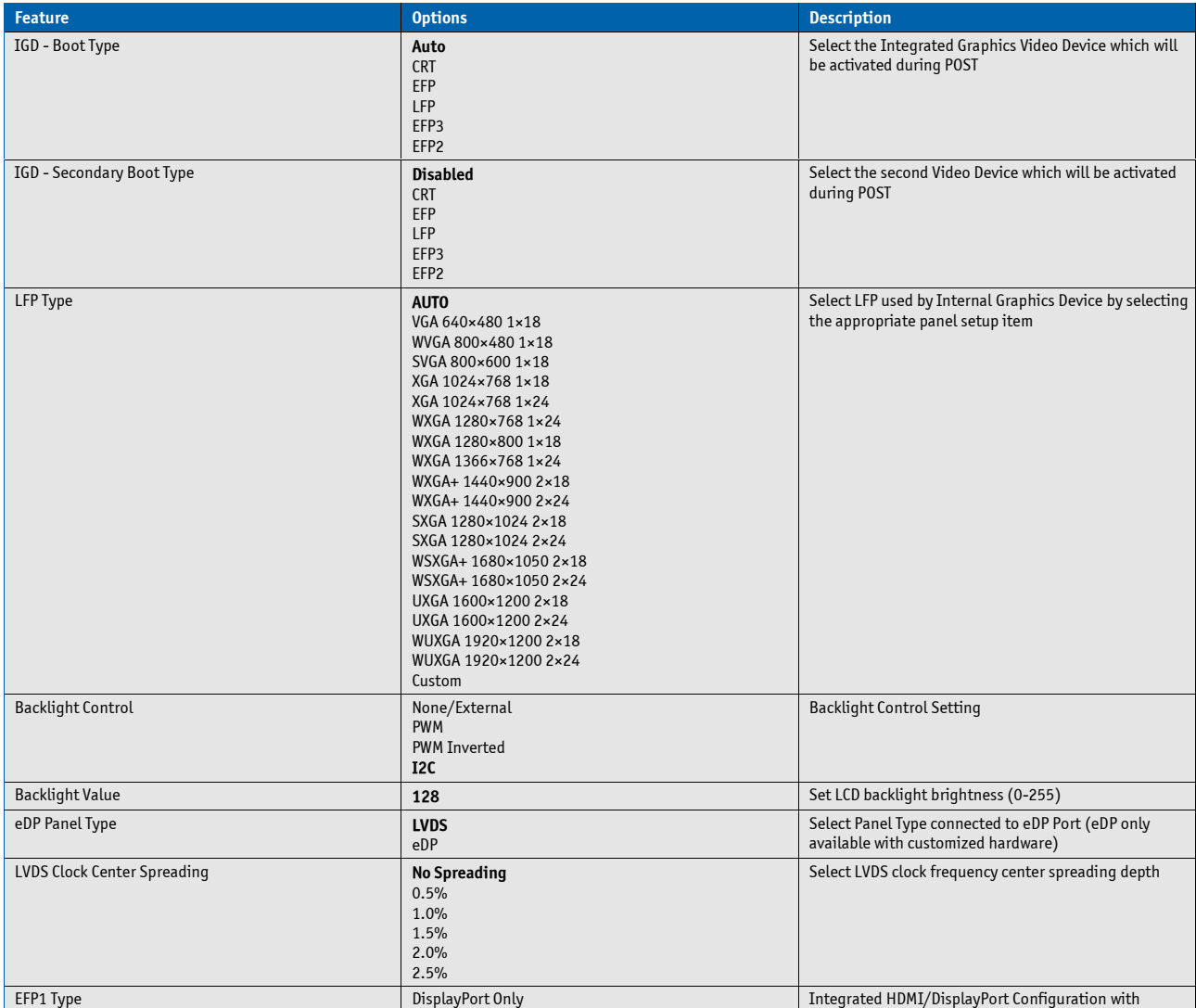

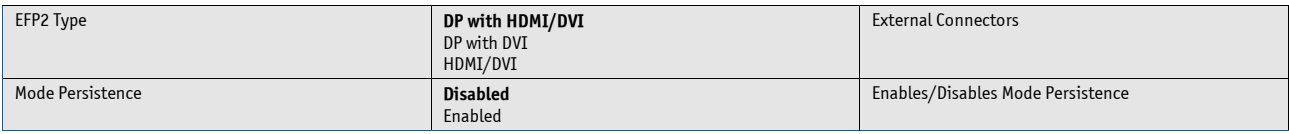

# **South Bridge Configuration**

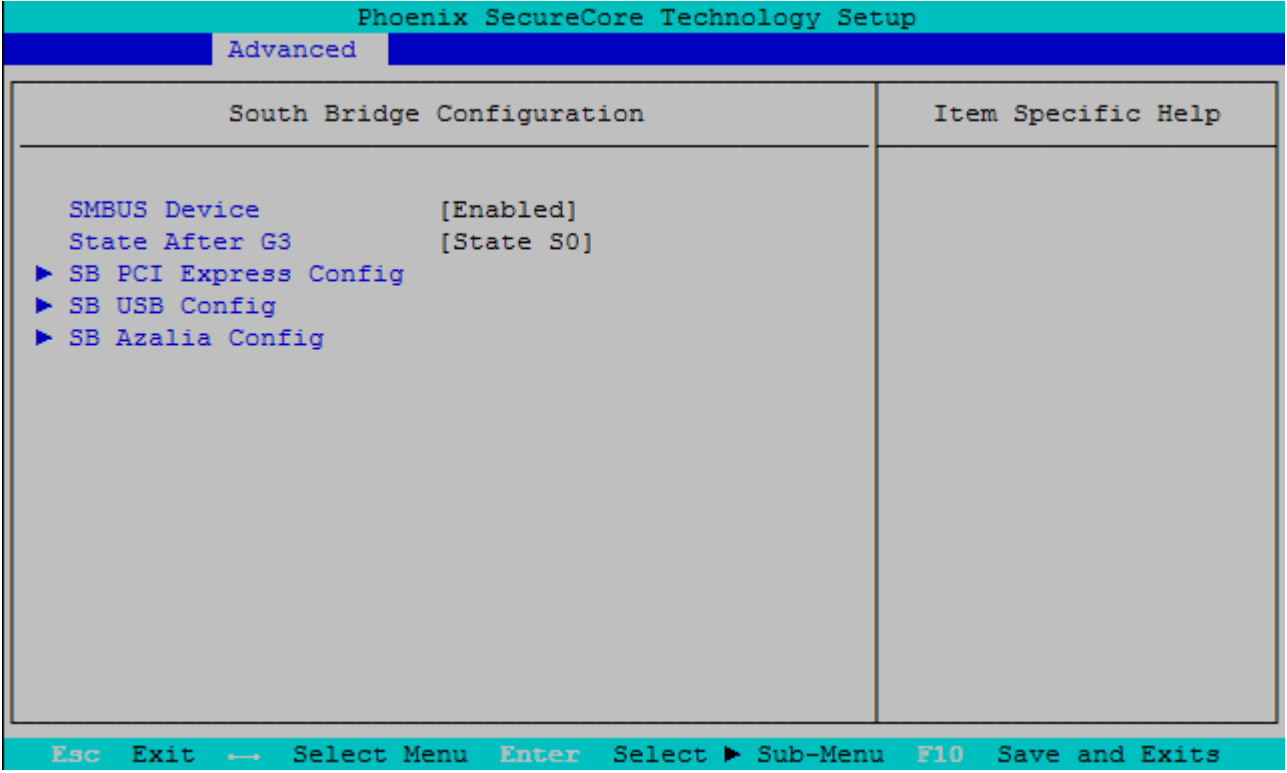

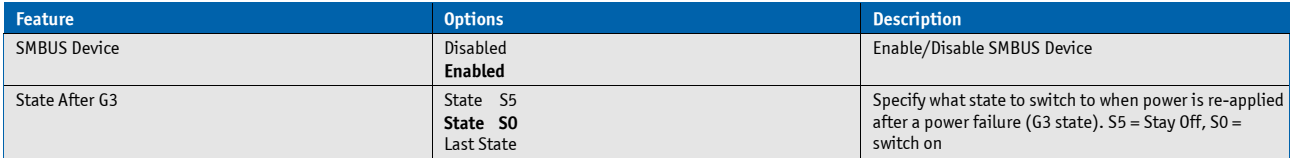

### **SB PCI Express Config**

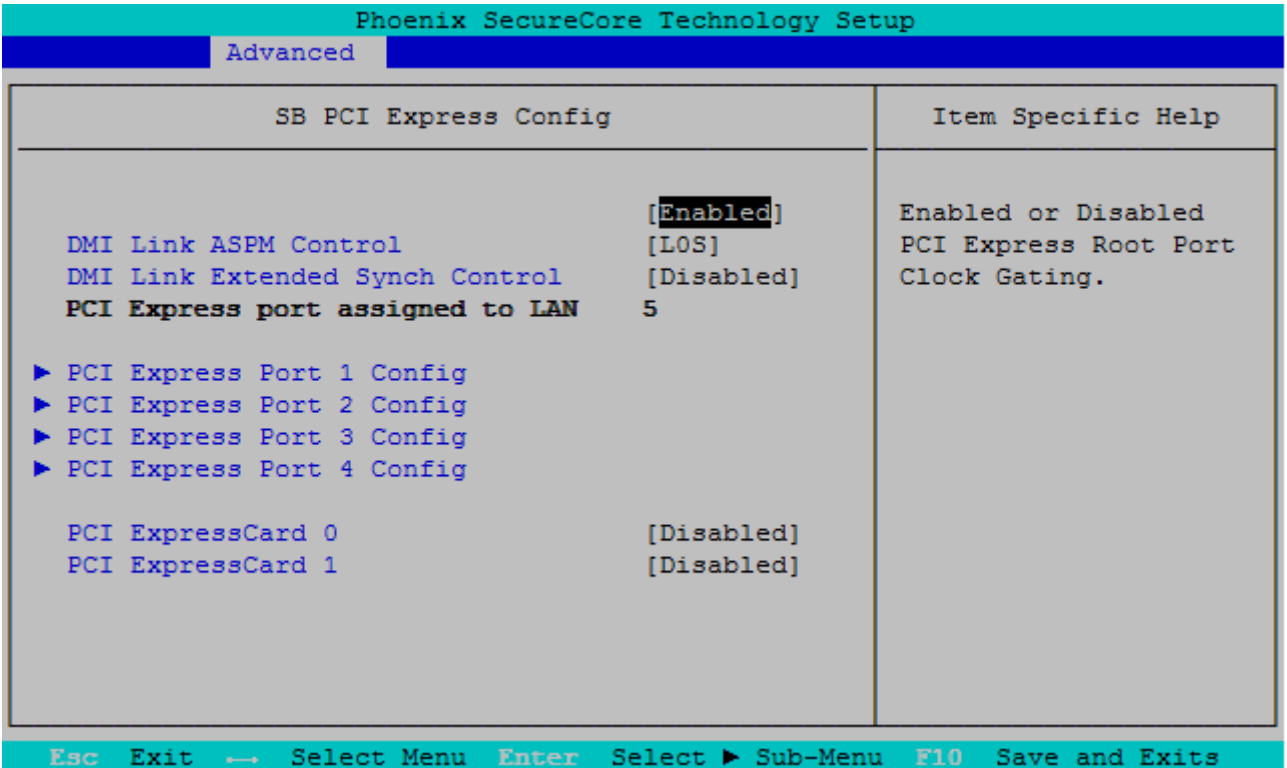

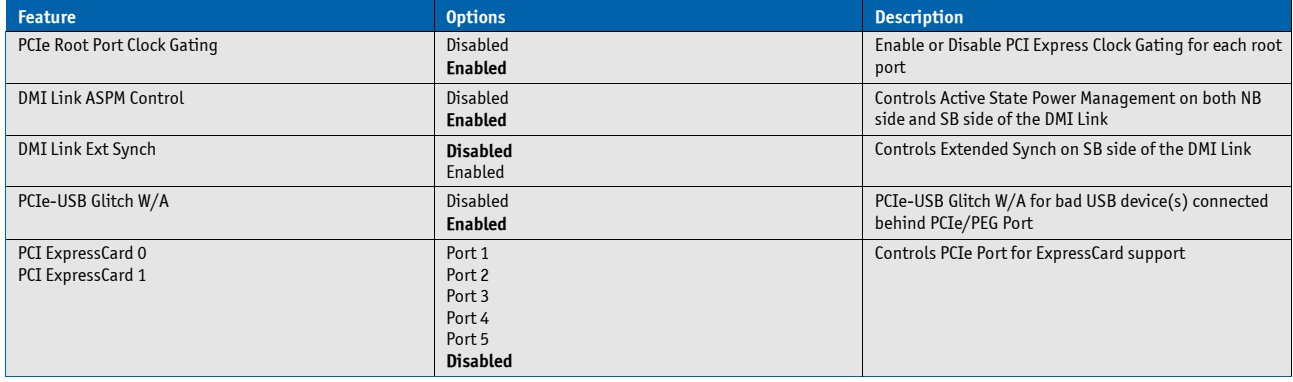

## **PCI Express Root Port 1/2/3/4**

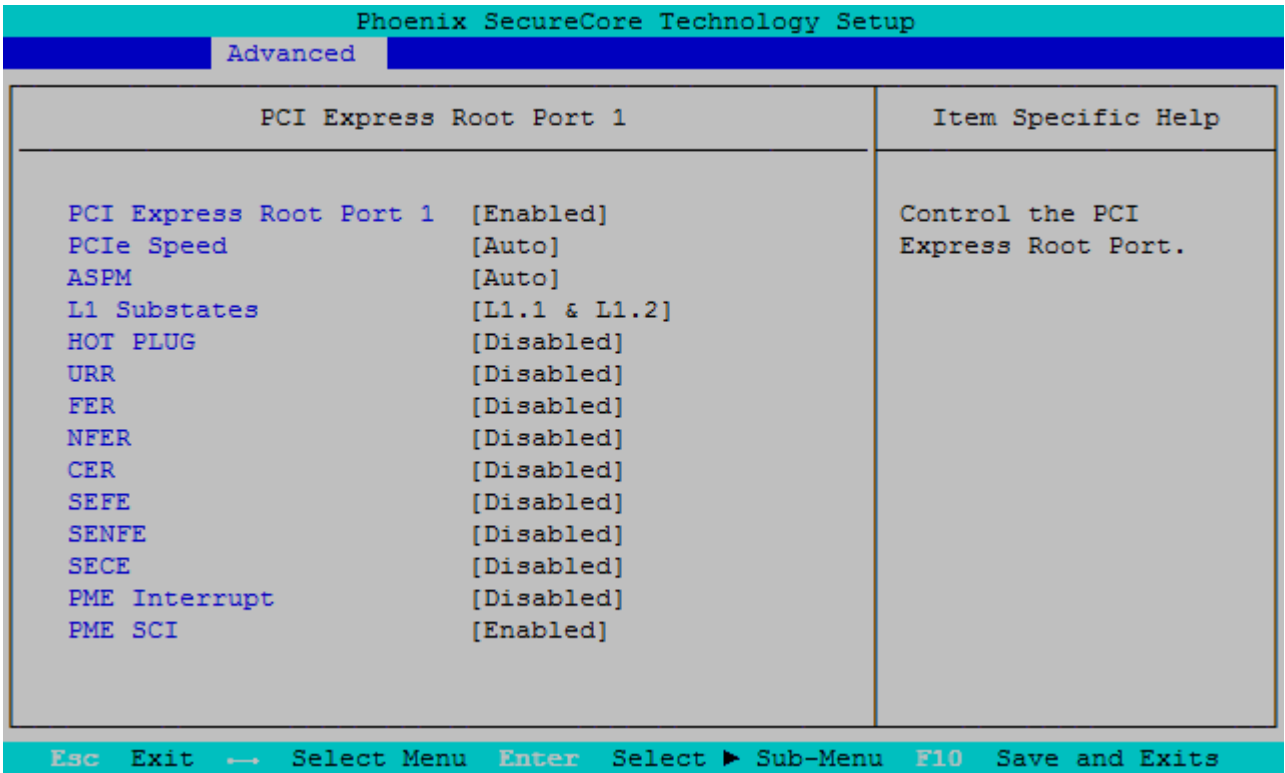

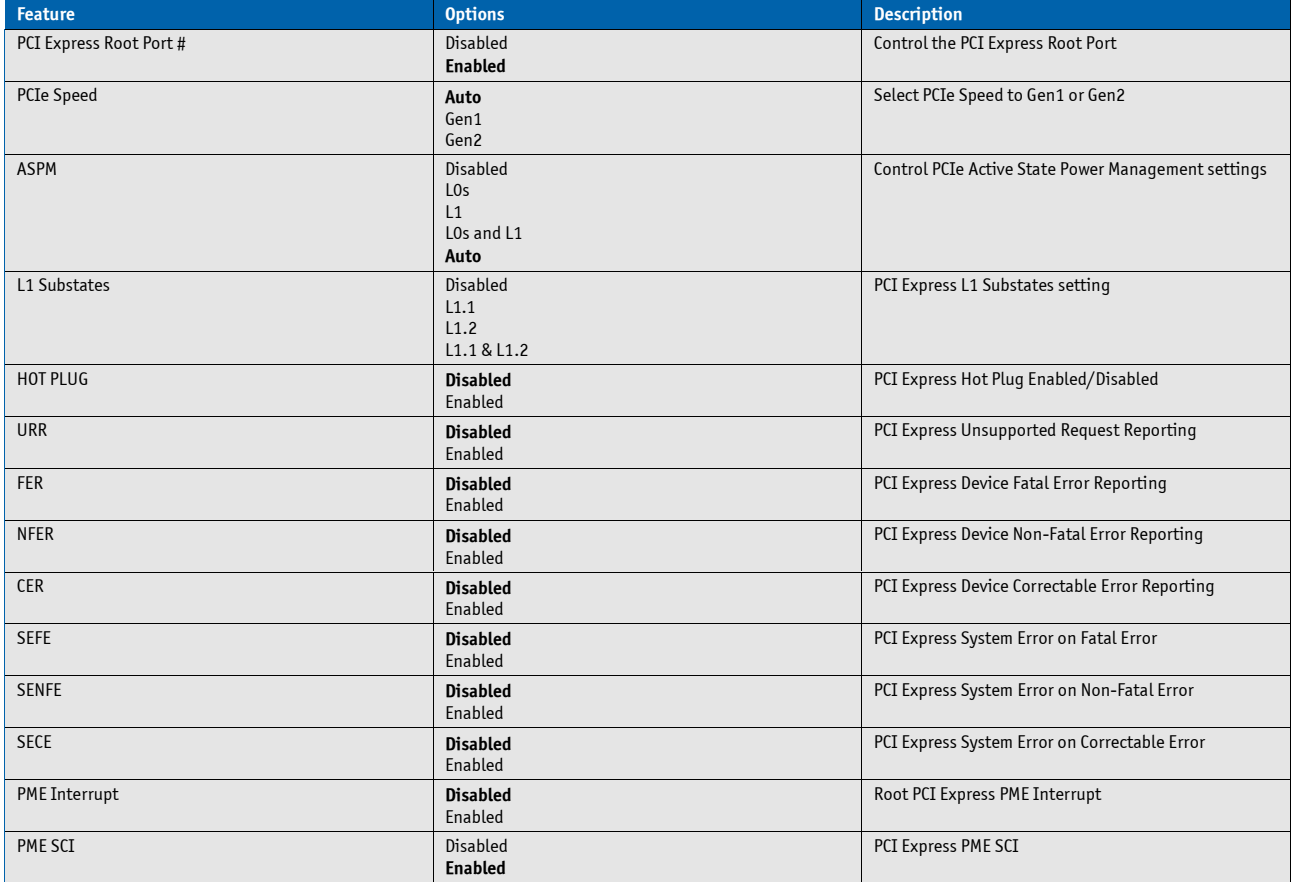

### **SB USB Config**

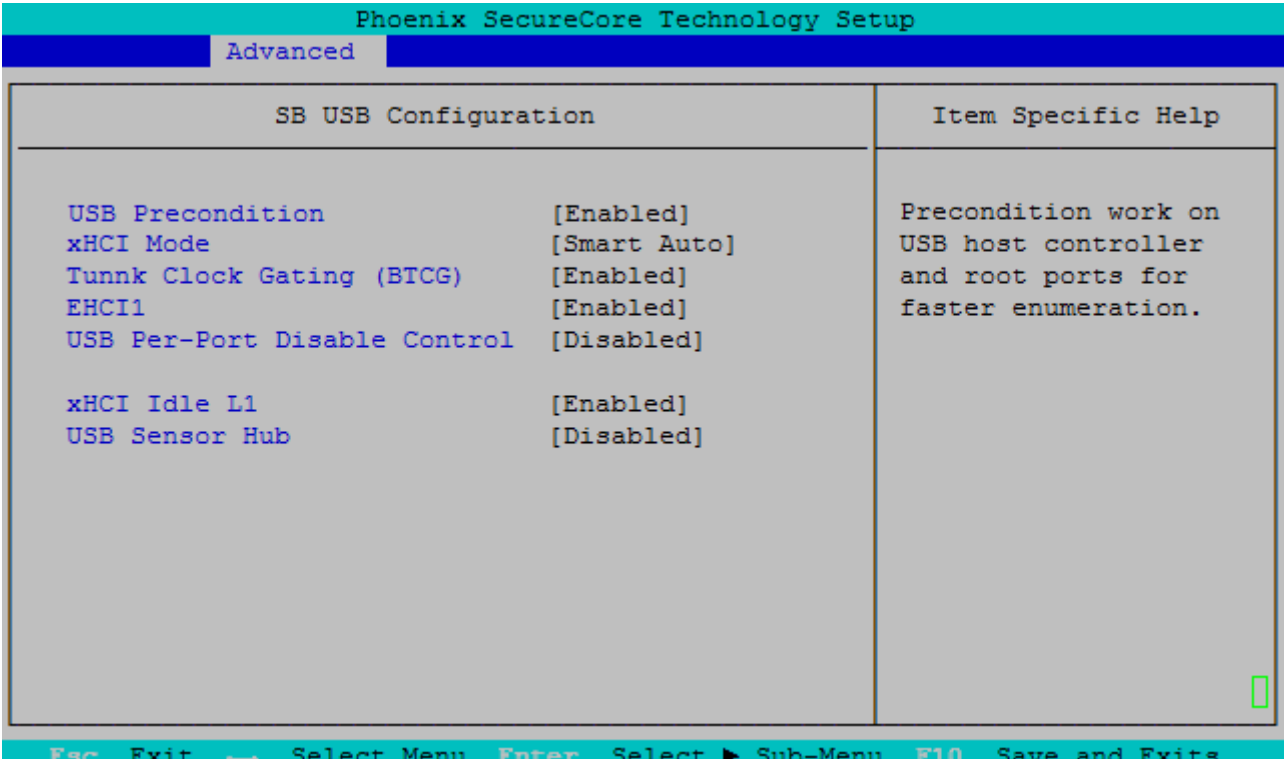

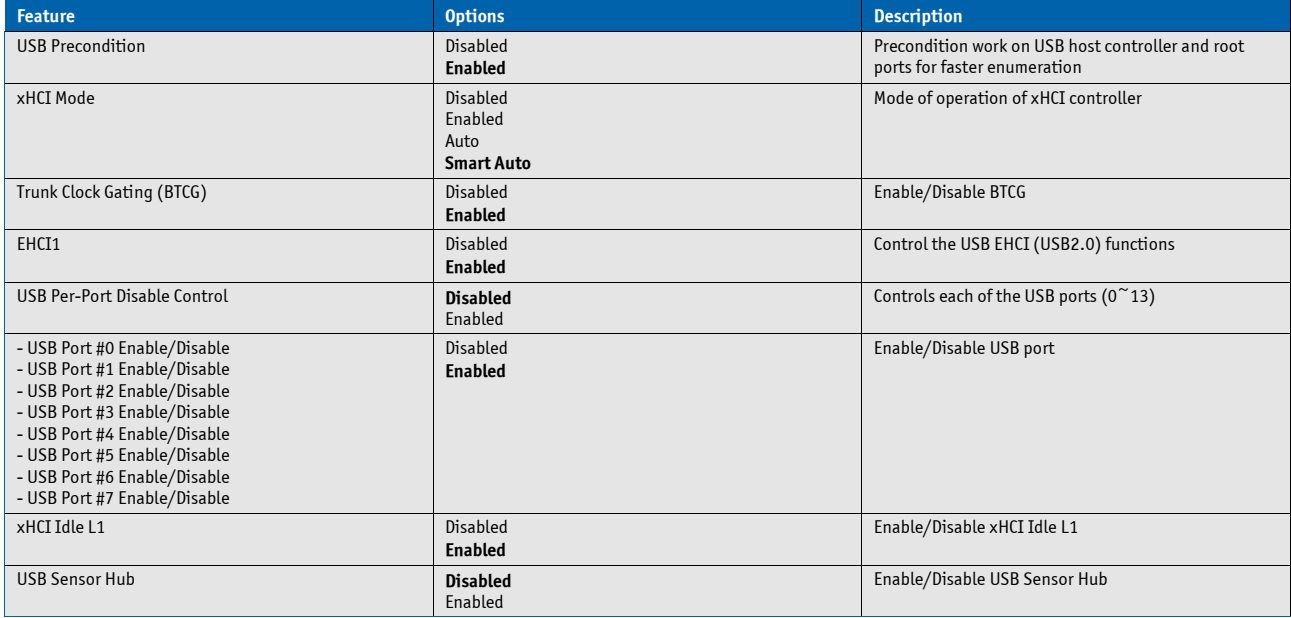

#### **SB Azalia Config**

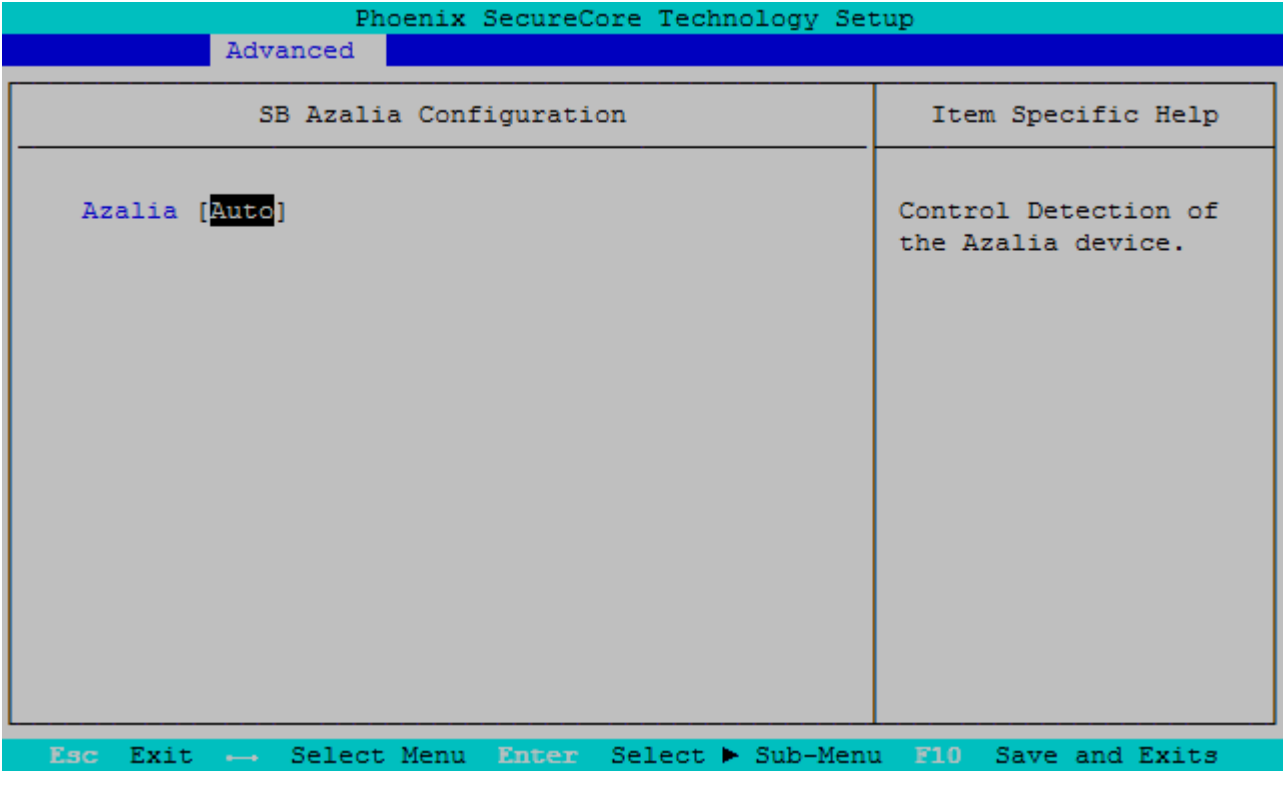

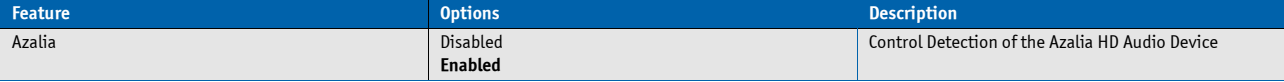

## **Network Configuration**

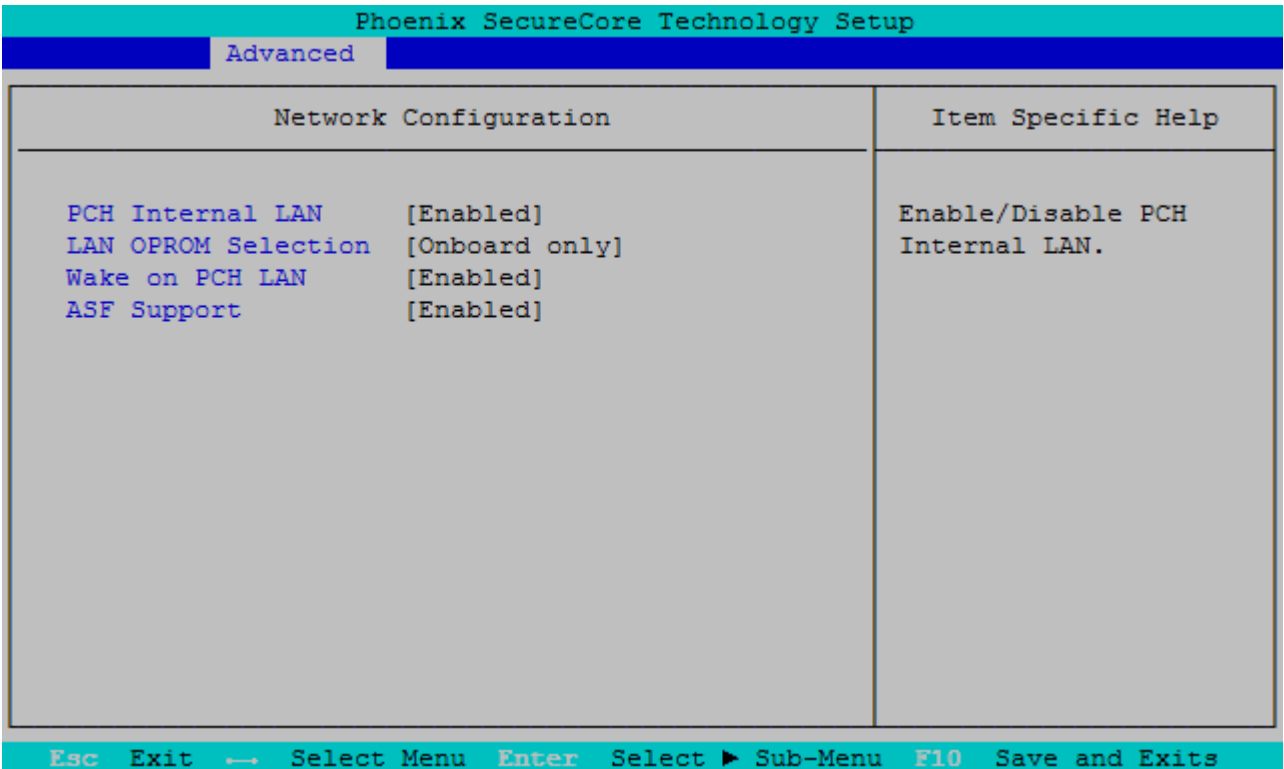

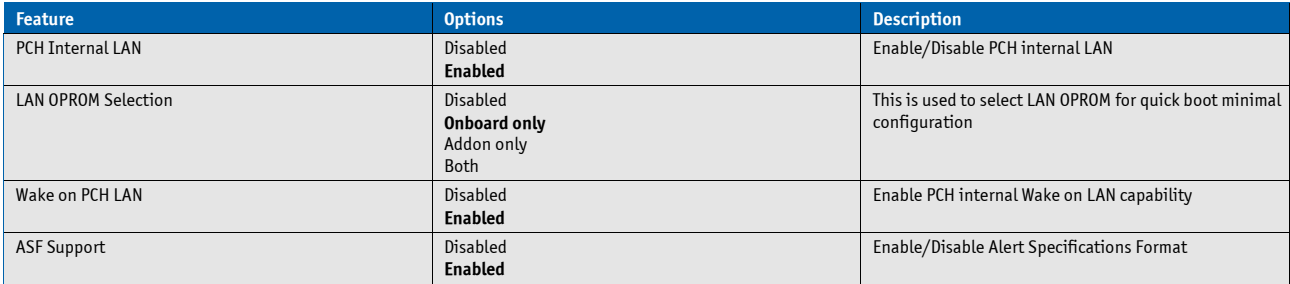

### **CPLD Configuration**

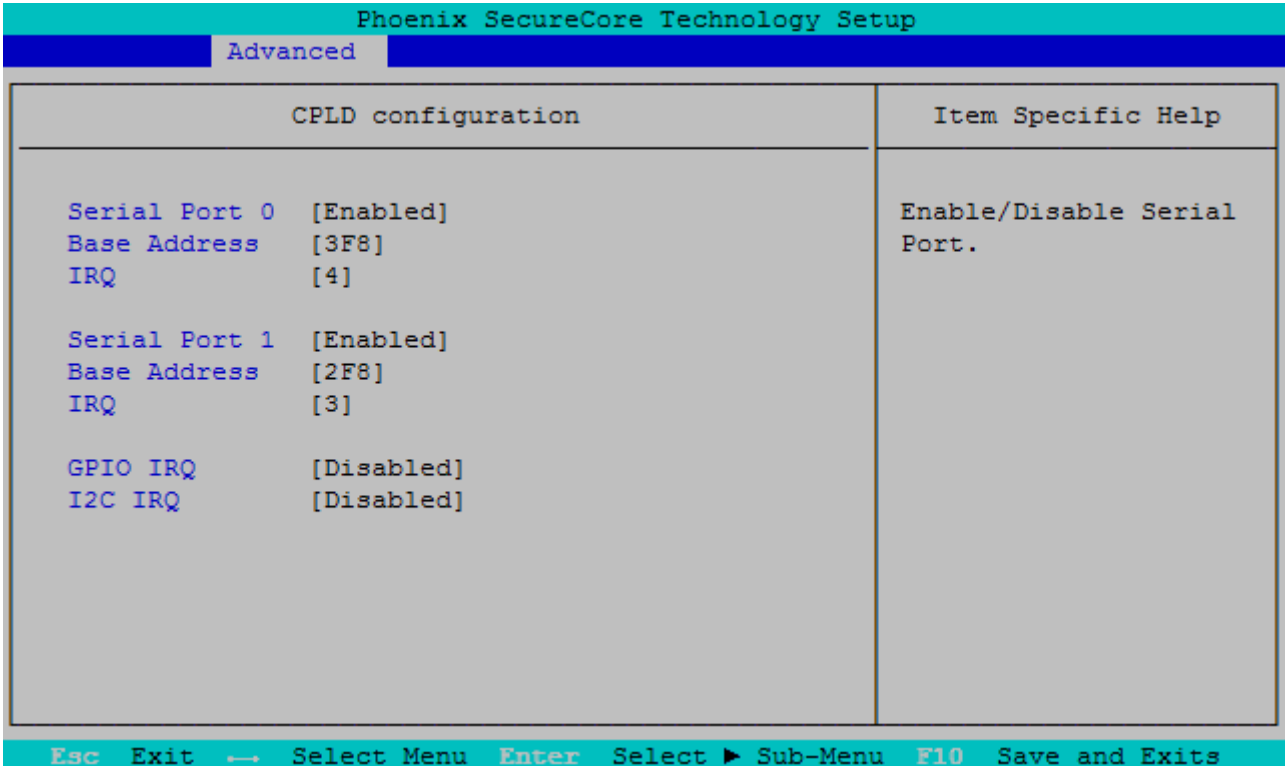

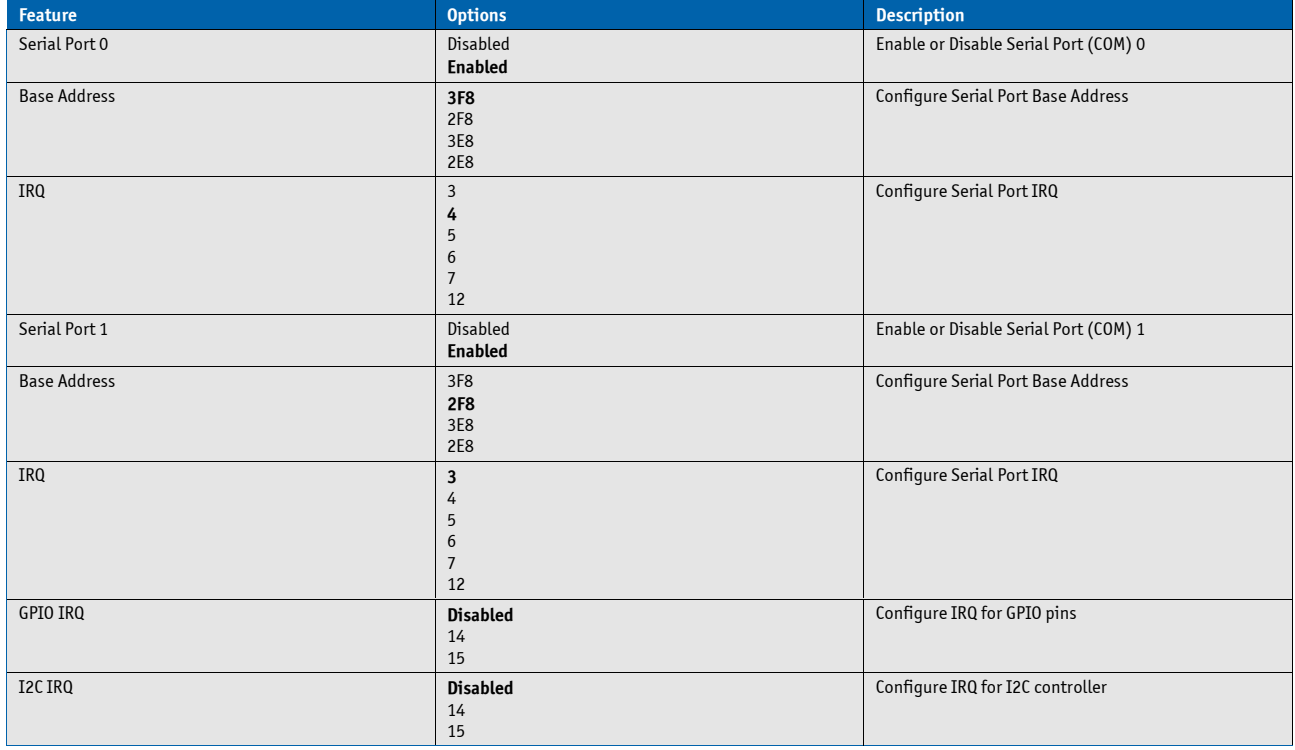

### **LPC SIO Configuration**

This setup option is only available with LPC SuperI/O Nuvoton 83627 present on the carrier board. By default the COMecHL6 supports the legacy interfaces of a 5V 83627HF(J) or 3.3V 83627DHG-P on external LPC. The SIO hardware monitor is not supported in setup.

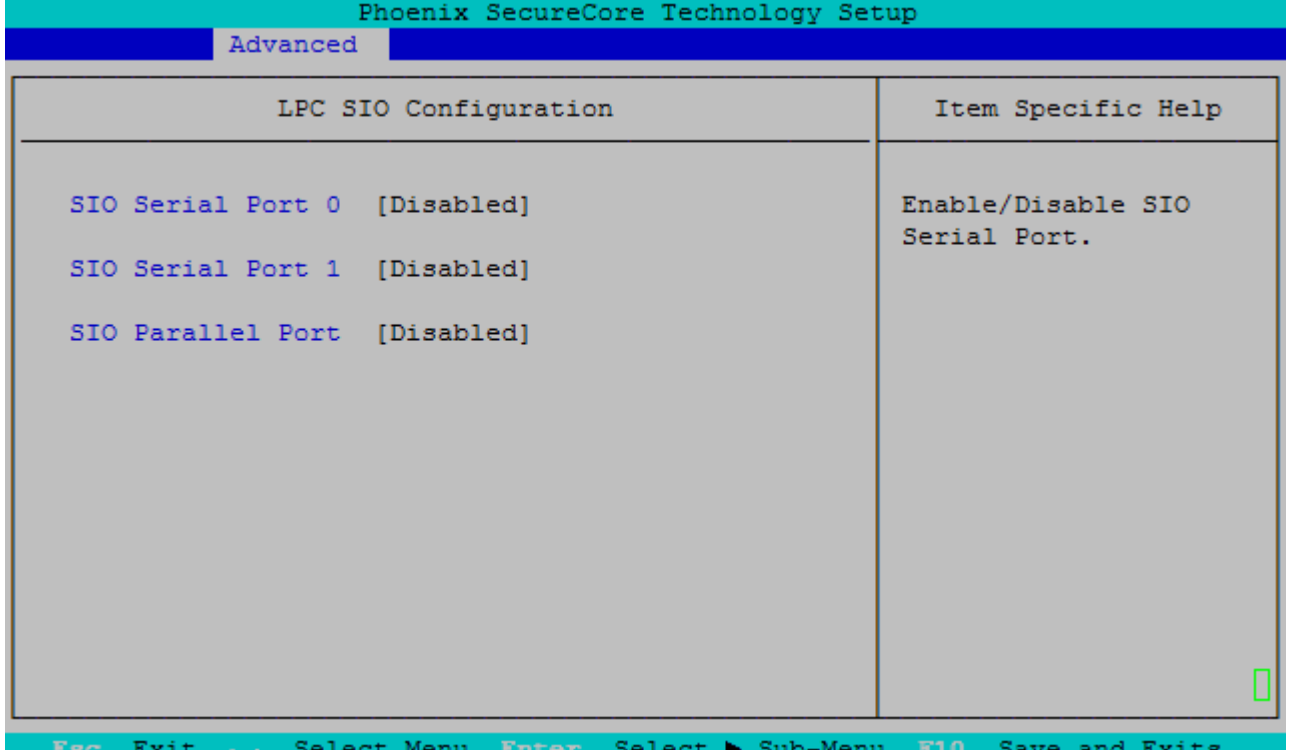

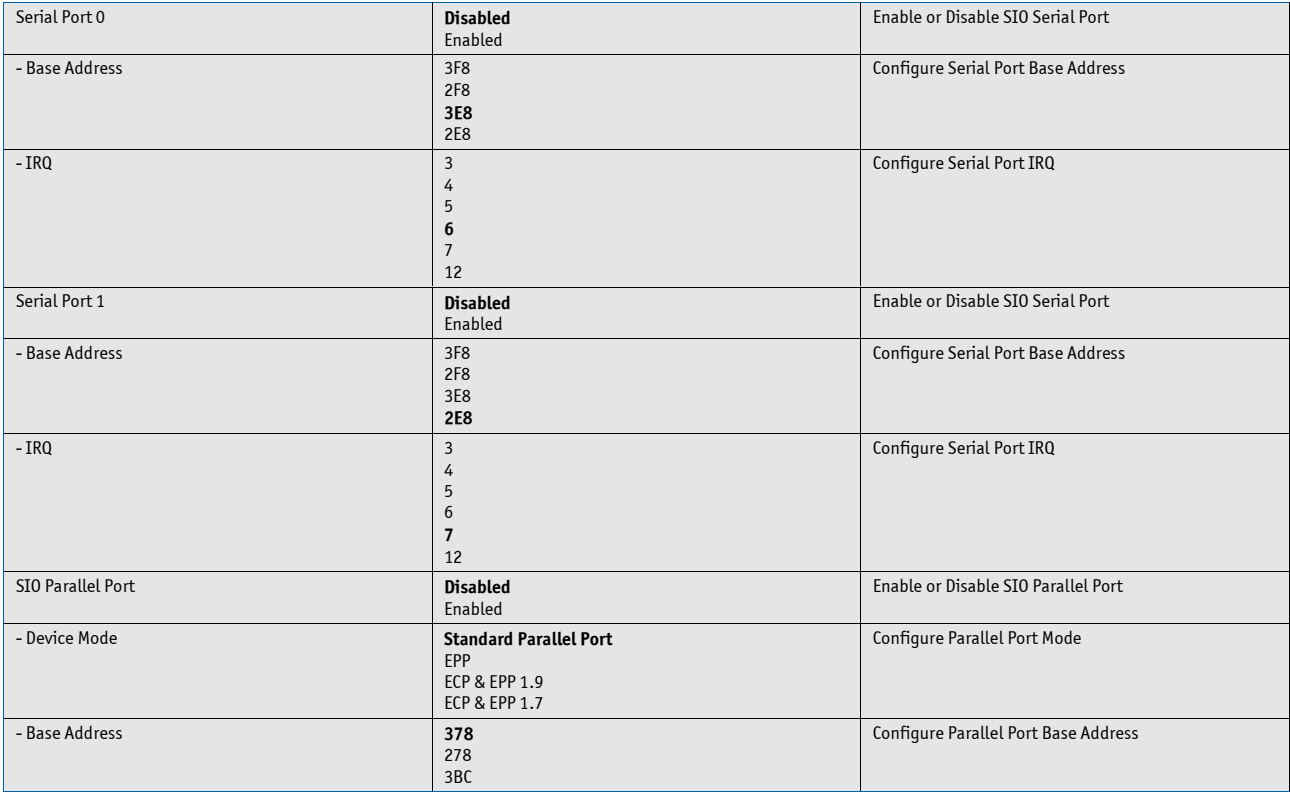

# **ME Configuration**

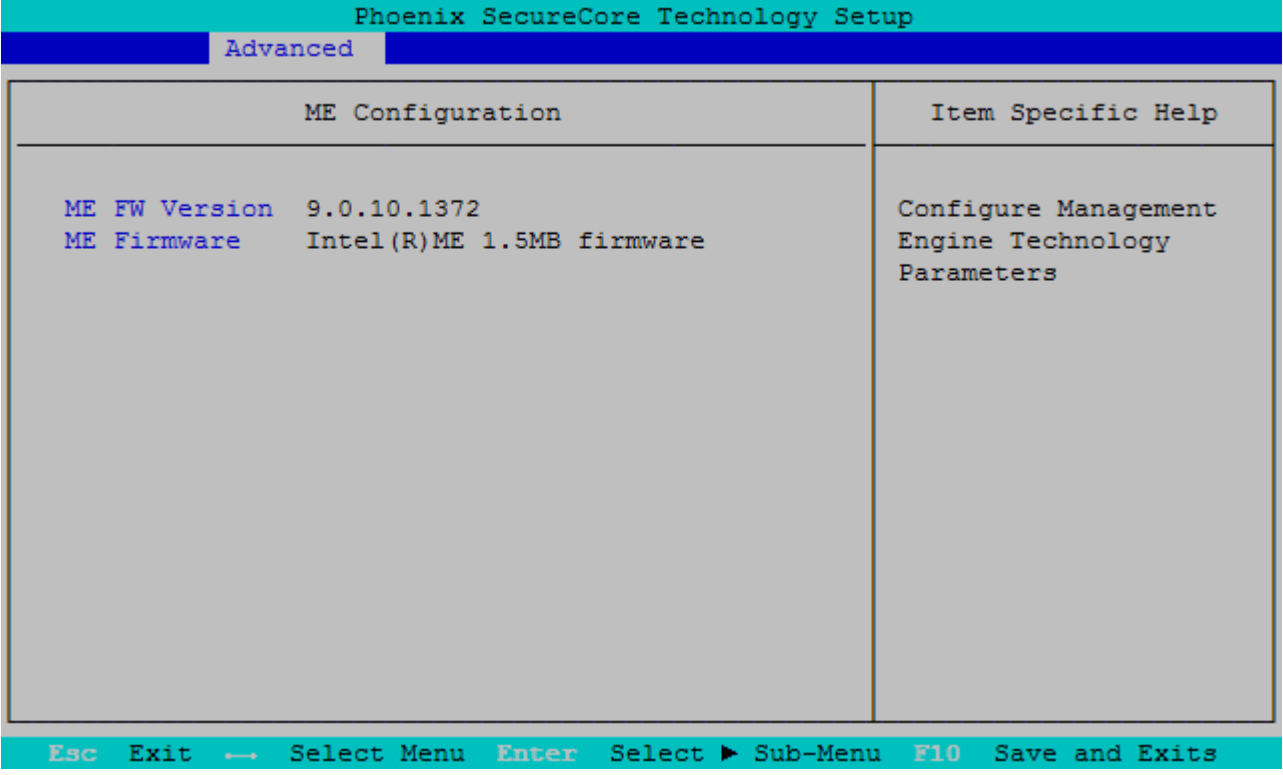

## **Thermal Configuration**

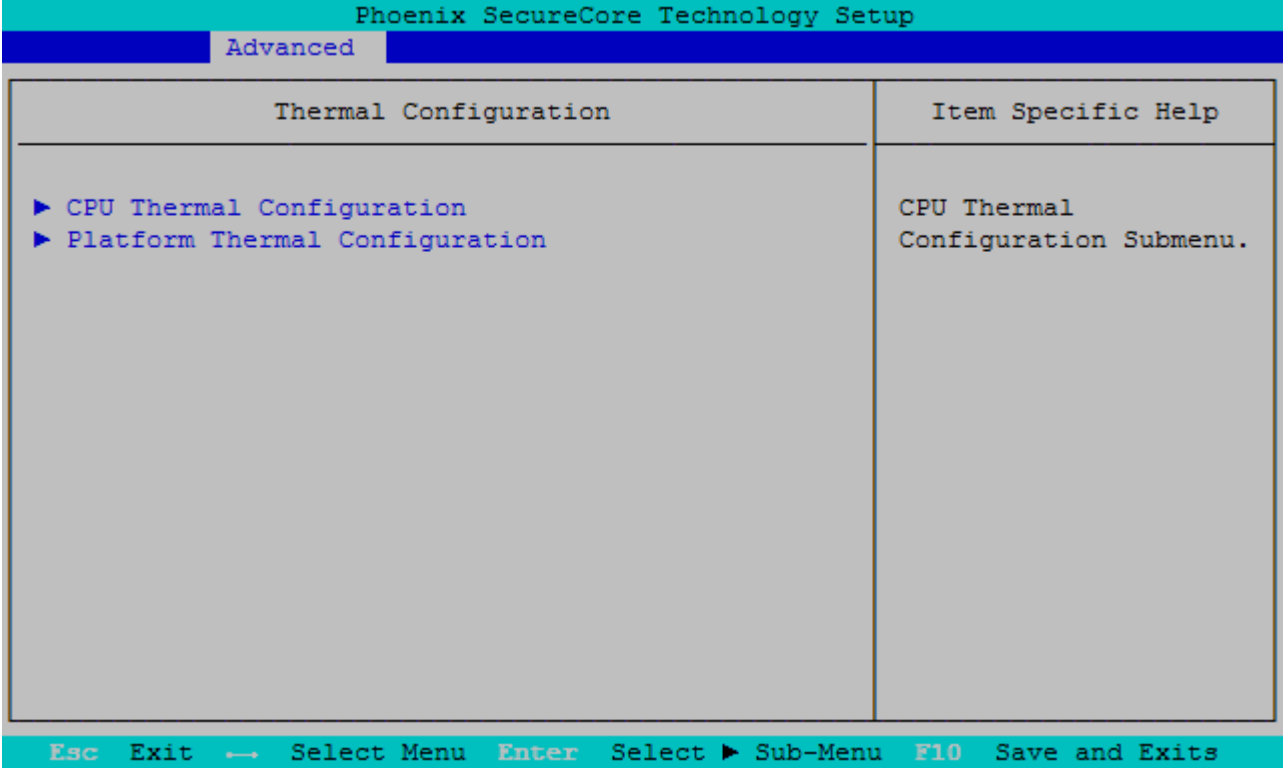

### **CPU Thermal Configuration**

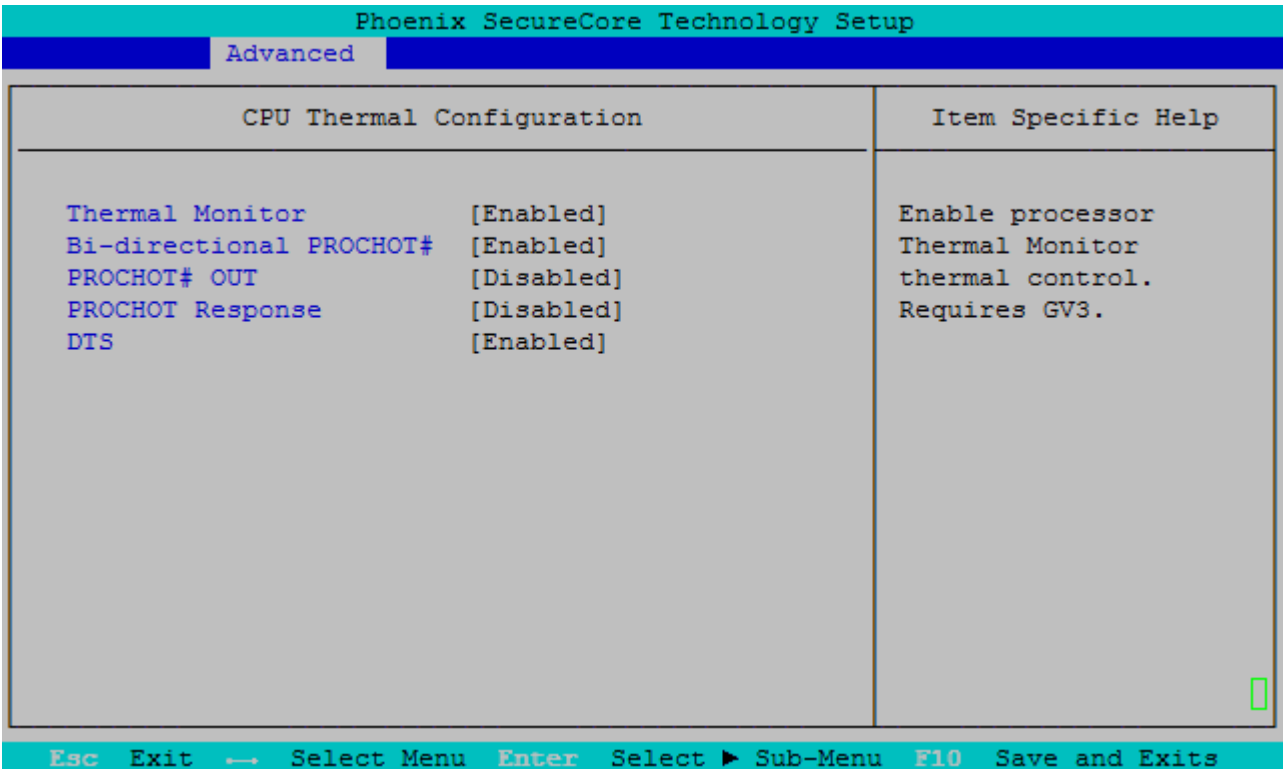

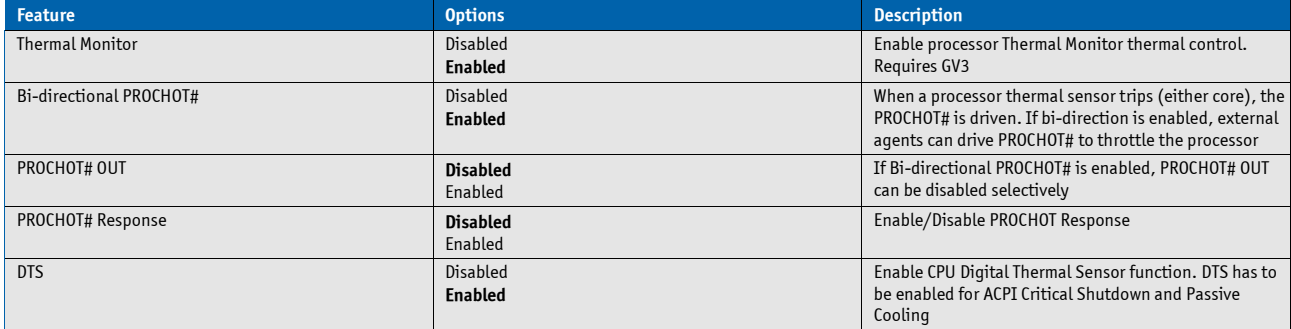

## **Platform Thermal Configuration**

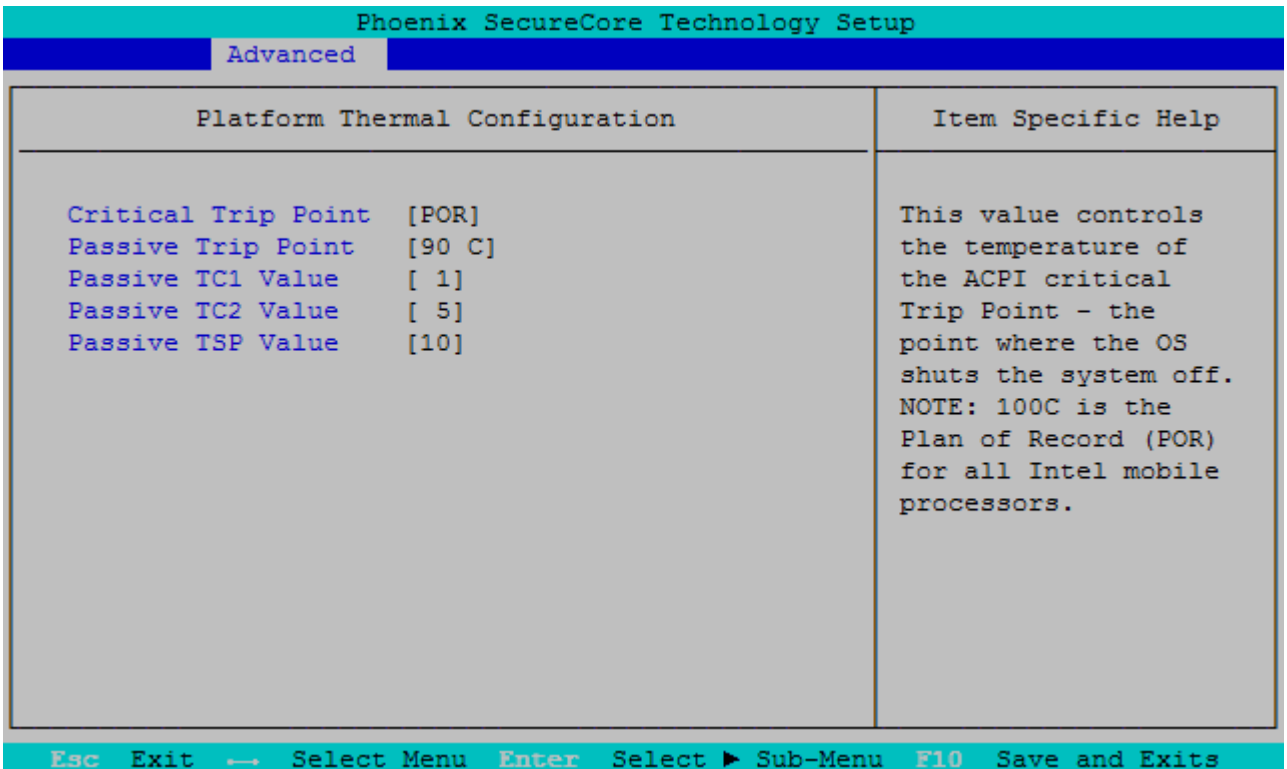

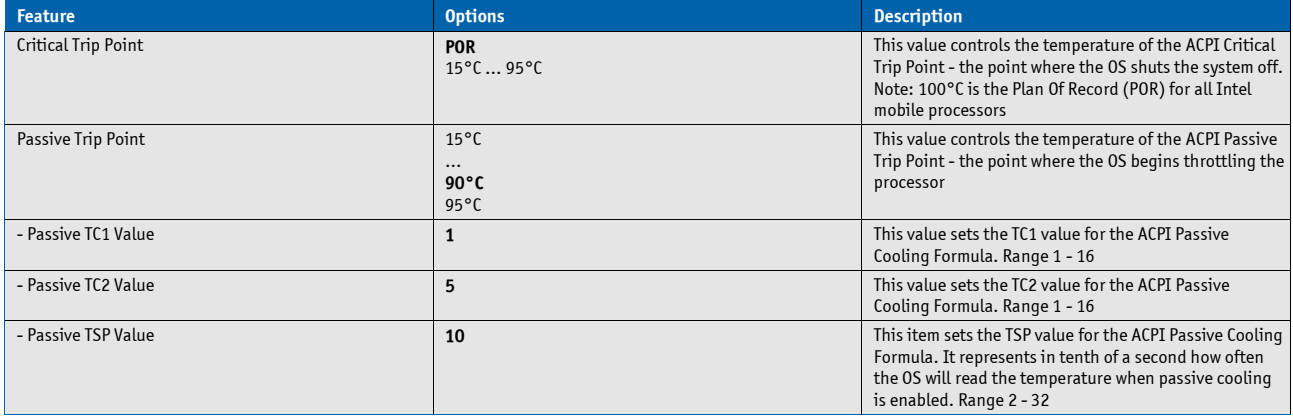

#### **Passive Cooling**

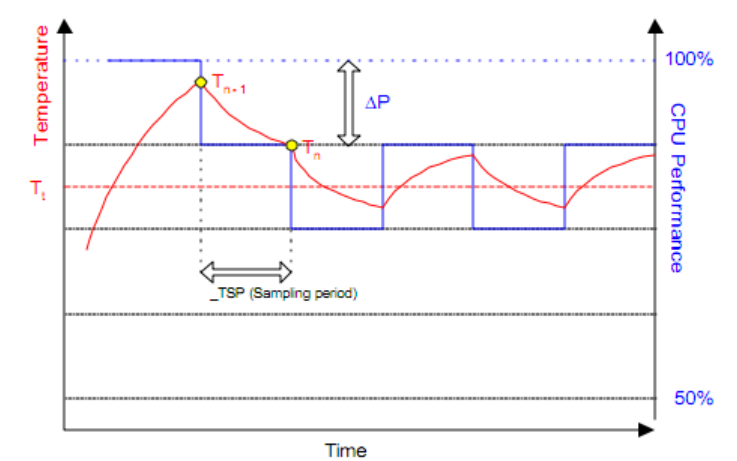

The ACPI OS assesses the optimum CPU performance change necessary to lower the temperature using the following equation

#### **ΔP[%] = TC1(Tn-Tn-1) + TC2(Tn-Tt)**

ΔP is the performance delta, Tt is the target temperature = passive cooling trip point. The two coefficients TC1 and TC2 and the sampling period TSP are hardware dependent constants the end user must supply. It's up to the end user to set the cooling preference of the system by setting the appropriate trip points in the BIOS setup.

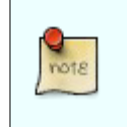

See chapter 12 of the ACPI specification [\(www.acpi.info\)](http://www.acpi.info/) for more details

## **ICC Configuration**

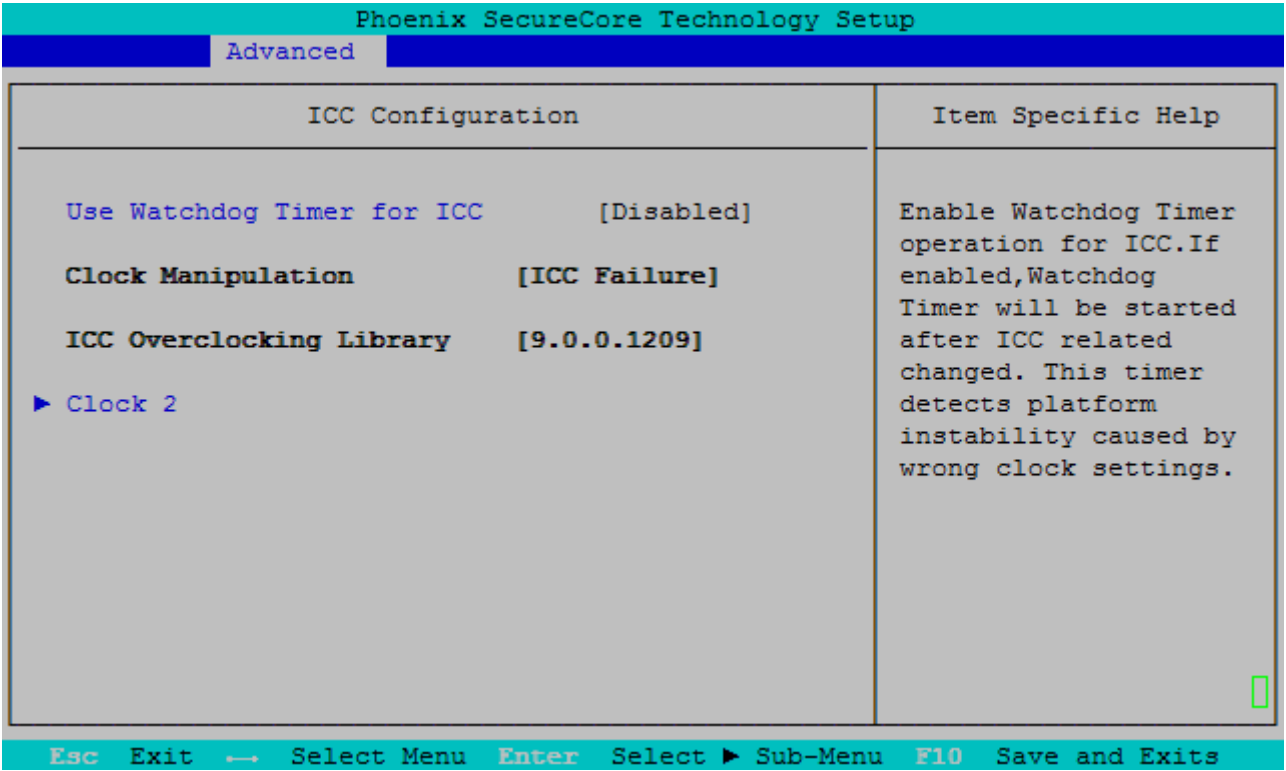

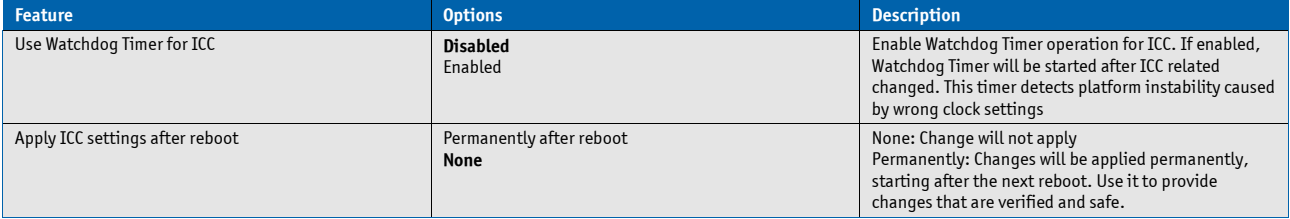

#### **Clock 2**

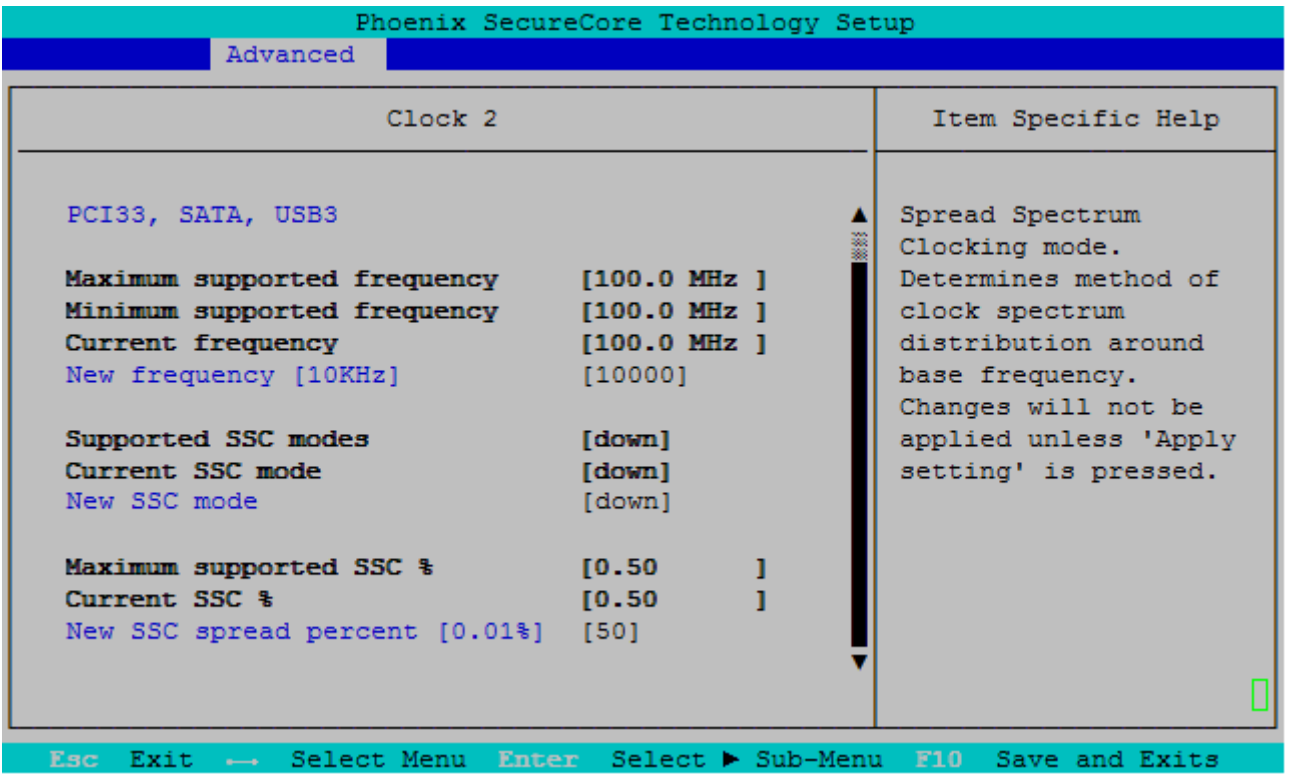

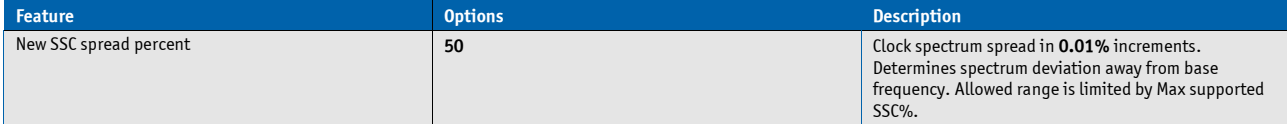

## **Intel® Rapid Start Technology**

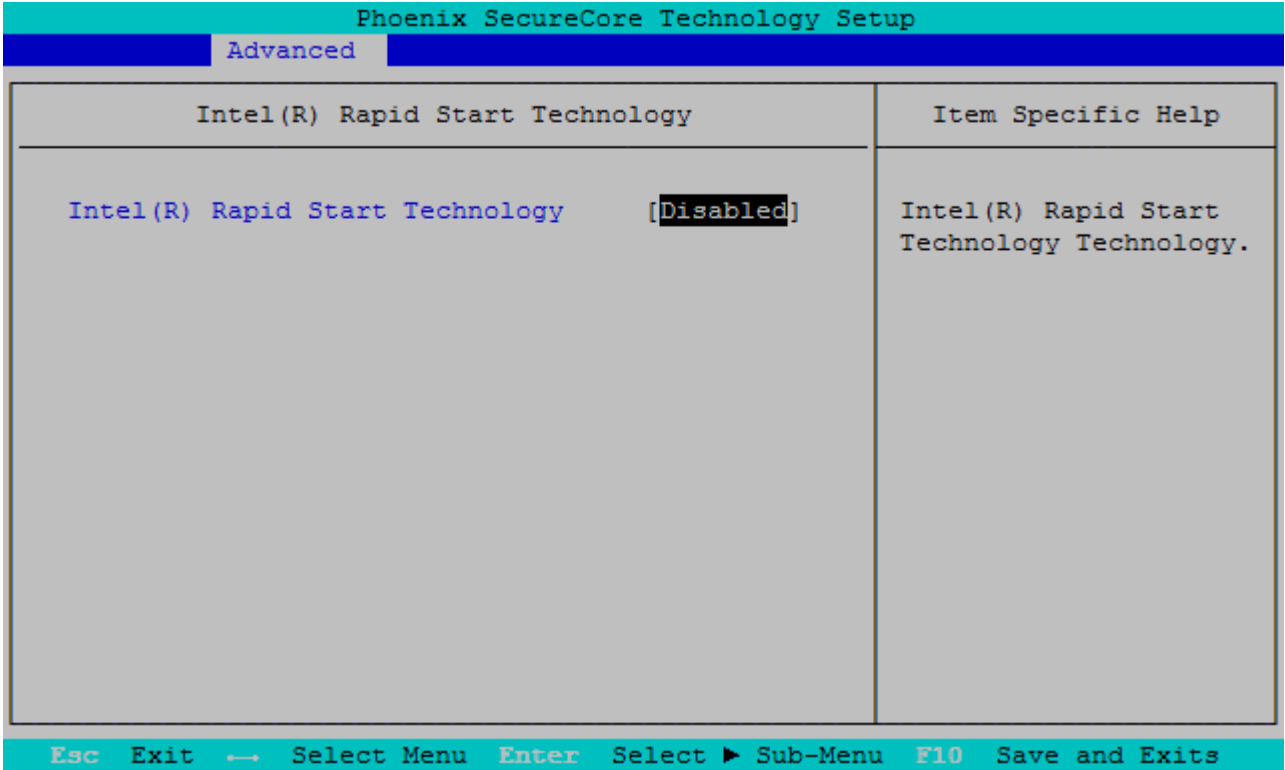

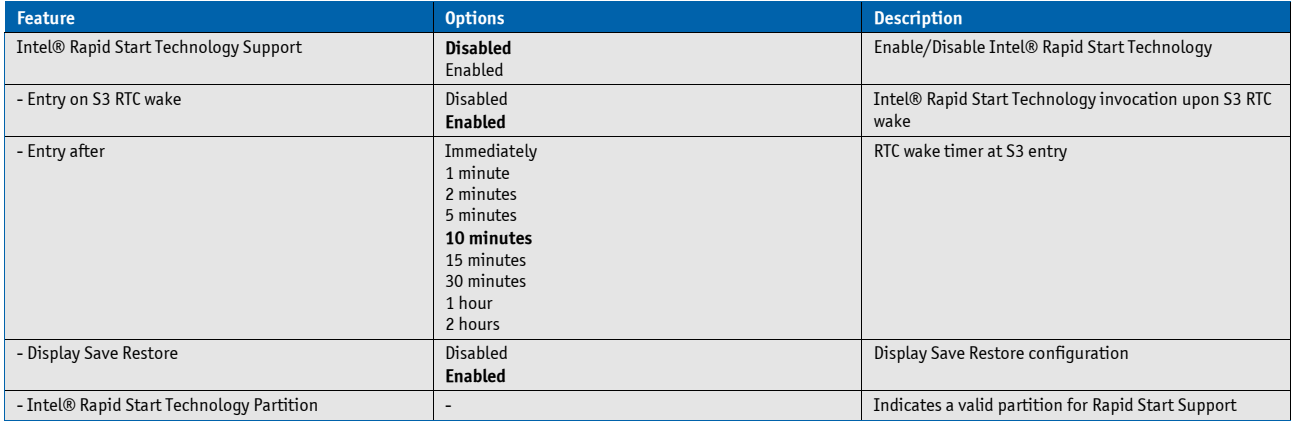

### **Intel® Smart Connect Technology**

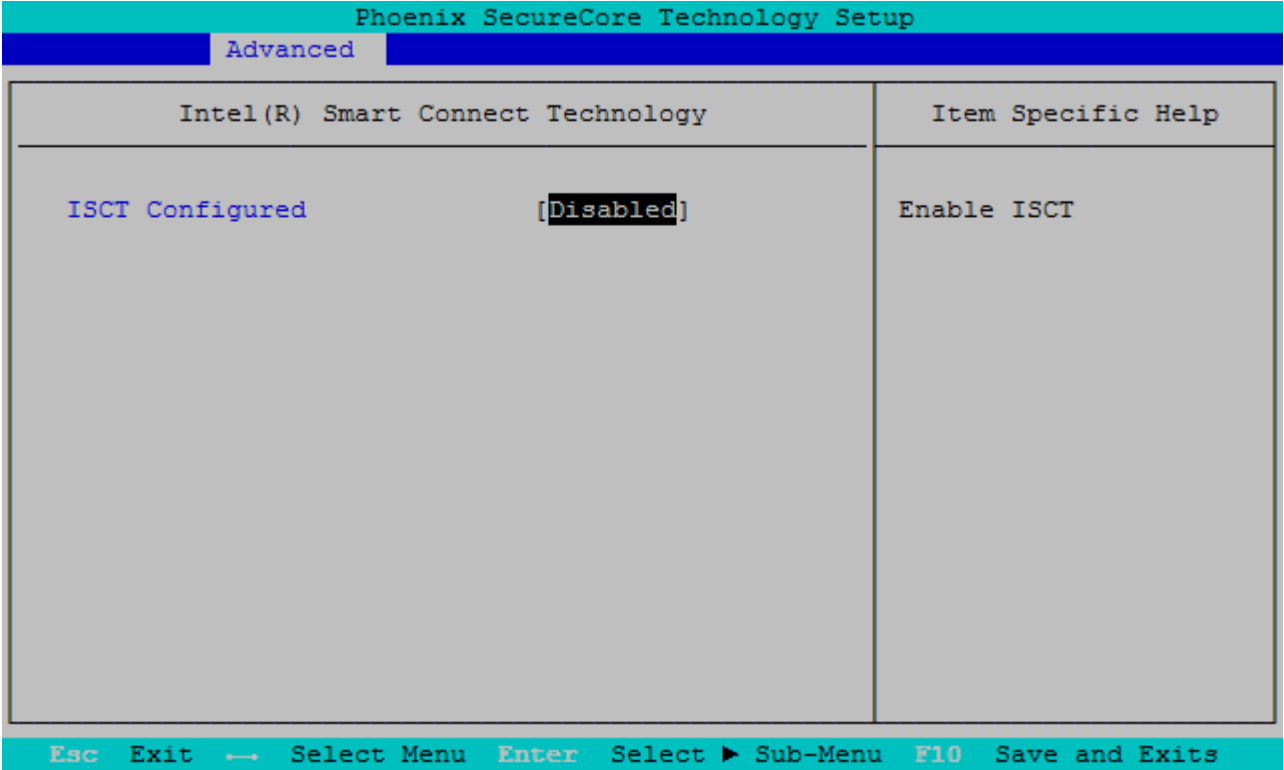

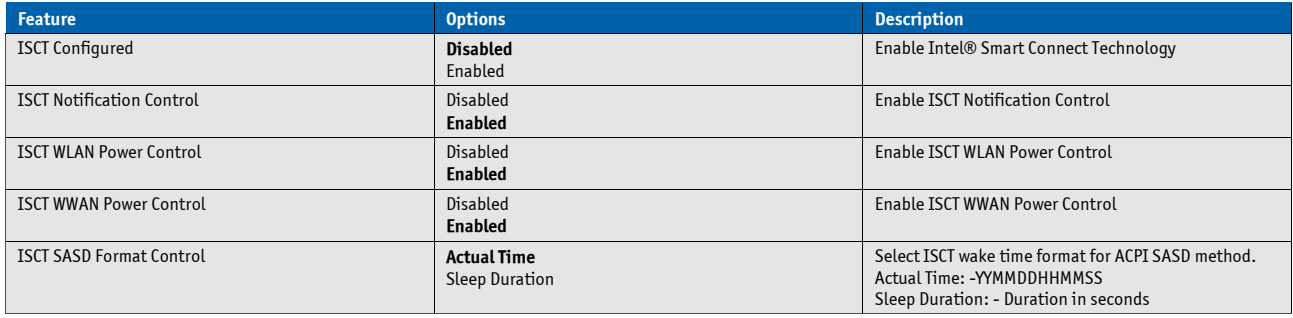
# **8.5.3 Security**

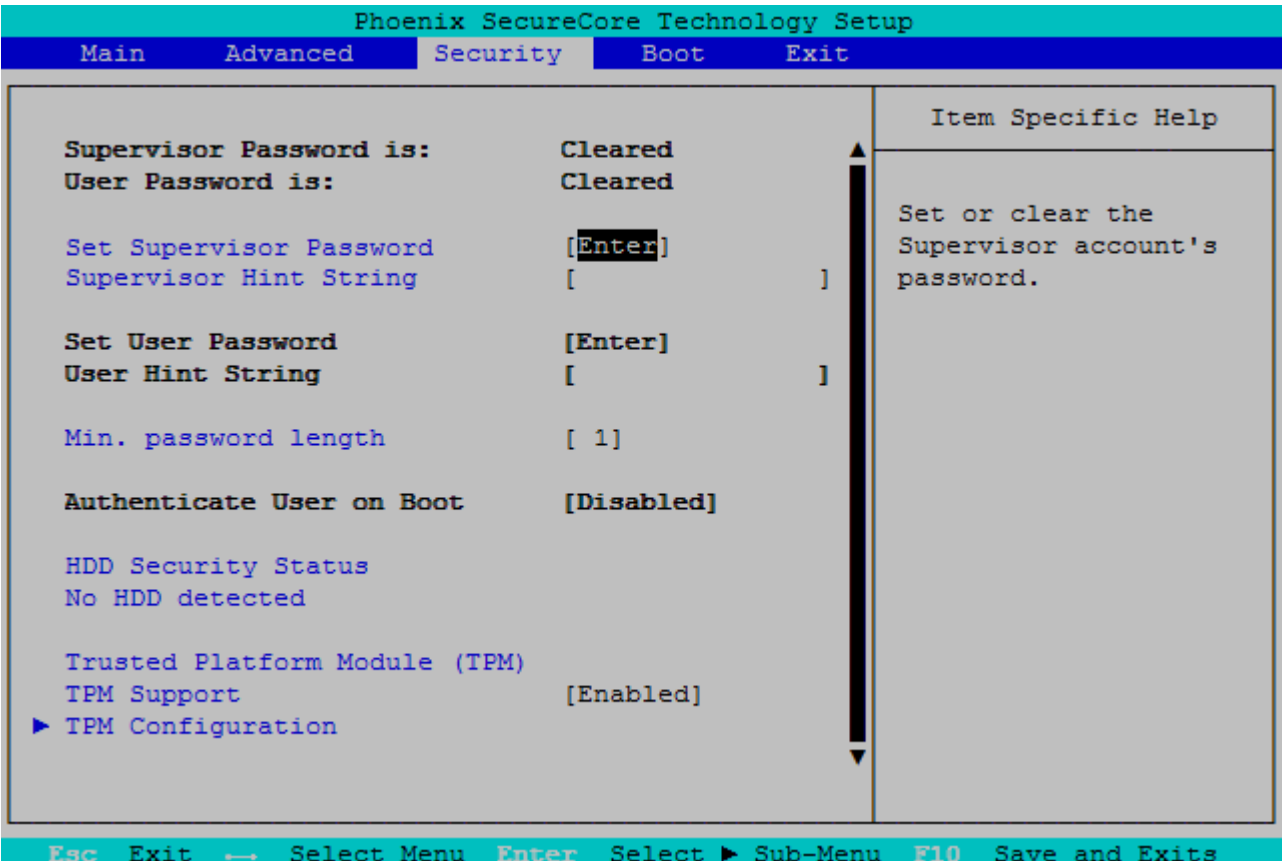

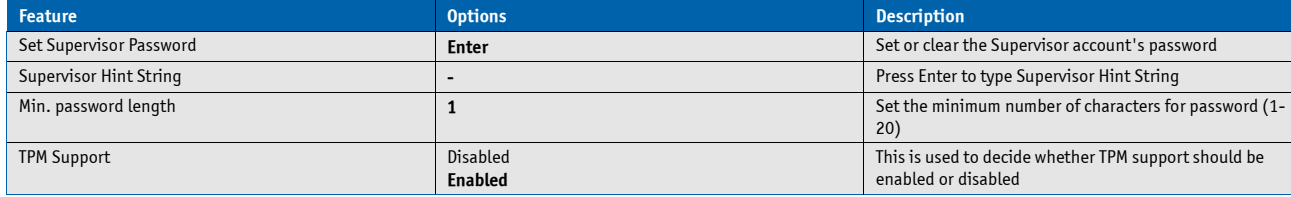

## **Security**

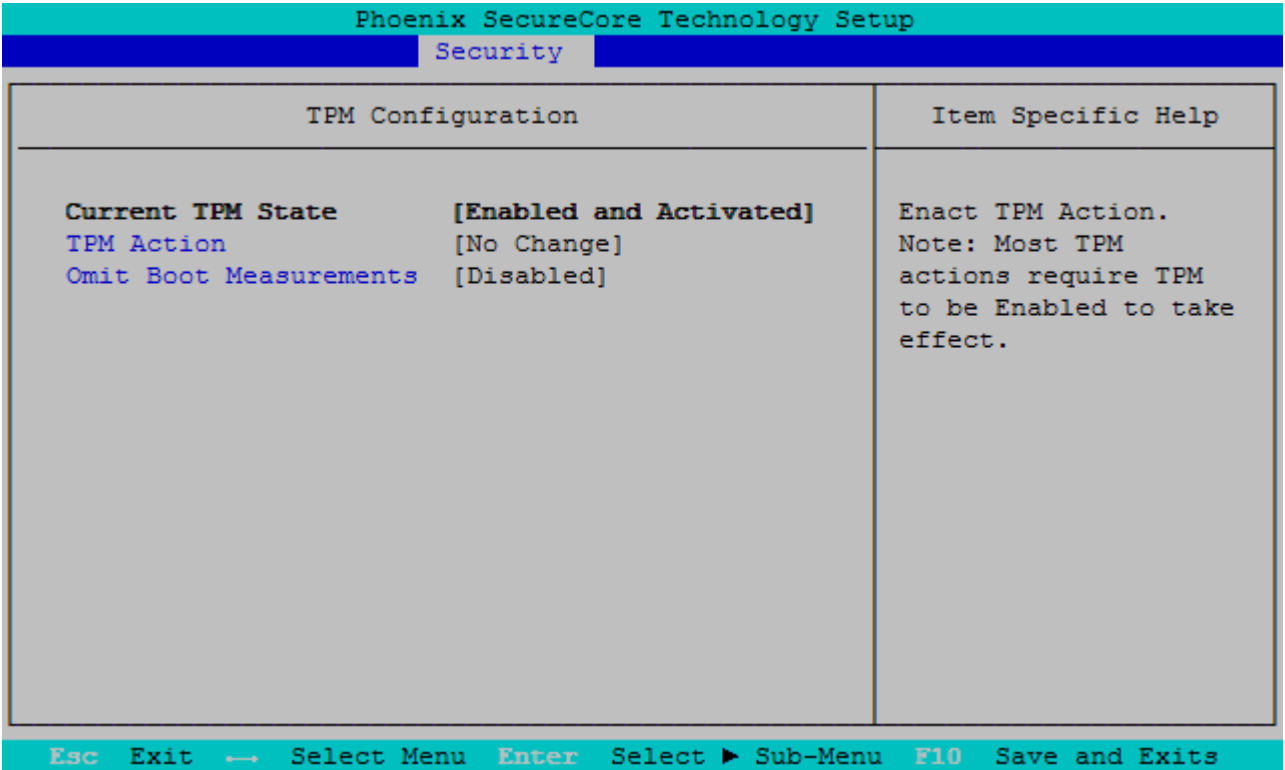

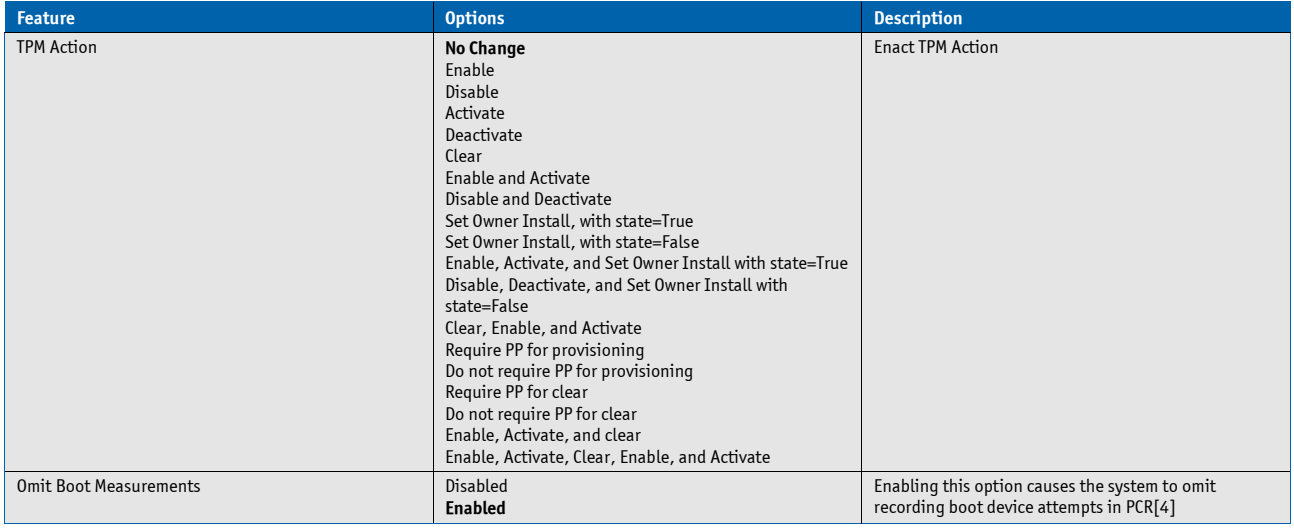

#### **8.5.4 Boot**

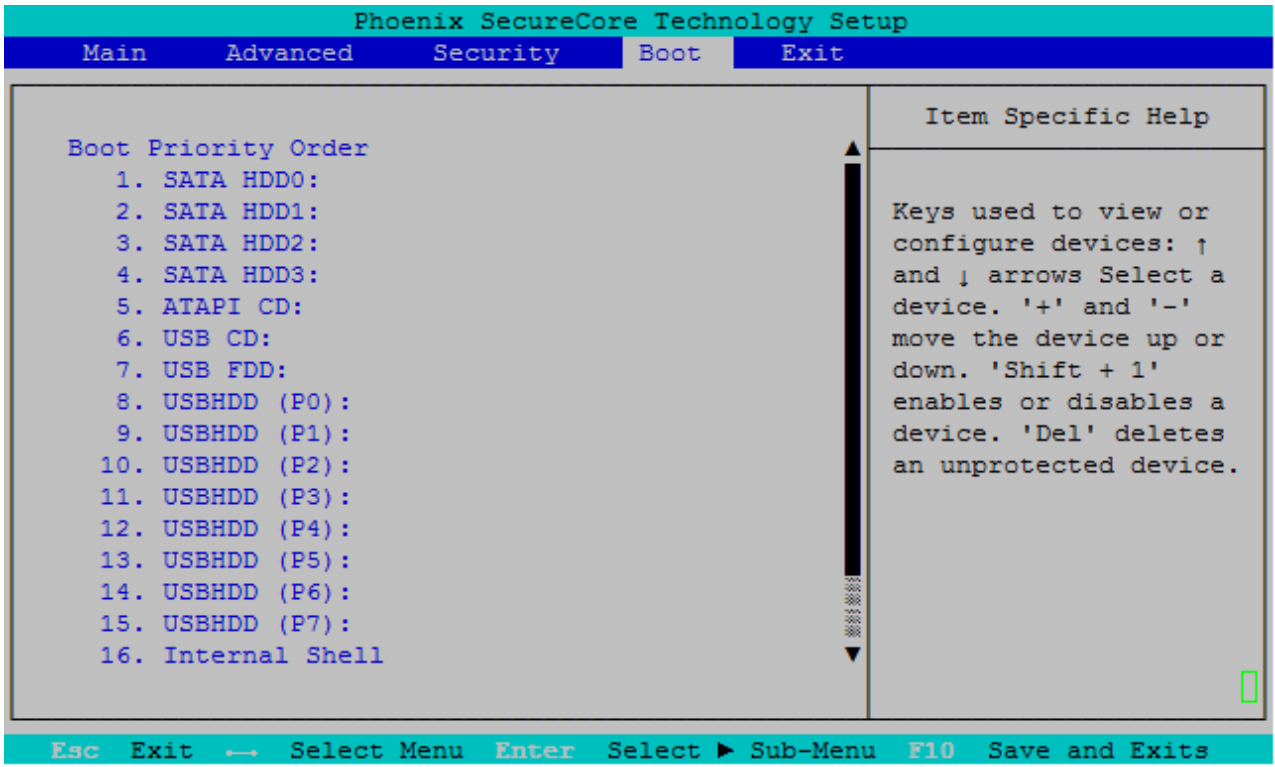

## **8.5.5 Exit**

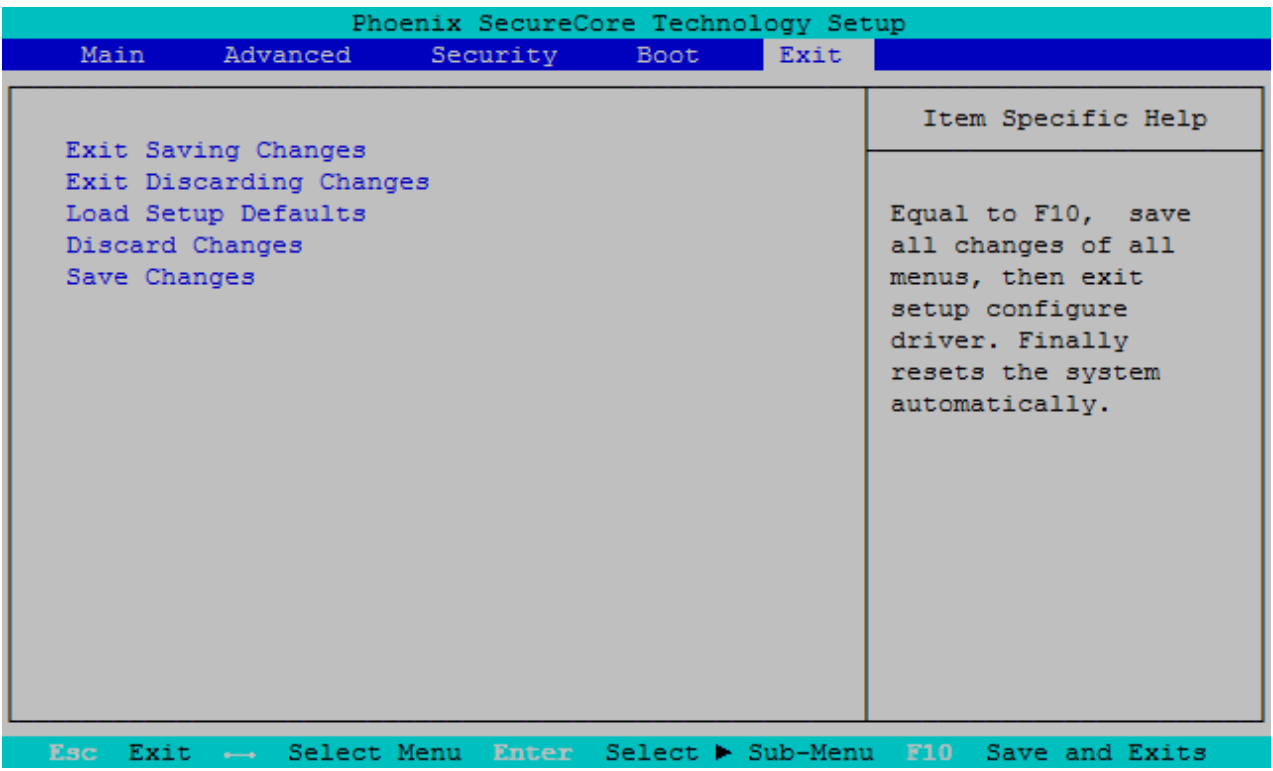

#### Corporate Offices

**Europe, Middle East & Africa** Oskar-von-Miller-Str. 1 85386 Eching/Munich Germany Tel.: +49 (0)8165/ 77 777 Fax: +49 (0)8165/77 219 [info@kontron.com](mailto:info@kontron.com)

# **North America**

14118 Stowe Drive Poway, CA 92064-7147 USA Tel.: +1 888 294 4558 Fax: +1 858 677 0898 [info@us.kontron.com](mailto:info@us.kontron.com)

#### **Asia Pacific**

17 Building,Block #1,ABP. 188 Southern West 4th Ring Beijing 100070, P.R.China Tel.: + 86 10 63751188 Fax: + 86 10 83682438 [info@kontron.cn](mailto:info@kontron.cn)

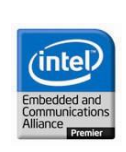